# **Neuronaldynamics Exercises Documentation**

*Release 0.3.7.dev10+gc439925.d20210222*

**Wulfram Gerstner**

**Feb 22, 2021**

# **Contents**

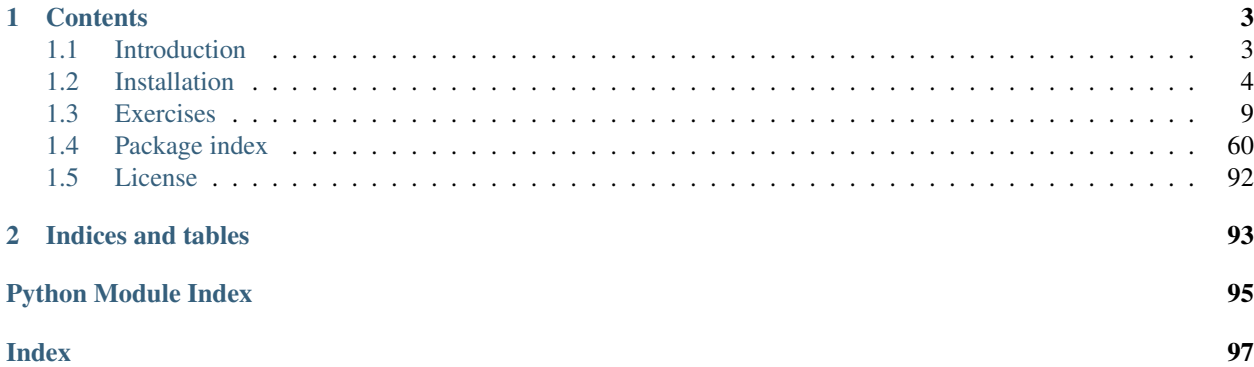

This documentation is automatically generated documentation from the corresponding code repository hosted at [Github.](https://github.com/EPFL-LCN/neuronaldynamics-exercises) The repository contains python exercises accompanying the book [Neuronal Dynamics](http://neuronaldynamics.epfl.ch/) by Wulfram Gerstner, Werner M. Kistler, Richard Naud and Liam Paninski.

# CHAPTER 1

# **Contents**

# <span id="page-6-1"></span><span id="page-6-0"></span>**1.1 Introduction**

This repository contains python exercises accompanying the book [Neuronal Dynamics](http://neuronaldynamics.epfl.ch/) by Wulfram Gerstner, Werner M. Kistler, Richard Naud and Liam Paninski. References to relevant chapters will be added in the [Teaching Materials](http://neuronaldynamics.epfl.ch/lectures.html) section of the book homepage.

# **1.1.1 Quickstart**

See the *[installation instructions](#page-7-0)* for details on how to install the Python packages needed for the exercises.

Every *[exercise](#page-12-0)* comes with instructions and a demo function to get started. We recommend to create one Jupyter notebook per exercise.

# **1.1.2 Requirements**

The following packages are required to use neurodynex3:

- Python 3 or higher
- [Brian2 Simulator](https://brian2.readthedocs.io/en/stable)
- Numpy
- Matplotlib
- Scipy
- Jupyter

# **1.1.3 Disclaimer**

• You can download, use and modify the software we provide here. It has been tested but it can still contain errors.

• The content of this site can change at any moment. We may change, add or remove code/exercises without notification.

# **1.1.4 Bug reports**

Did you find a bug? Open an issue on [Github.](https://github.com/martinbarry59/neurodynex3/issues) Thank you!

# <span id="page-7-0"></span>**1.2 Installation**

To solve the exercises you need to install Python, the Brian2 simulator and the neurodynex3 package. The tutorial below will explain two different ways of installing everything:

- using the *[pip](#page-7-1)* package manager (Linux, macOS)
- using the *[conda](#page-8-0)* package manager, if you have Anaconda installed (Linux, macOS, Windows).

In both cases, we will use the package manager to create a virtual environment called bmnn and install everything there.

# <span id="page-7-1"></span>**1.2.1 Using pip**

1. We will start by creating a virtual environemt that contains a separate Python installation. To do this, we first need the virtualenv package. Install this by running:

>> pip install virtualenv

2. Now create the virtual environment in a folder called bmnn:

>> virtualenv bmnn

3. Activate the virtual environment:

```
>> source bmnn/bin/activate
```
4. Now install neurodynex3 and all its requirements:

>> pip install --upgrade neurodynex3

5. You can now use Python in this environment as you normally would. Move to the folder where you want your code to be stored and start a Jupyter notebook by running:

```
>> cd your_folder
>> jupyter notebook
```
6. Finally, when you are done using the virtual environment, you can deactivate it:

>> deactivate

Note: If something goes wrong inside the virtual environment, you can simply delete it by removing its folder (with the regular  $rm -r$  command) and start over:

>> deactivate >> rm -r bmnn

# <span id="page-8-0"></span>**1.2.2 Using conda**

[Anaconda](https://www.anaconda.com/distribution/) is a Python distribution that can be installed on Linux, macOS, and Windows. It comes together with a package manager called conda. To run conda commands if you are using Windows, first start the Anaconda Prompt.

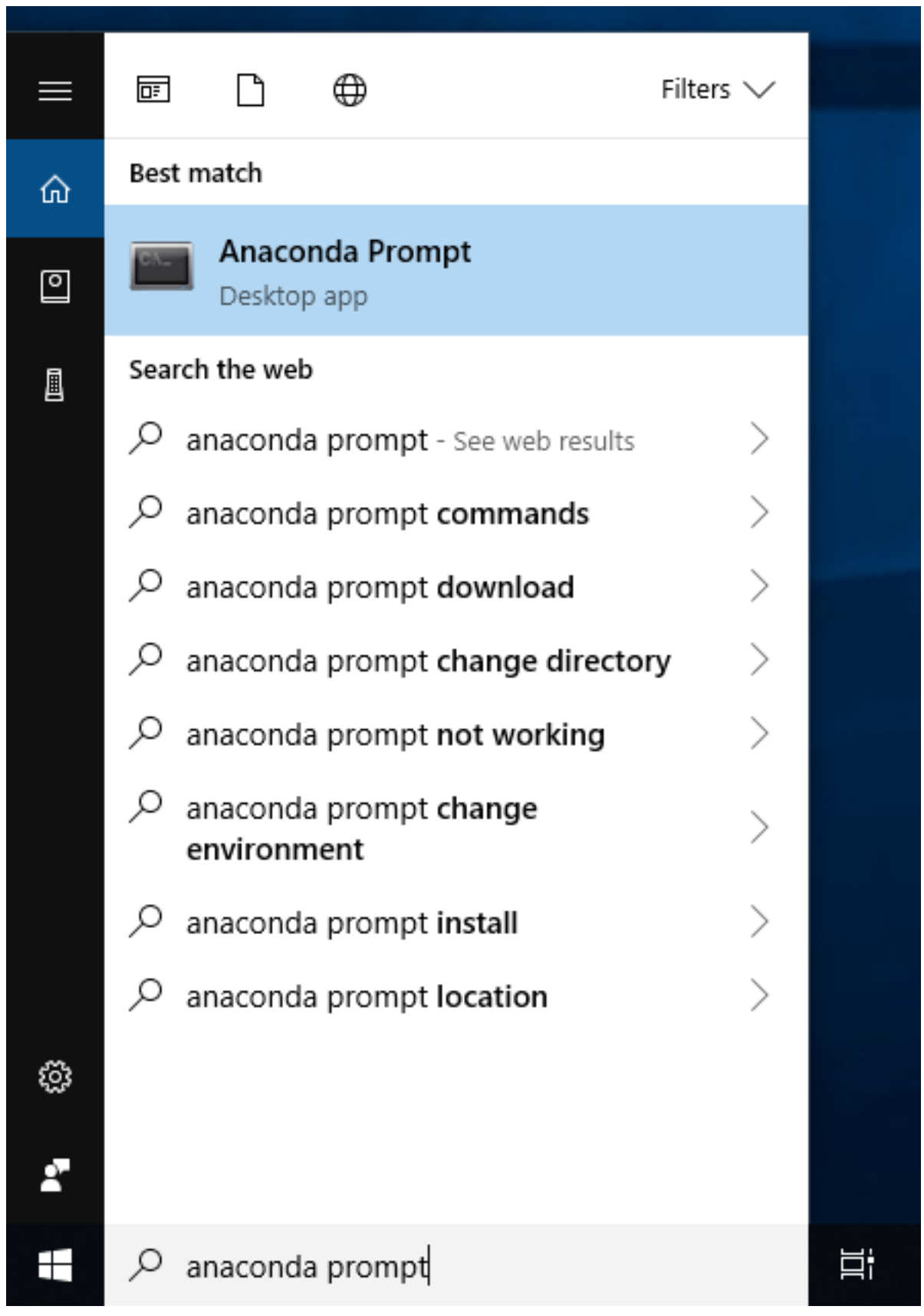

If you are using Linux or macOS, you can run conda commands in a regular terminal.

1. We start by creating a virtual environemt that contains a separate Python installation. The virtual environment is called bmnn:

>> conda create --name bmnn python

2. Activate the virtual environment:

>> conda activate bmnn

3. Now install required Python packages:

```
>> conda install numpy scipy jupyter matplotlib mpmath setuptools setuptools_scm
˓→mock nose
```
4. Install Brian2:

```
>> conda install -c conda-forge brian2
```
5. We will now install neurodynex3. Note: this step is done using  $pip$ , not conda. First make sure that you are using pip inside the virtual environment:

```
>> pip --version
pip 20.0.2 from //anaconda3/envs/bmnn/.../pip (python 3.8)
```
6. Now run the install command:

```
>> pip install neurodynex3
```
7. You can now use Python in this environment as you normally would. Move to the folder where you want your code to be stored and start a Jupyter notebook by running:

```
>> cd your_folder
>> jupyter notebook
```
8. Finally, when you are done using the virtual environment, you can deactivate it:

```
>> conda deactivate
```
Note: If something goes wrong inside the virtual environment, you can simply delete it and start over:

```
>> conda deactivate
>> conda remove --name bmnn --all
```
More information can be found in the [conda documentation.](https://docs.conda.io/projects/conda/en/latest/user-guide/tasks/manage-environments.html)

# **1.2.3 Start a Jupyter notebook**

1. First, activate the virtual environment. If you use pip, activate the virtual environment with

>> source bmnn/bin/activate

If you use conda, activate the virtual environment with:

```
>> conda activate bmnn
```
Note: Always make sure you use programs that are inside the virtual environment. To see that you are using the jupyter that is inside the bmnn virtual environment on Linux/macOS, you can use the which command

```
>> which jupyter
.../bmnn/bin/jupyter
```
and on Windows you can use the where command

```
> where jupyter
C:\...\Anaconda3\envs\bmnn\jupyter.exe
```
2. Move to the folder where you want your code to be stored and start a Jupyter notebook:

```
>> cd your_folder
>> jupyter notebook
```
3. Starting Jupyter will open your browser. Select New, Python3 to get a new notebook page. Depending on what else you have installed on your computer, you may have to specify the kernel.

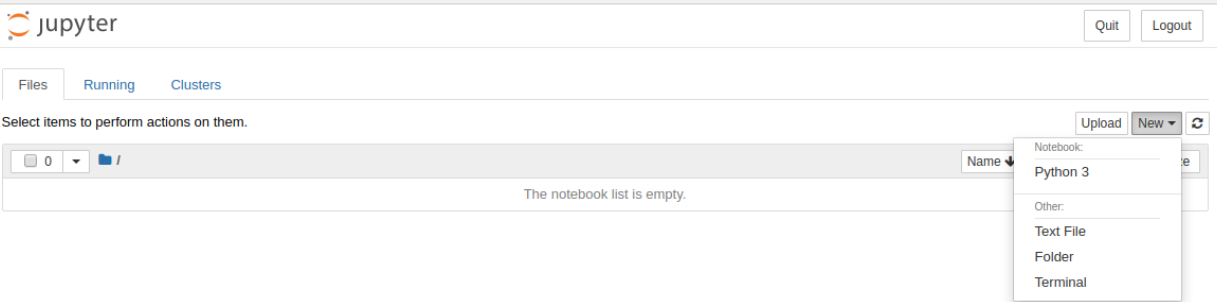

4. Once you have created a new notebook, copy-paste the code of the exercise into the notebook and run it. Note that the first time you do this, the execution may take a little longer and, in some cases, you may see compilation warnings.

We recommend you to create one notebook per exercise.

# **1.2.4 Links**

Here are some useful links to get started with Python and Brian:

- [Python documentation](https://www.python.org/doc)
- [Brian2 documentation](https://brian2.readthedocs.io/en/stable)
- [Jupyter notebook documentation](https://jupyter-notebook.readthedocs.io/en/stable)
- [Matplotlib documentation](https://matplotlib.org/tutorials/index.html)
- [conda documentation](https://docs.conda.io/projects/conda/en/latest/user-guide/tasks/manage-environments.html)

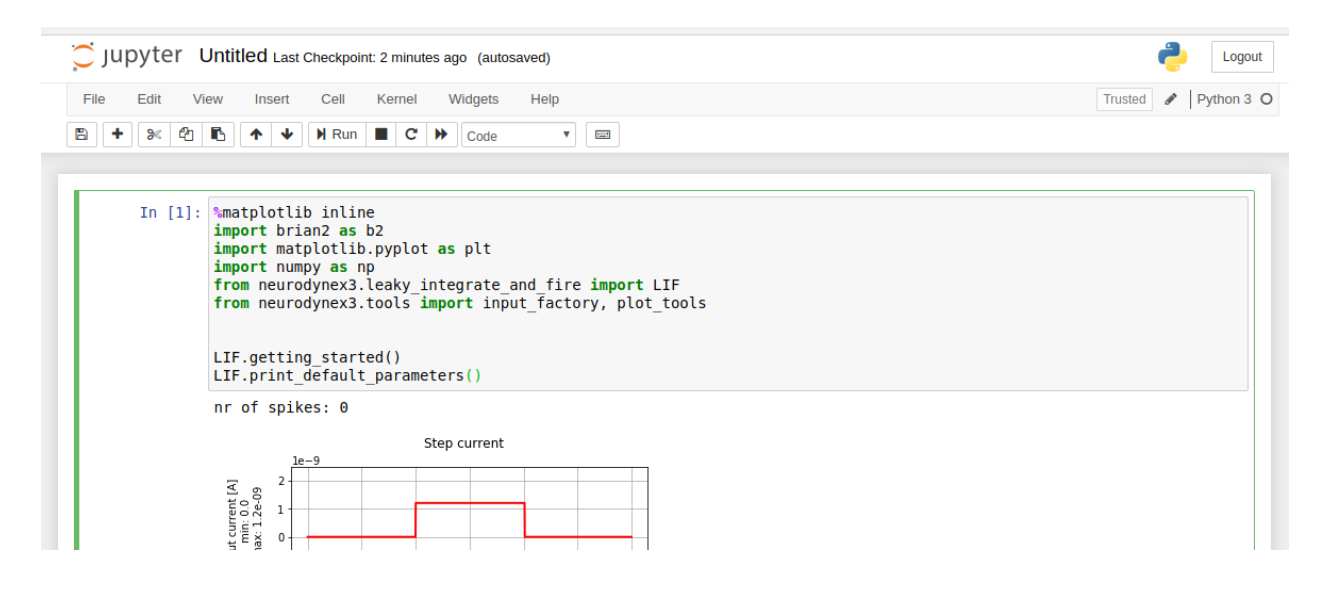

# <span id="page-12-0"></span>**1.3 Exercises**

### **1.3.1 Leaky-integrate-and-fire model**

#### Book chapters

See [Chapter 1 Section 3](http://neuronaldynamics.epfl.ch/online/Ch1.S3.html) on general information about leaky-integrate-and-fire models.

#### Python classes

```
leaky_integrate_and_fire.LIF implements a parameterizable LIF model. Call LIF.
getting_started() and have a look at it's source code to learn how to efficiently use the
leaky_integrate_and_fire.LIF module.
```
A typical Jupyter notebook looks like this:

```
%matplotlib inline
import brian2 as b2
import matplotlib.pyplot as plt
import numpy as np
from neurodynex3.leaky_integrate_and_fire import LIF
from neurodynex3.tools import input_factory, plot_tools
LIF.getting_started()
LIF.print_default_parameters()
```
Note that you can change all parameter of the LIF neuron by using the named parameters of the function  $simulate_LIF\_neuron()$ . If you do not specify any parameter, the following default values are used:

```
V_REST = -70*b2.mVV_RESET = -65*b2.mVFIRING_THRESHOLD = -50*b2.mVMEMBRANE_RESISTANCE = 10. * b2.Mohm
MEMBRANE_TIME_SCALE = 8. * b2.ms
ABSOLUTE_REFRACTORY_PERIOD = 2.0 * b2.ms
```
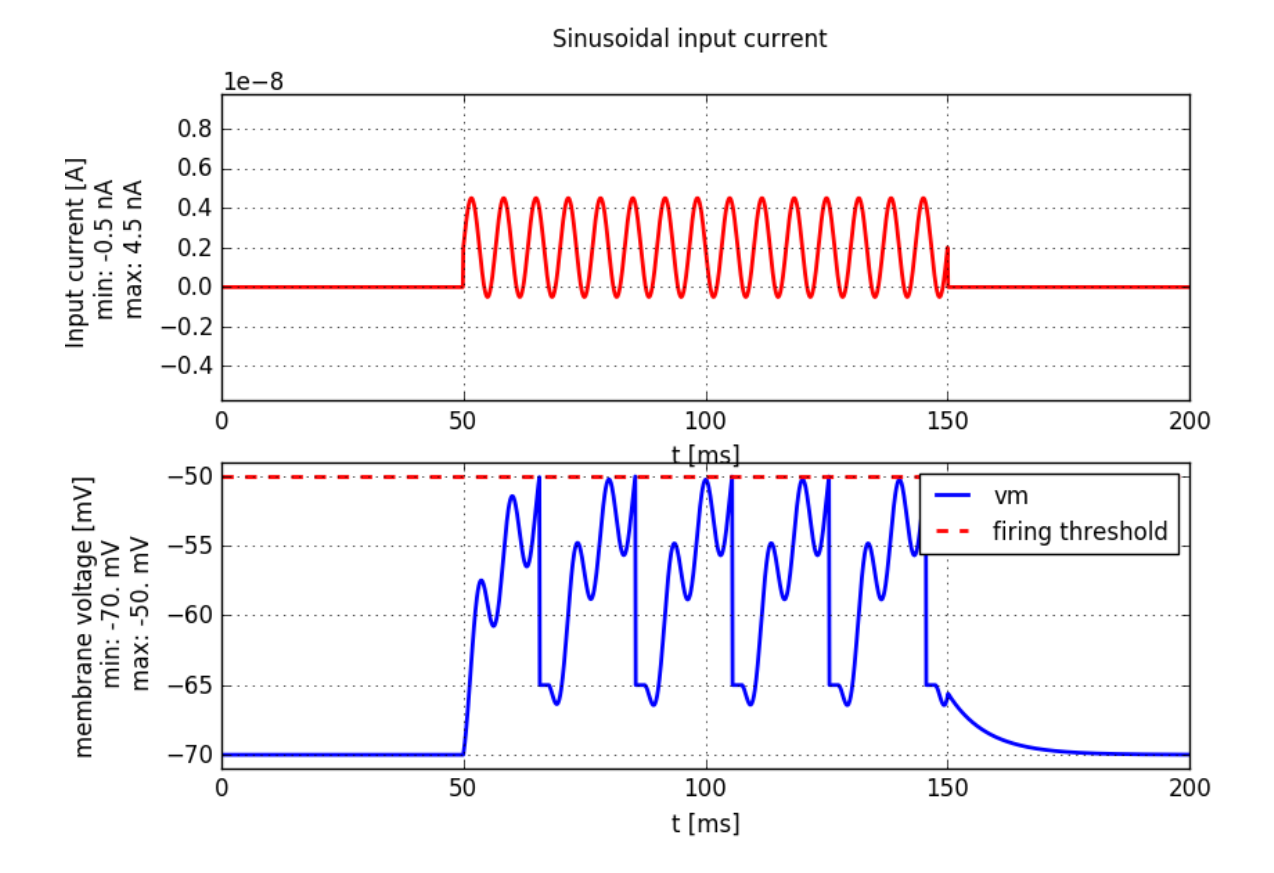

Fig. 1: Injection of a sinusoidal current into a leaky-integrate-and-fire neuron

#### **Exercise: minimal current**

In the absence of an input current, a LIF neuron has a constant membrane voltage V\_REST. If an input current drives vm above the firing threshold, a spike is generated. Then, vm is reset to V\_RESET and the neuron ignores any input during the refractroy period.

#### **Question: minimal current (calculation)**

For the default neuron parameters (see above), compute the minimal amplitude  $I_{min}$  of a step current to elicitate a spike. You can access the default values in your code and do the calculation with correct units:

```
from neurodynex3.leaky_integrate_and_fire import LIF
print("resting potential: {}".format(LIF.V_REST))
```
#### **Question: minimal current (simulation)**

Use the value  $I_{min}$  you've computed and verify your result: inject a step current of amplitude  $I_{min}$  for 100ms into the LIF neuron and plot the membrane voltage.  $vm$  should approach the firing threshold but not fire. We have implemented a couple of helper functions to solve this task. Use this code block, but make sure you understand it and you've read the docs of the functions [LIF.simulate\\_LIF\\_neuron\(\)](#page-80-1), [input\\_factory.get\\_step\\_current\(\)](#page-87-0) and plot tools.plot voltage and current traces().

```
import brian2 as b2
from neurodynex3.leaky_integrate_and_fire import LIF
from neurodynex3.tools import input_factory
# create a step current with amplitude = I_min
step_current = input_factory.get_step_current(
    t_start=5, t_end=100, unit_time=b2.ms,
    amplitude = I_{min}) # set I_{min} to your value
# run the LIF model.
# Note: As we do not specify any model parameters, the simulation runs with the.
˓→default values
(\text{state\_monitor}, \text{spike\_monitor}) = \text{LIF}.\text{simulate\_LIF\_neuron}(\text{input\_current}=\text{step\_current},\dots)\rightarrowsimulation_time = 100 * b2.ms)
# plot I and vm
plot_tools.plot_voltage_and_current_traces(
state_monitor, step_current, title="min input", firing_threshold=LIF.FIRING_THRESHOLD)
print("nr of spikes: \{}".format(spike_monitor.count[0])) # should be 0
```
#### **Exercise: f-I Curve**

For a constant input current I, a LIF neuron fires regularly with firing frequency f. If the current is to small  $(I < I_{min})$ f is 0Hz; for larger I the rate increases. A neuron's firing-rate versus input-amplitude relationship is visualized in an "f-I curve".

#### **Question: f-I Curve and refractoryness**

We now study the f-I curve for a neuron with a refractory period of 3ms (see LIF. simulate LIF neuron() to learn how to set a refractory period).

- 1. Sketch the f-I curve you expect to see.
- 2. What is the maximum rate at which this neuron can fire?
- 3. Inject currents of different amplitudes (from 0nA to 100nA) into a LIF neuron. For each current, run the simulation for 500ms and determine the firing frequency in Hz. Then plot the f-I curve. Pay attention to the low input current.

#### **Exercise: "Experimentally" estimate the parameters of a LIF neuron**

A LIF neuron is determined by the following parameters: Resting potential, reset voltage, firing threshold, membrane resistance, membrane time-scale, absolute refractory period. By injecting a known test current into a LIF neuron (with unknown parameters), you can determine the neuron properties from the voltage response.

### **Question: "Read" the LIF parameters out of the vm plot**

- 1. Get a random parameter set.
- 2. Create an input current of your choice.
- 3. Simulate the LIF neuron using the random parameters and your test-current. Note that the simulation runs for a fixed duration of 50ms.
- 4. Plot the membrane voltage and estimate the parameters. You do not have to write code to analyse the voltage data in the StateMonitor. Simply estimate the values from the plot. For the membrane resistance and the membrane time-scale you might have to change your current.
- 5. Compare your estimates with the true values.

Again, you do not have to write much code. Use the helper functions:

```
# get a random parameter. provide a random seed to have a reproducible experiment
random_parameters = LIF.get_random_param_set(random_seed=432)
# define your test current
test_current = input_factory.get_step_current(
    t_start=..., t_end=..., unit_time=b2.ms, amplitude= ... * b2.namp)
# probe the neuron. pass the test current AND the random params to the function
state_monitor, spike_monitor = LIF.simulate_random_neuron(test_current, random_
˓→parameters)
# plot
plot_tools.plot_voltage_and_current_traces(state_monitor, test_current, title=
˓→"experiment")
# print the parameters to the console and compare with your estimates
# LIF.print_obfuscated_parameters(random_parameters)
```
# **Exercise: Sinusoidal input current and subthreshold response**

In the subthreshold regime (no spike), the LIF neuron is a linear system and the membrane voltage is a filtered version of the input current. In this exercise we study the properties of this linear system when it gets a sinusoidal stimulus.

#### **Question**

Create a sinusoidal input current (see example below) and inject it into the LIF neuron. Determine the phase and amplitude of the membrane voltage.

```
# note the higher resolution when discretizing the sine wave: we specify unit_time=0.
\rightarrow1 * b2.ms
sinusoidal_current = input_factory.get_sinusoidal_current(200, 1000, unit_time=0.1 *.
\rightarrow b2.ms,
                                              amplitude= 2.5 \times b2.namp,
˓→frequency=250*b2.Hz,
                                              direct_current=0. * b2.namp)
# run the LIF model. By setting the firing threshold to to a high value, we make sure
˓→to stay in the linear (non spiking) regime.
(state_monitor, spike_monitor) = LIF.simulate_LIF_neuron(input_current=sinusoidal_
\rightarrowcurrent, simulation_time = 120 * b2.ms, firing_threshold=0*b2.mV)
# plot the membrane voltage
plot_tools.plot_voltage_and_current_traces(state_monitor, sinusoidal_current, title=
˓→"Sinusoidal input current")
print("nr of spikes: {}".format(spike_monitor.count[0]))
```
#### **Question**

For input frequencies between 10Hz and 1 kHz, plot the resulting *amplitude of subthreshold oscillations* of the membrane potential vs. input frequency.

#### **Question**

For input frequencies between 10Hz and 1 kHz, plot the resulting *phase shift of subthreshold oscillations* of the membrane potential vs. input frequency.

#### **Question**

To what type of filter (High-Pass, Low-Pass) does this correspond to?

Note: It is not straight forward to automatically determine the phase shift in a script. For this exercise, simply get it "visually" from your plot. If you want to automatize the procedure in your Python script you could try the function scipy.signal.correlate().

# **1.3.2 The Exponential Integrate-and-Fire model**

#### Book chapters

The Exponential Integrate-and-Fire model is introduced in [Chapter 5 Section 2](http://neuronaldynamics.epfl.ch/online/Ch5.S2.html)

#### Python classes

The module exponential integrate fire.exp IF implements the dynamics given in the book (equation 5.6).

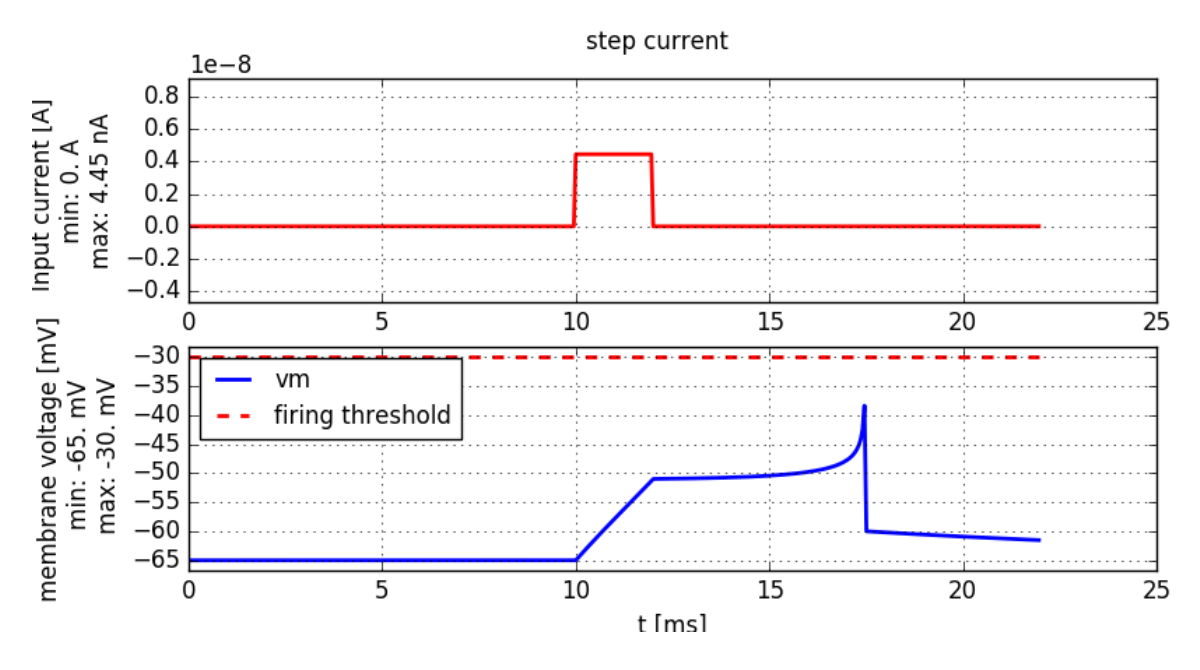

Fig. 2: A short pulse current of 2ms duration is injected into an exponential-integrate-and-fire neuron. The current amplitude is just sufficient to elicit a spike.

To get started, copy the following code into a Jupyter notebook. It follows a common pattern used in these exercises: use the input factory to get a specific current, inject it into the neuron model we provide, and finally use the plot\_tools to visualize the state variables:

```
%matplotlib inline
import brian2 as b2
import matplotlib.pyplot as plt
import neurodynex3.exponential_integrate_fire.exp_IF as exp_IF
from neurodynex3.tools import plot_tools, input_factory
input_current = input_factory.get_step_current(
    t_start=20, t_end=120, unit_time=b2.ms, amplitude=0.8 * b2.namp)
state_monitor, spike_monitor = exp_IF.simulate_exponential_IF_neuron(
    I_stim=input_current, simulation_time=200*b2.ms)
plot tools.plot voltage and current traces(
    state_monitor, input_current, title="step current",
    firing_threshold=exp_IF.FIRING_THRESHOLD_v_spike)
print("nr of spikes: {}".format(spike_monitor.count[0]))
```
Note that you can change all parameters of the neuron by using the named parameters of the function [simulate\\_exponential\\_IF\\_neuron\(\)](#page-72-1). If you do not specify any parameter, the default values are used (see next code block). You can access these variables in your code by prefixing them with the module name (for example exp\_IF.FIRING\_THRESHOLD\_v\_spike).

```
MEMBRANE_TIME_SCALE_tau = 12.0 * b2.ms
MEMBRANE_RESISTANCE_R = 20.0 * b2.Mohm
V\_REST = -65.0 * b2.mVV\_REST = -60.0 \star b2.mV
RHEOBASE_THRESHOLD_v_rh = -55.0 \times b2.mV
```
(continues on next page)

(continued from previous page)

```
SHARPNESS_delta_T = 2.0 \times b2.mV\texttt{FIRING\_THRESHOLD\_v\_spike} = -30. * b2.mV
```
#### **Exercise: rehobase threshold**

The goal of this exercise is to study the minimal current that can elicit a spike and to understand the different notions of a firing threshold. The Exponential-Integrate-and-Fire neuron model has two threshold related parameters. They correspond to the named parameters  $v$  spike and  $v$  rheobase in the function [simulate\\_exponential\\_IF\\_neuron\(\)](#page-72-1).

#### **Question:**

- Modify the code example given above: Call  $simulate\_exponential\_IF\_neuron$  () and set the function parameter v\_spike to +10mV (which overrides the default value -30mV). What do you expect to happen? How many spikes will be generated?
- Compute the minimal amplitude  $I_{rh}$  of a constant input current such that the neuron will elicit a spike. If you are not sure what and how to compute  $I_{rh}$ , have a look at [Figure 5.1](http://neuronaldynamics.epfl.ch/online/Ch5.S1.html) and the textbox ["Rheobase threshold and](http://neuronaldynamics.epfl.ch/online/Ch5.S2.html) [interpretation of parameters"](http://neuronaldynamics.epfl.ch/online/Ch5.S2.html) in the book.
- Validate your result: Modify the code given above and inject a current of amplitude  $I_{rh}$  and 300ms duration into the expIF neuron.

#### **Exercise: strength-duration curve**

The minimal amplitude to elicit a spike depends on the duration of the current. For an infinitely long current, we've just calculated the rheobase current. For short pulses and step currents, we can "experimentally" determine the minimal currents. If we plot the amplitude versus duration, we get the strength-duration curve.

#### **Question:**

Have a look at the following code: for the values  $i = 0$ , 2 and 6 we did not provide the minimal amplitude, but the entries in min\_amp [i] are set to 0. Complete the min\_amp list.

- Set the index i to 0.
- Enter an informed guess into the min\_amp table.
- Run the script.
- Depending on the plot, increase or decrease the amplitude, repeat until you just get one spike.
- Do the same for  $i = 2$  and  $i = 6$ .

At the end of the script, the strength-duration curve is plotted. Discuss it. You may want to add a log-log plot to better see the asymptotic behaviour.

```
%matplotlib inline
import brian2 as b2
import matplotlib.pyplot as plt
import neurodynex3.exponential_integrate_fire.exp_IF as exp_IF
from neurodynex3.tools import plot_tools, input_factory
```
(continues on next page)

```
(continued from previous page)
```

```
i=1 #change i and find the value that goes into min_amp
durations = [1, 2, 5, 10, 20, 50, 100]min\_amp = [0., 4.42, 0., 1.10, .70, .48, 0.]t=durations[i]
I_amp = min_amp[i] *b2.namp
title_txt = ''I_{amp} = {}}, t={}".format(I_amp, t*b2.ms)
input_current = input_factory.get_step_current(t_start=10, t_end=10+t-1, unit_time=b2.
˓→ms, amplitude=I_amp)
state_monitor, spike_monitor = exp_IF.simulate_exponential_IF_neuron(I_stim=input_
˓→current, simulation_time=(t+20)*b2.ms)
plot_tools.plot_voltage_and_current_traces(state_monitor, input_current,
                                           title=title_txt, firing_threshold=exp_IF.
˓→FIRING_THRESHOLD_v_spike,
                                          legend_location=2)
print("nr of spikes: {}".format(spike_monitor.count[0]))
plt.plot(durations, min_amp)
plt.title("Strength-Duration curve")
plt.xlabel("t [ms]")
plt.ylabel("min amplitude [nAmp]")
```
# **1.3.3 AdEx: the Adaptive Exponential Integrate-and-Fire model**

#### Book chapters

The Adaptive Exponential Integrate-and-Fire model is introduced in [Chapter 6 Section 1.](http://neuronaldynamics.epfl.ch/online/Ch6.S1.html)

#### Python classes

Use function  $AdEx.$  simulate\_ $AdEx\_neuron$  () to run the model for different input currents and different parameters. Get started by running the following script:

```
%matplotlib inline
import brian2 as b2
from neurodynex3.adex_model import AdEx
from neurodynex3.tools import plot_tools, input_factory
current = input_factory.get_step_current(10, 250, 1. * b2.ms, 65.0 * b2.pA)
state_monitor, spike_monitor = AdEx.simulate_AdEx_neuron(I_stim=current, simulation
\rightarrowtime=400 * b2.ms)
plot_tools.plot_voltage_and_current_traces(state_monitor, current)
print("nr of spikes: {}".format(spike_monitor.count[0]))
# AdEx.plot_adex_state(state_monitor)
```
#### **Exercise: Adaptation and firing patterns**

We have implemented an Exponential Integrate-and-Fire model with a single adaptation current w:

$$
\begin{bmatrix}\n\tau_m \frac{du}{dt} & = & -(u - u_{rest}) + \Delta_T \exp(\frac{u - \vartheta_{rh}}{\Delta_T}) - Rw + RI(t) \\
\tau_w \frac{dw}{dt} & = & a(u - u_{rest}) - w + b\tau_w \sum_{t^{(f)}} \delta(t - t^{(f)})\n\end{bmatrix} \tag{1.1}
$$

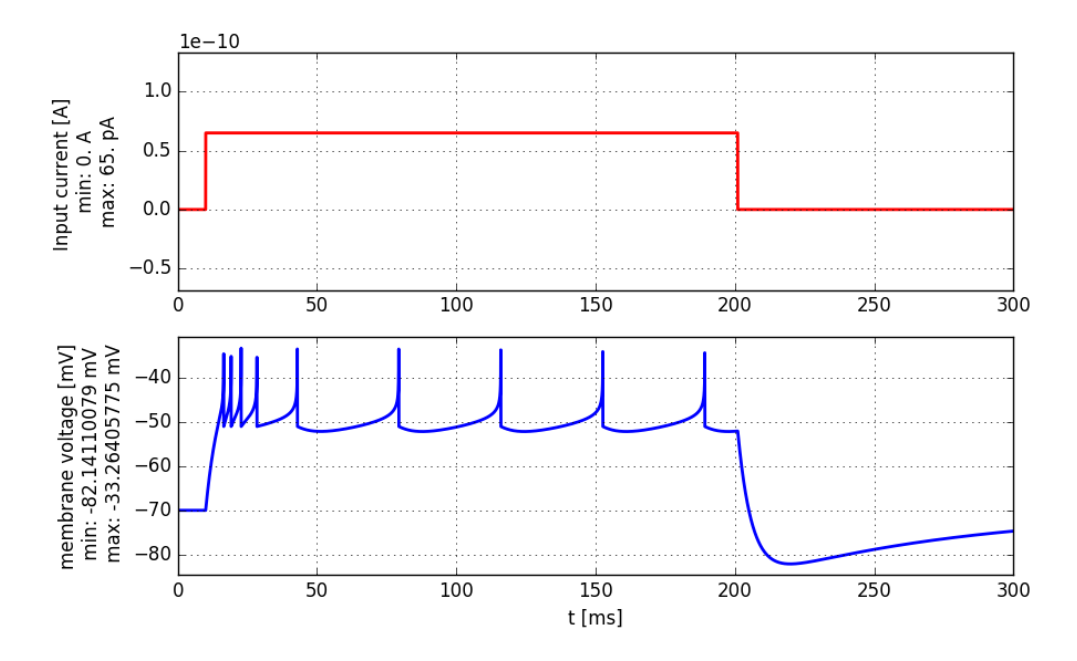

Fig. 3: A step-current (top panel, red) is injected into an AdEx neuron. The membrane voltage of the neuron is shown in blue (bottom panel).

# **Question: Firing pattern**

- When you simulate the model with the default parameters, it produces the voltage trace shown above. Describe that firing pattern. Use the terminology of Fig. 6.1 in [Chapter 6.1.](http://neuronaldynamics.epfl.ch/online/Ch6.S1.html)
- Call the function  $AdEx$ . simulate\_ $AdEx$ \_neuron() with different parameters and try to create adapting, bursting and irregular firing patterns. Table 6.1 in [Chapter 6.2](http://neuronaldynamics.epfl.ch/online/Ch6.S2.html) provides a starting point for your explorations.
- In order to better understand the dynamics, it is useful to observe the joint evolution of  $u$  and  $w$  in a phase diagram. Use the function  $AdEx$ .plot\_adex\_state() to get more insights. Fig. 6.3 in [Chapter 6.2](http://neuronaldynamics.epfl.ch/online/Ch6.S2.html) shows a few trajectories in the phase diagram.

Note: If you want to set a parameter to 0, Brian still expects a unit. Therefore use  $a=0+b2$ .nS instead of  $a=0$ .

If you do not specify any parameter, the following default values are used:

```
MEMBRANE_TIME_SCALE_tau_m = 5 * b2.ms
MEMBRANE_RESISTANCE_R = 500*b2.Mohm
V_REST = -70.0 * b2.mVV\_REST = -51.0 \times b2.mVRHEOBASE_THRESHOLD_v_rh = -50.0 \times b2.mVSHARPNESS_delta_T = 2.0 * b2.mV
ADAPTATION_VOLTAGE_COUPLING_a = 0.5 * b2.nS
ADAPTATION_TIME_CONSTANT_tau_w = 100.0 * b2.ms
SPIKE_TRIGGERED_ADAPTATION_INCREMENT_b = 7.0 * b2.pA
```
#### **Exercise: phase plane and nullclines**

First, try to get some intuition on shape of nullclines by plotting or simply sketching them on a piece of paper and answering the following questions.

- 1. Plot or sketch the u and w nullclines of the AdEx model  $(I(t) = 0)$ .
- 2. How do the nullclines change with respect to a?
- 3. How do the nullclines change if a constant current  $I(t) = c$  is applied?
- 4. What is the interpretation of parameter b?
- 5. How do flow arrows change as tau w gets bigger?

#### **Question:**

Can you predict what would be the firing pattern if a is small (in the order of  $0.01 \text{ ns}$ )? To do so, consider the following 2 conditions:

- 1. A large jump b and a large time scale  $tan_w$ .
- 2. A small jump b and a small time scale  $tan_w$ .

Try to simulate the above conditions, to see if your predictions were true.

#### **Question:**

To learn more about the variety of patterns the relatively simple neuron model can reproduce, have a look the following publication: Naud, R., Marcille, N., Clopath, C., Gerstner, W. (2008). [Firing patterns in the adaptive exponential](http://link.springer.com/article/10.1007/s00422-008-0264-7) [integrate-and-fire model.](http://link.springer.com/article/10.1007/s00422-008-0264-7) Biological cybernetics, 99(4-5), 335-347.

# **1.3.4 Dendrites and the (passive) cable equation**

#### Book chapters

In [Chapter 3 Section 2](http://neuronaldynamics.epfl.ch/online/Ch3.S2.html) the cable equation is derived and compartmental models are introduced.

#### Python classes

The [cable\\_equation.passive\\_cable](#page-66-0) module implements a passive cable using a [Brian2 multicompartment](http://brian2.readthedocs.io/en/latest/user/multicompartmental.html) model. To get started, import the module and call the demo function:

```
import brian2 as b2
import matplotlib.pyplot as plt
from neurodynex3.cable_equation import passive_cable
from neurodynex3.tools import input_factory
passive_cable.getting_started()
```
The function  $passive\_cable.qetting\_started()$  injects a very short pulse current at (t=500ms, x=100um) into a finite length cable and then lets Brian evolve the dynamics for 2ms. This simulation produces a time x location matrix whose entries are the membrane voltage at each (time, space)-index. The result is visualized using  $pvplot$ . imshow.

Note: The axes in the figure above are not scaled to the physical units but show the raw matrix indices. These indices depend on the spatial resolution (number of compartments) and the temporal resolution (brian2.defaultclock.

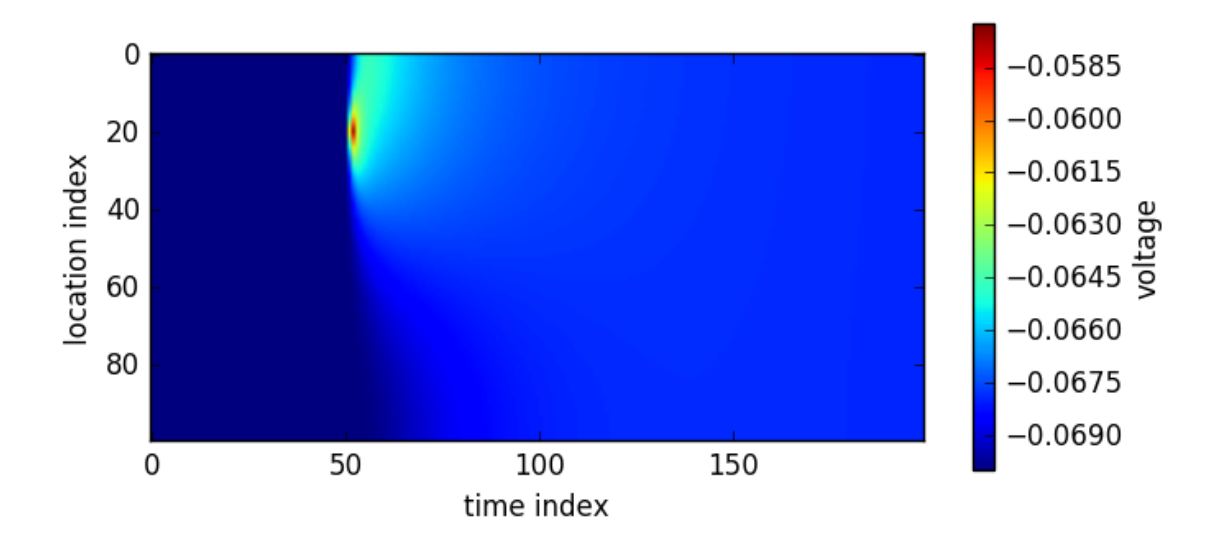

dt). For the exercises make sure you correctly scale the units using Brian's [unit system](http://brian2.readthedocs.io/en/latest/user/units.html) . As an example, to plot voltage vs. time you call

pyplot.plot(voltage\_monitor.t / b2.ms, voltage\_monitor[0].v / b2.mV)

This way, your plot shows voltage in mV and time in ms, which is useful for visualizations. Note that this scaling (to physical units) is different from the scaling in the theoretical derivation (e.g. [chapter 3.2.1](http://neuronaldynamics.epfl.ch/online/Ch3.S2.html) where the quantities are rescaled to a unit-free characteristic length scale

Using the module [cable\\_equation.passive\\_cable](#page-66-0), we study some properties of the passive cable. Note: if you do not specify the cable parameters, the function cable equation.passive cable. [simulate\\_passive\\_cable\(\)](#page-66-2) uses the following default values:

```
CABLE_LENGTH = 500. \star b2.um # length of dendrite
CABLE_DIAMETER = 2. * b2.um # diameter of dendrite
R_LONGITUDINAL = 0.5 * b2.kohm * b2.mm # Intracellular medium resistance
R_TRANSVERSAL = 1.25 \times b2. Mohm \times b2. mm \times \times 2 # cell membrane resistance (->leak.
\rightarrowcurrent)
E_LEAK = -70. * b2.mV # reversal potential of the leak current (\rightarrow resting potential)
CAPACITANCE = 0.8 \times b2.uF / b2.cm \star \star 2 # membrane capacitance
```
You can easily access those values in your code:

```
from neurodynex3.cable_equation import passive_cable
print(passive_cable.R_TRANSVERSAL)
```
#### **Exercise: spatial and temporal evolution of a pulse input**

Create a cable of length 800um and inject a 0.1ms long step current of amplitude 0.8nA at (t=1ms,  $x=200$ um). Run Brian for 3ms.

You can use the function [cable\\_equation.passive\\_cable.simulate\\_passive\\_cable\(\)](#page-66-2) to implement this task. For the parameters not specified here (e.g. dentrite diameter) you can rely on the default values. Have a look at the documentation of  $simulate\_passive\_cable()$  and the source code of passive cable.getting started() to learn how to efficiently solve this exercise. From the specification of simulate passive cable () you should also note, that it returns two objects which are helpful to access the values of interest using spatial indexing:

```
voltage_monitor, cable_model = passive_cable.simulate_passive_cable(...)
probe_location = 0.123 \times b2.mm
v = voltage_monitor[cable_model.morphology[probe_location]].v
```
#### **Question:**

- 1. What is the maximum depolarization you observe? Where and when does it occur?
- 2. Plot the temporal evolution (t in [0ms, 3ms]) of the membrane voltage at the locations 0um,  $100$ um,  $\dots$ , 600 um in one figure.
- 3. Plot the spatial evolution  $(x \in \text{I}0um, 800um)$  of the membrane voltage at the time points 1.0ms, 1.1ms, ... 1.6ms in one plot
- 4. Discuss the figures.

#### **Exercise: Spatio-temporal input pattern**

While the passive cable used here is a very simplified model of a real dendrite, we can still get an idea of how input spikes would look to the soma. Imagine a dendrite of some length and the soma at x=0um. What is the depolarization at x=0 if the dendrite receives multiple spikes at different time/space locations? This is what we study in this exercise:

#### Create a cable of length 800uM and inject three short pulses A, B, and C at different time/space locations:

A: (t=1.0ms, x=100um) B: (t=1.5ms, x=200um) C: (t=2.0ms, x=300um) Pulse input: 100us duration, 0.8nA amplitude

Make use of the function  $input\_factory.get\_spikes\_current$  () to easily create such an input pattern:

```
t_spikes = [10, 15, 20]
l_spikes = [100. * b2.um, 200. * b2.um, 300. * b2.um]current = input_factory.get_spikes_current(t_spikes, 100*b2.us, 0.8*b2.namp, append_
˓→zero=True)
voltage_monitor_ABC, cable_model = passive_cable.simulate_passive_cable(..., current_
˓→injection_location=l_spikes, input_current=current, ...)
```
#### Run Brian for 5ms. Your simulation for this input pattern should look similar to this figure:

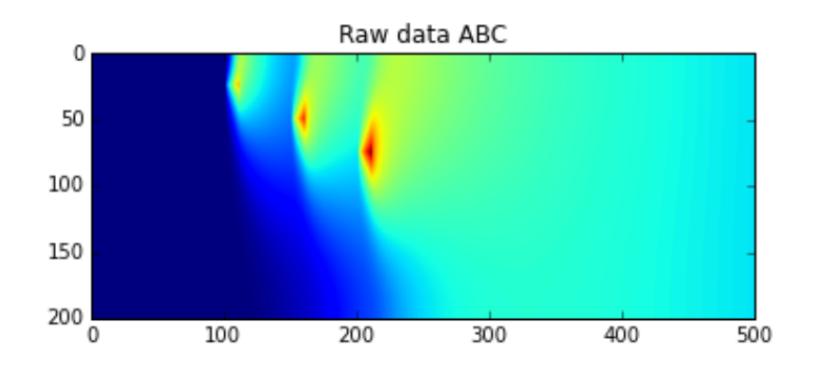

#### **Question**

- 1. Plot the temporal evolution (t in [0ms, 5ms]) of the membrane voltage at the soma  $(x=0)$ . What is the maximal depolarization?
- 2. Reverse the order of the three input spikes:

C: (t=1.0ms, x=300um)

B: (t=1.5ms, x=200um)

A: (t=2.0ms, x=100um)

Again, let Brian simulate 5ms. In the same figure as before, plot the temporal evolution (t in [0ms, 5ms]) of the membrane voltage at the soma  $(x=0)$ . What is the maximal depolarization? Discuss the result.

#### **Exercise: Effect of cable parameters**

So far, you have called the function  $simulate\_passive\_cable()$  without specifying the cable parameters. That means, the model was run with the default values. Look at the documentation of  $simulate\_passive\_cable()$ to see which parameters you can change.

Keep in mind that our cable model is very simple compared to what happens in dendrites or axons. But we can still observe the impact of a parameter change on the current flow. As an example, think of a myelinated fiber: it has a much lower membrane capacitance and higher membrane resistance. Let's compare these two parameter-sets:

#### **Question**

Inject a very brief pulse current at  $(t=0.05 \text{ms}, x=400 \text{um})$ . Run Brian twice for 0.2 ms with two different parameter sets (see example below). Plot the temporal evolution of the membrane voltage at x=500um for the two parameter sets. Discuss your observations.

Note: To better see some of the effects, plot only a short time window and increase the temporal resolution of the numerical approximation (b2.defaultclock.dt =  $0.005 * b2.ms$ ).

```
# set 1: (same as defaults)
membrane_resistance_1 = 1.25 \times b2.Mohm \times b2.mm \times \times 2membrane_capacitance_1 = 0.8 \times b2.uF / b2.cm ** 2# set 2: (you can think of a myelinated "cable")
membrane_resistance_2 = 5.0 \times b2.Mohm \times b2.mm \times \times 2membrane capacitance 2 = 0.2 \times b2.uF / b2.cm ** 2
```
#### **Exercise: stationary solution and comparison with theoretical result**

Create a cable of length 500um and inject a constant current of amplitude 0.1nA at x=0um. You can use the input\_factory to create that current. Note the parameter append\_zero=False. As we are not interested in the exact values of the transients, we can speed up the simulation increase the width of a timestep dt: b2. defaultclock.dt =  $0.1 * b2.ms$ .

```
b2.defaultclock.dt = 0.1 * b2.mscurrent = input_factory.get_step_current(0, 0, unit_time=b2.ms, amplitude=0.1 * b2.
˓→namp, append_zero=False)
voltage_monitor, cable_model = passive_cable.simulate_passive_cable(
```
(continues on next page)

(continued from previous page)

```
length=0.5 \times b2.mm, current_injection_location = [0 * b2.um],
input_current=current, simulation_time=sim_time, nr_compartments=N_comp)
v_X0 = voltage_{monitor}.v[0,:] # access the first compartment
v_X = v_X + v_Y + v_Y - v_Y - v_Y - v_Y # access the last compartment
v_Tend = voltage_monitor.v[:, -1] # access the last time step
```
#### **Question**

Before running a simulation, sketch two curves, one for x=0um and one for x=500um, of the membrane potential  $V_m$ versus time. What steady state  $V_m$  do you expect?

Now run the Brian simulator for 100 milliseconds.

- 1. Plot  $V_m$  vs. time (t in [0ms, 100ms]) at x=0um and x=500um and compare the curves to your sketch.
- 2. Plot  $V_m$  vs location (x in [0um, 500um]) at t=100ms.

#### **Question**

1. Compute the characteristic length  $\lambda$  (= length scale = lenght constant) of the cable. Compare your value with the previous figure.

$$
\lambda = \sqrt{\tfrac{r_{Membrane}}{r_{Longitudinal}}}
$$

#### **Question (Bonus)**

You observed that the membrane voltage reaches a location dependent steady-state value. Here we compare those simulation results to the analytical solution.

- 1. Derive the analytical steady-state solution (finite cable length L, constant current  $I_0$  at  $x = 0$ , sealed end: no longitudinal current at  $x = L$ ).
- 2. Plot the analytical solution and the simulation result in one figure.
- 3. Run the simulation with different resolution parameters (change  $b2$ . defaultclock.dt and/or the number of compartments). Compare the simulation with the analytical solution.
- 4. If you need help to get started, or if you're not sure about the analytical solution, you can find a solution in the [Brian2 docs.](http://brian2.readthedocs.io/en/latest/examples/compartmental.cylinder.html)

# **1.3.5 Numerical integration of the HH model of the squid axon**

#### Book chapters

See [Chapter 2 Section 2](http://neuronaldynamics.epfl.ch/online/Ch2.S2.html) on general information about the Hodgkin-Huxley equations and models.

#### Python classes

The hodgkin\_huxley. HH module contains all code required for this exercise. It implements a Hodgkin-Huxley neuron model. At the beginning of your exercise solutions, import the modules and run the demo function.

```
%matplotlib inline
import brian2 as b2
import matplotlib.pyplot as plt
import numpy as np
from neurodynex3.hodgkin_huxley import HH
from neurodynex3.tools import input_factory
```

```
HH.getting_started()
```
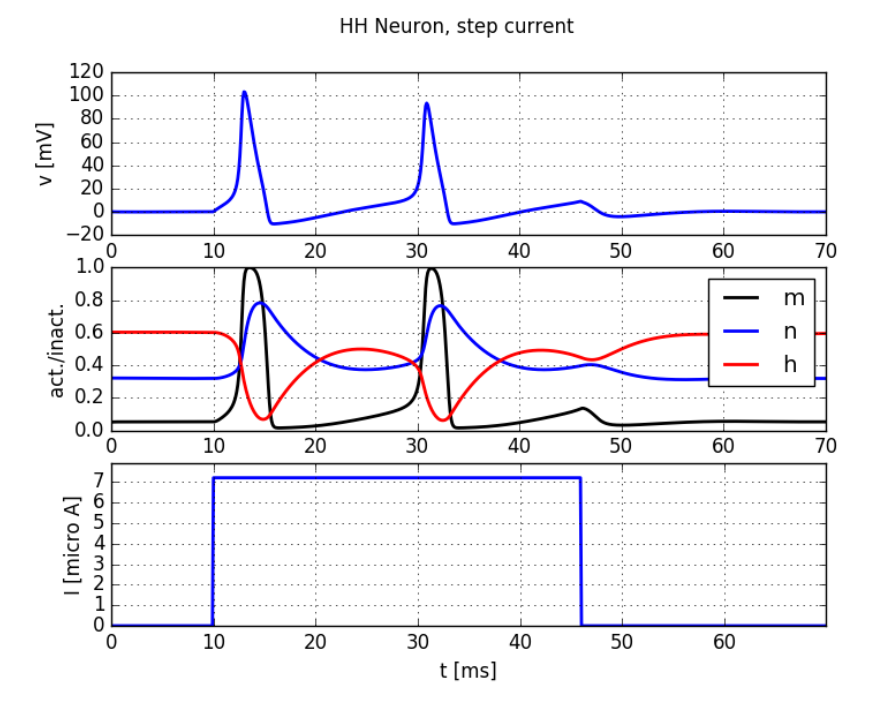

Fig. 4: Step current injection into a Hodgkin-Huxley neuron

# **Exercise: step current response**

We study the response of a Hodgkin-Huxley neuron to different input currents. Have a look at the documentation of the functions HH. simulate\_HH\_neuron() and [HH.plot\\_data\(\)](#page-74-2) and the module [neurodynex3.tools.](#page-86-0) [input\\_factory](#page-86-0).

#### **Question**

What is the lowest step current amplitude  $I_{min}$  for generating at least one spike? Determine the value by trying different input amplitudes in the code fragment:

```
current = input_factory.get_step_current(5, 100, b2.ms, I_min *b2.uA)
state_monitor = HH.simulate_HH_neuron(current, 120 \times b2.ms)
HH.plot data(state monitor, title="HH Neuron, minimal current")
```
#### **Question**

- What is the lowest step current amplitude to generate **repetitive firing**?
- Discuss the difference between the two regimes.

#### **Exercise: slow and fast ramp current**

The minimal current to elicit a spike does not just depend on the amplitude  $I$  or on the total charge  $Q$  of the current, but on the "shape" of the current. Let's see why:

#### **Question**

Inject a slow ramp current into a HH neuron. The current has amplitude 0A at t in [0, 5] ms and linearly increases to an amplitude of 12.0uAmp at  $t=ramp_t_tend$ . At  $t>ramp_t_tend$  the current is set to 0A. Using the following code, reduce slow ramp t end to the maximal duration of the ramp current, such that the neuron does **not** spike. Make sure you simulate system for at least 20ms after the current stops.

• What is the membrane voltage at the time when the current injection stops  $(t = s \text{low\_ramp\_t\_end})$ ?

```
b2.defaultclock.dt = 0.02*b2.msslow_ramp_t_end = 60 # no spike. make it shorter
slow_ramp_current = input_factory.get_ramp_current(5, slow_ramp_t_end, b2.ms, 0.*b2.
\rightarrowuA, 12.0*b2.uA)
state_monitor = HH.simulate_HH_neuron(slow_ramp_current, 90 * b2.ms)
idx_t_end = int(round(slow_ramp_t_end*b2.ms / b2.defaultclock.dt))
voltage_slow = state_monitor.vm[0, idx_t end]
print("voltage_slow={}".format(voltage_slow))
```
#### **Question**

Do the same as before but for a fast ramp current: The maximal amplitude at  $t = \text{ramp}$ ,  $t$  end is 4.5uAmp. Start with fast\_ramp\_t\_end = 8ms and then increase it until you observe a spike. Note: Technically the input current is implemented using a TimedArray. For a short, steep ramp, the one millisecond discretization for the current is not high enough. You can create a finer resolution by setting the parameter unit\_time in the function [input\\_factory.get\\_ramp\\_current\(\)](#page-86-1) (see next code block).

• What is the membrane voltage at the time when the current injection stops  $(t = \text{fast-ramp } t \text{ end})$ ?

```
b2.defaultclock.dt = 0.02*b2.msfast\_ramp_t\_end = 80 # no spike. make it longer
fast_ramp_current = input_factory.get_ramp_current(50, fast_ramp_t_end, 0.1*b2.ms, 0.
\leftrightarrow*b2.uA, 4.5*b2.uA)
state_monitor = HH.simulate_HH_neuron(fast_ramp_current, 40 \times b2.ms)
idx_t_end = int(round(fast_ramp_t_end*0.1*b2.ms / b2.defaultclock.dt))
voltage_fast = state_monitor.vm[0,idx_t_end]
print("voltage_fast={}".format(voltage_fast))
```
#### **Question**

Use the function  $HH$ .  $plot\_data$  () to visualize the dynamics of the system for the fast and the slow case above. Discuss the differences between the two situations. Why are the two "threshold" voltages different? Link your observation to the gating variables  $m, n$ , and  $h$ . Hint: have a look at [Chapter 2 Figure 2.3.](http://neuronaldynamics.epfl.ch/online/Ch2.S2.html)

#### **Exercise: Rebound Spike**

A HH neuron can spike not only if it receives a sufficiently strong depolarizing input current but also after a hyperpolarizing current. Such a spike is called a *rebound spike*.

#### **Question**

Inject a hyperpolarizing step current  $I_{\text{amp}} = -1$  uA for 20ms into the HH neuron. Simulate the neuron for 50 ms and plot the voltage trace and the gating variables. Repeat the simulation with  $I_{amp} = -5$  uA What is happening here? To which gating variable do you attribute this rebound spike?

#### **Exercise: Brian implementation of a HH neuron**

In this exercise you will learn to work with the Brian2 model equations. To do so, get the source code of the function HH. simulate\_HH\_neuron() (follow the link to the documentation and then click on the [source] link). Copy the function code and paste it into your Jupyter Notebook. Change the function name from simulate HH\_neuron to a name of your choice. Have a look at the source code and find the conductance parameters  $qK$  and  $qNa$ .

#### **Question**

In the source code of your function, change the density of sodium channels. Increase it by a factor of 1.4. Stimulate this modified neuron with a step current.

- What is the minimal current leading to repetitive spiking? Explain.
- Run a simulation with no input current to determine the resting potential of the neuron. Link your observation to the Goldman–Hodgkin–Katz voltage equation.
- If you increase the sodium conductance further, you can observe repetitive firing even in the absence of input, why?

### **1.3.6 FitzHugh-Nagumo: Phase plane and bifurcation analysis**

#### Book chapters

See [Chapter 4](http://neuronaldynamics.epfl.ch/online/Ch4.html) and especially [Chapter 4 Section 3](http://neuronaldynamics.epfl.ch/online/Ch4.S3.html) for background knowledge on phase plane analysis.

#### Python classes

In this exercise we study the phase plane of a two dimensional dynamical system implemented in the module [phase\\_plane\\_analysis.fitzhugh\\_nagumo](#page-83-0). To get started, copy the following code block into your Jupyter Notebook. Check the documentation to learn how to use these functions. Make sure you understand the parameters the functions take.

```
%matplotlib inline
import brian2 as b2
import matplotlib.pyplot as plt
import numpy as np
from neurodynex3.phase_plane_analysis import fitzhugh_nagumo
fitzhugh_nagumo.plot_flow()
```
(continues on next page)

(continued from previous page)

```
fixed_point = fitzhugh_nagumo.get_fixed_point()
print("fixed_point: {}".format(fixed_point))
plt.figure()
trajectory = fitzhugh_nagumo.get_trajectory()
plt.plot(trajectory[0], trajectory[1])
```
#### **Exercise: Phase plane analysis**

<span id="page-29-0"></span>We have implemented the following Fitzhugh-Nagumo model.

$$
\begin{cases}\n\frac{du}{dt} = u(1 - u^2) - w + I \equiv F(u, w) \\
\frac{dw}{dt} = \varepsilon (u - 0.5w + 1) \equiv \varepsilon G(u, w),\n\end{cases}
$$
\n(1.2)

#### **Question**

Use the function  $p \perp t$ . plot to plot the two nullclines of the Fitzhugh-Nagumo system given in Eq. [\(1.2\)](#page-29-0) for  $I = 0$ and  $\varepsilon = 0.1$ .

Plot the nullclines in the  $u - w$  plane, for voltages in the region  $u \in [-2.5, 2.5]$ .

```
Note: For instance the following example shows plotting the function y(x) = -\frac{x^2}{2} + x + 1:
```

```
x = np \cdot \text{area}(-2.5, 2.51, 1) # create an array of x values
y = -x \star 2 / 2. + x + 1 # calculate the function values for the given x values
plt.plot(x, y, color='black') # plot y as a function of x
plt.xlim(-2.5, 2.5) # constrain the x limits of the plot
```
You can use similar code to plot the nullclines, inserting the appropriate equations.

#### <span id="page-29-1"></span>**Question**

Get the lists t, u and w by calling t,  $u$ ,  $w = \text{fitzhugh\_nagumo.get\_trajectory}(u_0, w_0, I)$  for  $u_0 = 0$ ,  $w_0 = 0$  and  $I = 1.3$ . They are corresponding values of t,  $u(t)$  and  $w(t)$  during trajectories starting at the given point  $(u_0, w_0)$  for a given **constant** input current I. Plot the nullclines for this given current and the trajectories into the  $u - w$  plane.

#### **Question**

At this point for the same current I, call the function  $p$ lot\_flow, which adds the flow created by the system Eq. [\(1.2\)](#page-29-0) to your plot. This indicates the direction that trajectories will take.

Note: If everything went right so far, the trajectories should follow the flow. First, create a new figure by calling [plt.figure\(\)](https://matplotlib.org/api/_as_gen/matplotlib.pyplot.plot.html#matplotlib.pyplot.plot) and then plot the data points from the trajectory obtained in *[the previous exercise](#page-29-1)* on the ordinate.

You can do this by using the [plt.plot](https://matplotlib.org/api/_as_gen/matplotlib.pyplot.plot.html#matplotlib.pyplot.plot) function and passing only the array of  $u$  data points:

 $u = [1,2,3,4]$  # example data points of the u trajectory plot(u, color='blue') # plot will assume that u is the ordinate data

#### <span id="page-30-2"></span>**Question**

Finally, change the input current in your python file to other values  $I > 0$  and reload it. You might have to first define  $I$  as a variable and then use this variable in all following commands if you did not do so already. At which value of  $I$ do you observe the change in stability of the system?

#### **Exercise: Jacobian & Eigenvalues**

The linear stability of a system of differential equations can be evaluated by calculating the eigenvalues of the system's Jacobian at the fixed points. In the following we will graphically explore the linear stability of the fixed point of the system Eq. [\(1.2\)](#page-29-0). We will find that the linear stability changes as the input current crosses a critical value.

#### <span id="page-30-0"></span>**Question**

Set  $\varepsilon = .1$  and I to zero for the moment. Then, the Jacobian of Eq. [\(1.2\)](#page-29-0) as a function of the fixed point is given by

$$
J(u_0, w_0) = \begin{pmatrix} 1 - 3u_0^2 & -1 \\ 0.1 & -0.05 \end{pmatrix}
$$

Write a python function  $get_iacobian(u_0,w_0)$  that returns the Jacobian evaluated for a given fixed point  $(u_0, v_0)$  as a python list.

Note: An example for a function that returns a list corresponding to the matrix  $M(a, b) =$  1  $0<sub>b</sub>$  $\setminus$ is:

```
def get_M(a,b):
        return [[a,1],[0,b]] # return the matrix
```
#### <span id="page-30-1"></span>**Question**

The function  $u_0$ ,  $w_0 = get\_fixed\_point(T)$  gives you the numerical coordinates of the fixed point for a given current I. Use the function you created in *[the previous exercise](#page-30-0)* to evaluate the Jacobian at this fixed point and store it in a new variable J.

#### **Question**

Calculate the eigenvalues of the Jacobian J, which you computed in *[the previous exercise](#page-30-1)*, by using the function [np.linalg.eigvals\(J\)](https://numpy.org/doc/stable/reference/generated/numpy.linalg.eigvals.html#numpy.linalg.eigvals). Both should be negative for  $I = 0$ .

#### **Exercise: Bifurcation analysis**

Wrap the code you wrote so far by a loop, to calculate the eigenvalues for increasing values of  $I$ . Store the changing values of each eigenvalue in seperate lists, and finally plot their real values against  $I$ .

Note: You can start from this example loop:

```
import numpy as np
list1 = []
list2 = []currents = np.arange(0, 4, .1) # the I values to use
for I in currents:
    # your code to calculate the eigenvalues e = [e1, e2] for a given I goes here
    list1.append(e[0].real) # store each value in a separate list
    list2.append(e[1].real)
 your code to plot list1 and list 2 against I goes here
```
#### **Question**

In what range of  $I$  are the real parts of eigenvalues positive?

#### **Question**

Compare this *[with your earlier result](#page-30-2)* for the critical . What does this imply for the stability of the fixed point? What has become stable in this system instead of the fixed point?

# **1.3.7 Hopfield Network model of associative memory**

#### Book chapters

See [Chapter 17 Section 2](http://neuronaldynamics.epfl.ch/online/Ch17.S2.html) for an introduction to Hopfield networks.

#### Python classes

Hopfield networks can be analyzed mathematically. In this Python exercise we focus on visualization and simulation to develop our intuition about Hopfield dynamics.

We provide a couple of functions to easily create patterns, store them in the network and visualize the network dynamics. Check the modules hopfield network.network, hopfield network.pattern tools and [hopfield\\_network.plot\\_tools](#page-78-0) to learn the building blocks we provide.

Note: If you instantiate a new object of class network. HopfieldNetwork it's default dynamics are deterministic and synchronous. That is, all states are updated at the same time using the sign function. We use this dynamics in all exercises described below.

#### **Getting started:**

Run the following code. Read the inline comments and check the documentation. The patterns and the flipped pixels are randomly chosen. Therefore the result changes every time you execute this code. Run it several times and change some parameters like nr\_patterns and nr\_of\_flips.

```
%matplotlib inline
from neurodynex3.hopfield_network import network, pattern_tools, plot_tools
pattern_size = 5
# create an instance of the class HopfieldNetwork
hopfield_net = network.HopfieldNetwork(nr_neurons= pattern_size**2)
# instantiate a pattern factory
factory = pattern_tools.PatternFactory(pattern_size, pattern_size)
# create a checkerboard pattern and add it to the pattern list
checkerboard = factory.create_checkerboard()
pattern_list = [checkerboard]
# add random patterns to the list
pattern_list.extend(factory.create_random_pattern_list(nr_patterns=3, on_
˓→probability=0.5))
plot_tools.plot_pattern_list(pattern_list)
# how similar are the random patterns and the checkerboard? Check the overlaps
overlap_matrix = pattern_tools.compute_overlap_matrix(pattern_list)
plot_tools.plot_overlap_matrix(overlap_matrix)
# let the hopfield network "learn" the patterns. Note: they are not stored
# explicitly but only network weights are updated !
hopfield_net.store_patterns(pattern_list)
# create a noisy version of a pattern and use that to initialize the network
noisy_init_state = pattern_tools.flip_n(checkerboard, nr_of_flips=4)
hopfield_net.set_state_from_pattern(noisy_init_state)
# from this initial state, let the network dynamics evolve.
states = hopfield_net.run_with_monitoring(nr_steps=4)
# each network state is a vector. reshape it to the same shape used to create the
˓→patterns.
states_as_patterns = factory.reshape_patterns(states)
# plot the states of the network
plot_tools.plot_state_sequence_and_overlap(states_as_patterns, pattern_list,
˓→reference_idx=0, suptitle="Network dynamics")
```
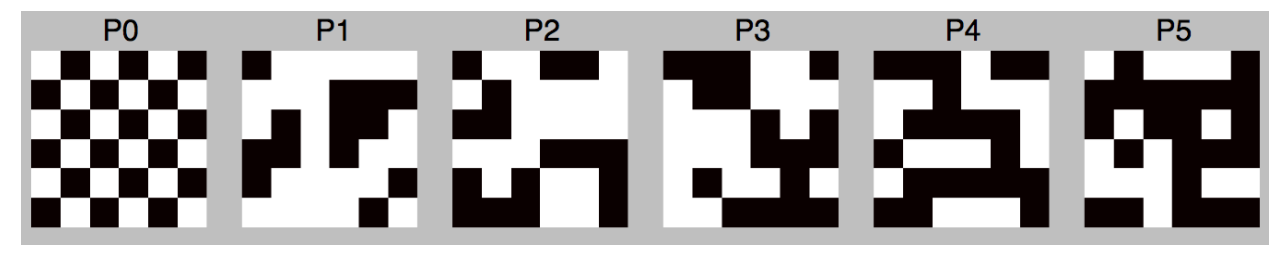

Fig. 5: Six patterns are stored in a Hopfield network.

**Note:** The network state is a vector of  $N$  neurons. For visualization we use 2d patterns which are two dimensional numpy.ndarray objects of size = (length, width). To store such patterns, initialize the network with  $N =$  length \* width neurons.

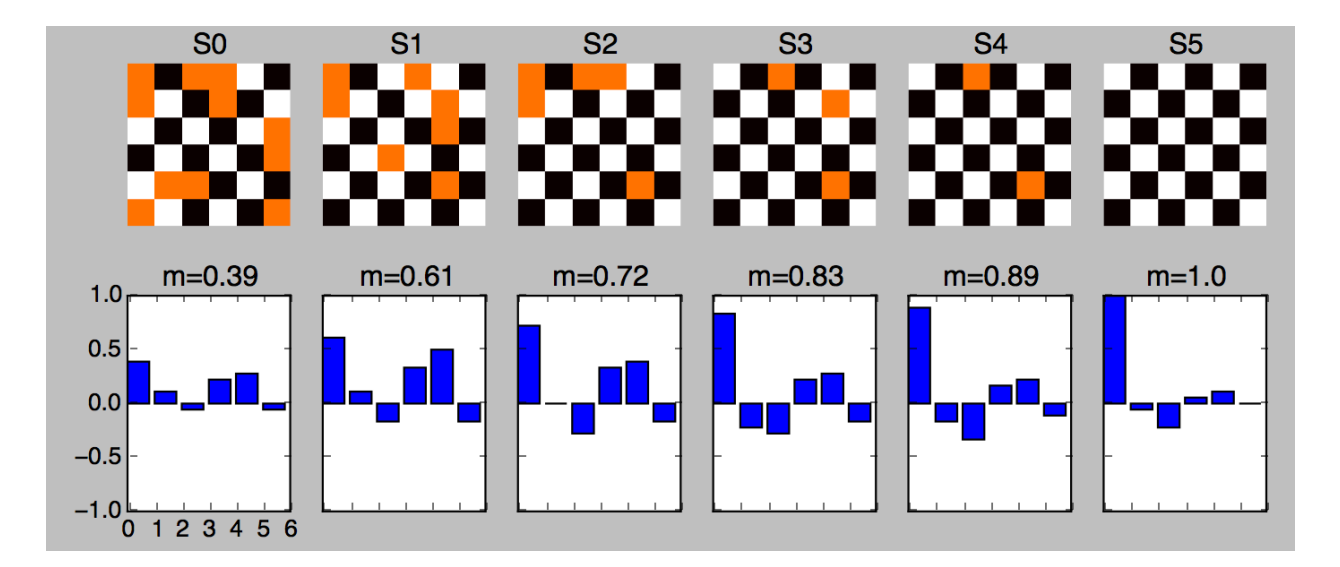

Fig. 6: The network is initialized with a (very) noisy pattern  $S(t = 0)$ . Then, the dynamics recover pattern P0 in 5 iterations.

#### **Introduction: Hopfield-networks**

This exercise uses a model in which neurons are pixels and take the values of -1 (*off*) or +1 (*on*). The network can store a certain number of pixel patterns, which is to be investigated in this exercise. During a retrieval phase, the network is started with some initial configuration and the network dynamics evolves towards the stored pattern (attractor) which is closest to the initial configuration.

The dynamics is that of equation:

$$
S_i(t+1) = sgn\left(\sum_j w_{ij} S_j(t)\right)
$$

In the Hopfield model each neuron is connected to every other neuron (full connectivity). The connection matrix is

$$
w_{ij} = \frac{1}{N} \sum_{\mu} p_i^{\mu} p_j^{\mu}
$$

where N is the number of neurons,  $p_i^{\mu}$  is the value of neuron i in pattern number  $\mu$  and the sum runs over all patterns from  $\mu = 1$  to  $\mu = P$ . This is a simple correlation based learning rule (Hebbian learning). Since it is not a iterative rule it is sometimes called one-shot learning. The learning rule works best if the patterns that are to be stored are random patterns with equal probability for on (+1) and off (-1). In a large networks ( $N \to \infty$ ) the number of random patterns that can be stored is approximately  $0.14N$ .

#### **Exercise: N=4x4 Hopfield-network**

We study how a network stores and retrieve patterns. Using a small network of only 16 neurons allows us to have a close look at the network weights and dynamics.

#### **Question: Storing a single pattern**

Modify the Python code given above to implement this exercise:

- 1. Create a network with  $N = 16$  neurons.
- 2. Create a single 4 by 4 checkerboard pattern.
- 3. Store the checkerboard in the network.
- 4. Set the initial state of the network to a noisy version of the checkerboard  $(nr_f1ipped_pixels = 5)$ .
- 5. Let the network dynamics evolve for 4 iterations.
- 6. Plot the sequence of network states along with the overlap of network state with the checkerboard.

Now test whether the network can still retrieve the pattern if we increase the number of flipped pixels. What happens at nr\_flipped\_pixels = 8, what if nr\_flipped\_pixels > 8 ?

#### **Question: the weights matrix**

The patterns a Hopfield network learns are not stored explicitly. Instead, the network learns by adjusting the weights to the pattern set it is presented during learning. Let's visualize this.

- 1. Create a new 4x4 network. Do not yet store any pattern.
- 2. What is the size of the network matrix?
- 3. Visualize the weight matrix using the function plot\_tools.plot\_nework\_weights(). It takes the network as a parameter.
- 4. Create a checkerboard, store it in the network.
- 5. Plot the weights matrix. What weight values do occur?
- 6. Create a new 4x4 network.
- 7. Create an L-shaped pattern (look at pattern\_tools.PatternFactory), store it in the network.
- 8. Plot the weights matrix. What weight values do occur?
- 9. Create a new 4x4 network.
- 10. Create a checkerboard and an L-shaped pattern. Store both patterns in the network.
- 11. Plot the weights matrix. What weight values do occur? How does this matrix compare to the two previous matrices?

Note: The mapping of the 2-dimensional patterns onto the one-dimensional list of network neurons is internal to the implementation of the network. You cannot know which pixel  $(x,y)$  in the pattern corresponds to which network neuron i.

#### **Question (optional): Weights Distribution**

It's interesting to look at the weights distribution in the three previous cases. You can easily plot a histogram by adding the following two lines to your script. It assumes you have stored your network in the variable hopfield\_net.

```
plt.figure()
plt.hist(hopfield_net.weights.flatten())
```
#### **Exercise: Capacity of an N=100 Hopfield-network**

Larger networks can store more patterns. There is a theoretical limit: the capacity of the Hopfield network. Read [chapter "17.2.4 Memory capacity"](http://neuronaldynamics.epfl.ch/online/Ch17.S2.html) to learn how memory retrieval, pattern completion and the network capacity are related.

#### **Question:**

A Hopfield network implements so called associative or content-adressable memory. Explain what this means.

#### **Question:**

Using the value  $C_{store}$  given in the book, how many patterns can you store in a N=10x10 network? Use this number  $K$  in the next question:

#### **Question:**

Create an N=10x10 network and store a checkerboard pattern together with  $(K-1)$  random patterns. Then initialize the network with the unchanged checkerboard pattern. Let the network evolve for five iterations.

Rerun your script a few times. What do you observe?

#### **Exercise: Non-random patterns**

In the previous exercises we used random patterns. Now we us a list of structured patterns: the letters A to Z. Each letter is represented in a 10 by 10 grid.

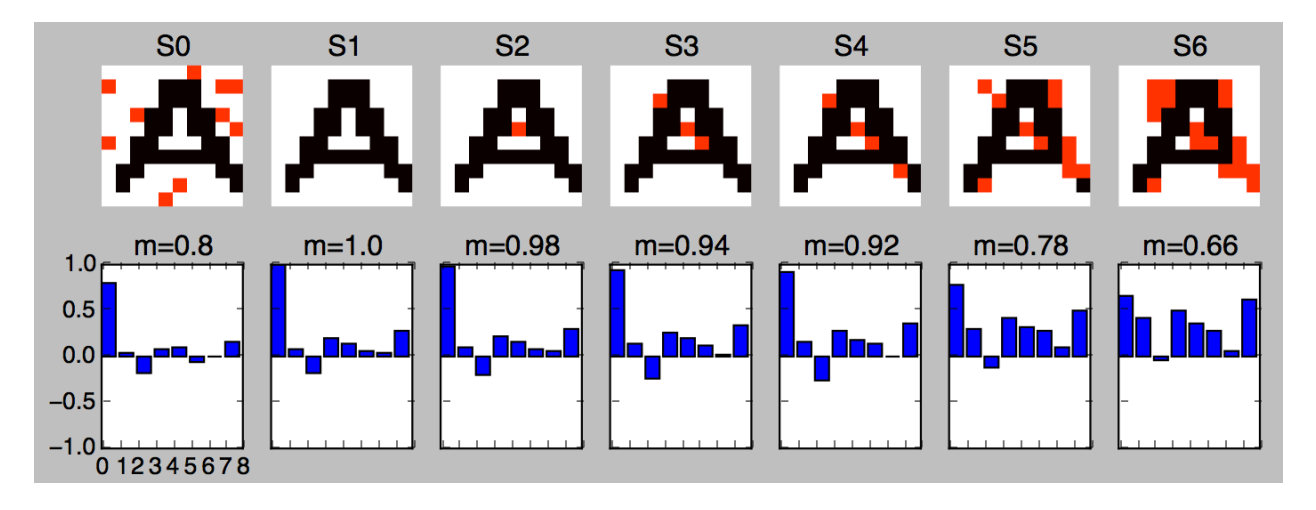

Fig. 7: Eight letters (including 'A') are stored in a Hopfield network. The letter 'A' is not recovered.

#### **Question:**

Run the following code. Read the inline comments and look up the doc of functions you do not know.
```
%matplotlib inline
import matplotlib.pyplot as plt
from neurodynex3.hopfield_network import network, pattern_tools, plot_tools
import numpy
# the letters we want to store in the hopfield network
letter\_list = ['A', 'B', 'C', 'S', 'X', 'Y', 'Z']# set a seed to reproduce the same noise in the next run
# numpy.random.seed(123)
abc_dictionary =pattern_tools.load_alphabet()
print ("the alphabet is stored in an object of type: {}".format(type(abc_dictionary)))
# access the first element and get it's size (they are all of same size)
pattern\_shape = abc\_dictionary['A'].shape
print("letters are patterns of size: {}. Create a network of corresponding size".
˓→format(pattern_shape))
# create an instance of the class HopfieldNetwork
hopfield_net = network.HopfieldNetwork(nr_neurons= pattern_shape[0]*pattern_shape[1])
# create a list using Pythons List Comprehension syntax:
pattern_list = [abc_dictionary[key] for key in letter_list ]
plot_tools.plot_pattern_list(pattern_list)
# store the patterns
hopfield_net.store_patterns(pattern_list)
# # create a noisy version of a pattern and use that to initialize the network
noisy_init_state = pattern_tools.get_noisy_copy(abc_dictionary['A'], noise_level=0.2)
hopfield_net.set_state_from_pattern(noisy_init_state)
# from this initial state, let the network dynamics evolve.
states = hopfield_net.run_with_monitoring(nr_steps=4)
# each network state is a vector. reshape it to the same shape used to create the
˓→patterns.
states_as_patterns = pattern_tools.reshape_patterns(states, pattern_list[0].shape)
# plot the states of the network
plot_tools.plot_state_sequence_and_overlap(
    states_as_patterns, pattern_list, reference_idx=0, suptitle="Network dynamics")
```
## **Question:**

Add the letter 'R' to the letter list and store it in the network. Is the pattern 'A' still a fixed point? Does the overlap between the network state and the reference pattern 'A' always decrease?

## **Question:**

Make a guess of how many letters the network can store. Then create a (small) set of letters. Check if all letters of your list are fixed points under the network dynamics. Explain the discrepancy between the network capacity C (computed above) and your observation.

## **Exercise: Bonus**

The implementation of the Hopfield Network in *[hopfield\\_network.network](#page-75-0)* offers a possibility to provide a custom update function  $HopfieldNetwork.set\_dynamics_to_user_function()$ . Have a look at the source code of  $HopfieldNetwork.set\_dynamics\_sign\_sync$  () to learn how the update dynamics are implemented. Then try to implement your own function. For example, you could implement an asynchronous update with stochastic neurons.

## **1.3.8 Type I and type II neuron models**

#### Book chapters

See [Chapter 4](http://neuronaldynamics.epfl.ch/online/Ch4.html) and especially [Chapter 4 Section 4](http://neuronaldynamics.epfl.ch/online/Ch4.S4.html) for background knowledge on Type I and Type II neuron models.

#### Python classes

The [neurodynex3.neuron\\_type.neurons](#page-81-0) module contains all classes required for this exercise. To get started, call  $q$ etting\_started or copy the following code into your Jupyter notebook:

```
%matplotlib inline # needed in Notebooks, not in Python scripts
import brian2 as b2
import matplotlib.pyplot as plt
import numpy as np
from neurodynex3.tools import input_factory, plot_tools, spike_tools
from neurodynex3.neuron_type import neurons
# create an input current
input current = input factory.get step current(50, 150, 1.*b2.ms, 0.5*b2.pA)
# get one instance of class NeuronX and save that object in the variable 'a_neuron_of_
\rightarrowtype_X'
a_neuron_of_type_X = neurons.NeuronX() # we do not know if it's type I or II
# simulate it and get the state variables
state_monitor = a_neuron_of_type_X.run(input_current, 200*b2.ms)
# plot state vs. time
neurons.plot_data(state_monitor, title="Neuron of Type X")
# get an instance of class NeuronY
a_neuron_of_type_Y = neurons.NeuronY() # we do not know if it's type I or II
state_monitor = a_neuron_of_type_Y.run(input_current, 200*b2.ms)
neurons.plot data(state monitor, title="Neuron of Type Y")
```
Note: For those who are interested, [here is more about classes and inheritance in Python.](https://en.wikibooks.org/wiki/Python_Programming/Classes)

### **Exercise: Probing Type I and Type II neuron models**

This exercise deals not only with Python functions, but with python objects. The classes  $NeuronX$  and  $NeuronY$ both are neurons, that have different dynamics: one is Type I and one is Type II. Finding out which class implements which dynamics is the goal of the exercise.

The types get randomly assigned each time you load the module or you call the function [neurons.](#page-82-2) neurontype random reassignment().

## **Question: Estimating the threshold**

What is the threshold current for repetitive firing for [NeuronX](#page-81-1) and [NeuronY](#page-82-1)?

Exploring various values of  $I_{amp}$  amp, find the range in which the threshold occurs, to a precision of 0.01.

Plot the responses to step current which starts after 100ms (to let the system equilibrate) and lasting at least 1000ms (to detect repetitive firing with a long period). You can do this by modifying the code example given above. Make sure to check the documentation of the functions you use: input factory.get step current(), neuron type. neurons.run() and neuron type.neurons.plot data().

Already from the voltage response near threshold you might have an idea which is type I or II, but let's investigate further.

## **Exercise: f-I curves**

In this exercise you will write a python script that plots the f-I curve for type I and type II neuron models.

### **Get firing rates from simulations**

We provide you with a function  $spike\_tools.get\_spike\_time$  () to determine the spike times from a State-Monitor. The following code shows how to use that function. Note that the return value is a Brian Quantity: it has units. If you write code using units, you'll get consistency checks done by Brian.

```
input_current = input_factory.get_step_current(100, 110, b2.ms, 0.5*b2.pA)
state_monitor = a_neuron_of_type_X.run(input_current, ...)
spike_times = spike_tools.get_spike_time(state_monitor, ...)
print(spike_times)
print(type(spike_times)) # it's a Quantity
```
Now write a new function (in your own *.py* file or in your Jupyter Notebook) that calculates an estimate of the firing rate. In your function use spike tools.get spike time()

```
def get_firing_rate(neuron, input_current, spike_threshold):
    # inject a test current into the neuron and call it's run() function.
    # get the spike times using spike_tools.get_spike_times
    # from the spike times, calculate the firing rate f
   return f
```
Note: To calculate the firing rate, first calculate the inter-spike intervals (time difference between spikes) from the spike times using this elegant indexing idiom

isi =  $st[1:]-st[-1]$ 

Then find the mean isi and take the reciprocal to yield the firing-rate. As these are standard operations, you can expect that someone else has already implemented it. Have a look at the numpy package and look up the functions diff and mean. Once you have implemented your function, you should verify it's correctness: inject a few currents into your neuron, plot the voltage response and compare the plot with the firing rate computed by your function.

Note: You can check your results by calling:

spike\_tools.pretty\_print\_spike\_train\_stats(...)

#### **Plot the f-I curve**

Now let's use your function get\_firing\_rate to plot an f-vs-I curve for both neuron classes.

Add the following function skeleton to your code and complete it to plot the f-I curve, given the neuron class as an argument:

```
import matplotlib.pyplot as plt
import numpy as np
def plot_fI_curve(NeuronClass):
   plt.figure() # new figure
   neuron = NeuronClass() # instantiate the neuron class
   I = np.arange(0.0, 1.1, 0.1) # a range of current inputs
   f = []# loop over current values
   for I_amp in I:
        firing_rate = # insert here a call to your function get_firing_rate( \dots )
        f.append(firing_rate)
   plt.plot(I, f)
   plt.xlabel('Amplitude of Injecting step current (pA)')
   plt.ylabel('Firing rate (Hz)')
   plt.grid()
   plt.show()
```
- Call your plot\_fI\_curve function with each class NeuronX and NeuronY as argument.
- Change the I range (and reduce the step size) to zoom in near the threshold, and try running it again for both classes.

Which class is Type I and which is Type II? Check your result:

```
print("a_neuron_of_type_X is : {}".format(a_neuron_of_type_X.get_neuron_type()))
print("a_neuron_of_type_Y is : {}".format(a_neuron_of_type_Y.get_neuron_type()))
```
## **1.3.9 Oja's hebbian learning rule**

#### Book chapters

See [Chapter 19 Section 2](http://neuronaldynamics.epfl.ch/online/Ch19.S2.html#SS1.p6) on the learning rule of Oja.

#### Python classes

The  $\sigma$  jas\_rule.  $\sigma$  ja module contains all code required for this exercise. At the beginning of your exercise solution file, import the contained functions by

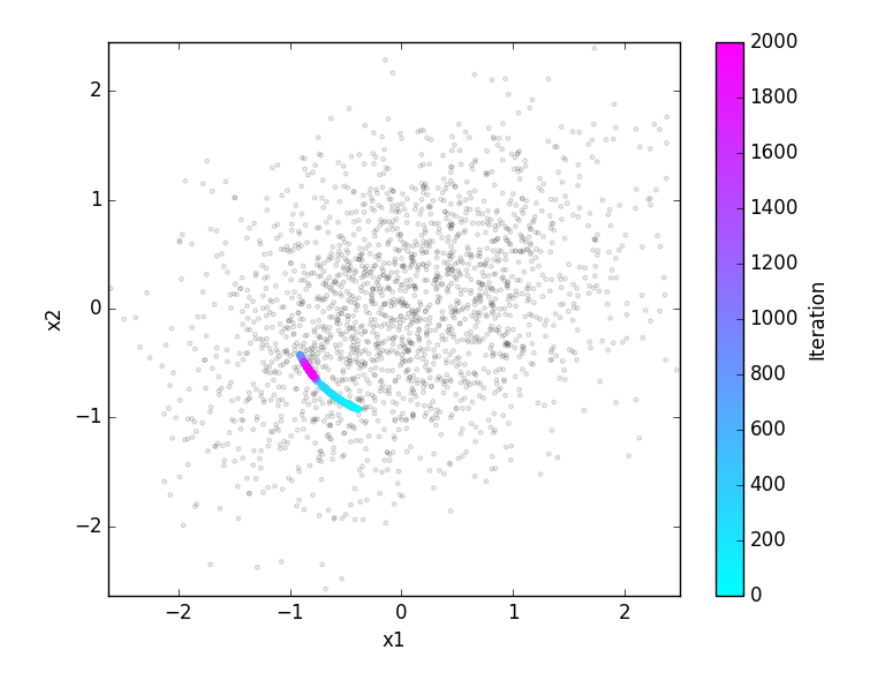

Fig. 8: Grey points: Datapoints (two presynaptic firing rates, presented sequentially in random order). Colored points: weight change under Oja's rule.

#### **import neurodynex3.ojas\_rule.oja as oja**

You can then simply run the exercise functions by executing, e.g.

```
cloud = oja.make\_cloud() # generate data points
wcourse = oja.learn (cloud) # learn weights and return timecourse
```
A complete script using these functions could look like this:

```
%matplotlib inline # used for Jupyter Notebook
import neurodynex3.ojas_rule.oja as oja
import matplotlib.pyplot as plt
cloud = oja.make_cloud(n=200, ratio=.3, angle=60)
wcourse = oja. learn(cloud, initial-angle=-20, eta=0.04)plt.scatter(cloud[:, 0], cloud[:, 1], marker=".", alpha=.2)
plt.plot(wcourse[-1, 0], wcourse[-1, 1], "or", markersize=10)
plt.axis('equal')
plt.figure()
plt.plot(wcourse[:, 0], "g")
plt.plot(wcourse[:, 1], "b")
print ("The final weight vector w is: ({}, {})".format(wcourse[-1,0],wcourse[-1,1]))
```
#### **Exercise: getting started**

The figure below shows the configuration of a neuron learning from the joint input of two presynaptic neurons. Run the above script. Make sure you understand what the functions are doing.

## **Question: The norm of the weights**

- Run the script with a large learning rate eta  $= 0.2$ . What do you observe?
- Modify the script: plot the time course of the norm of the weights vector.

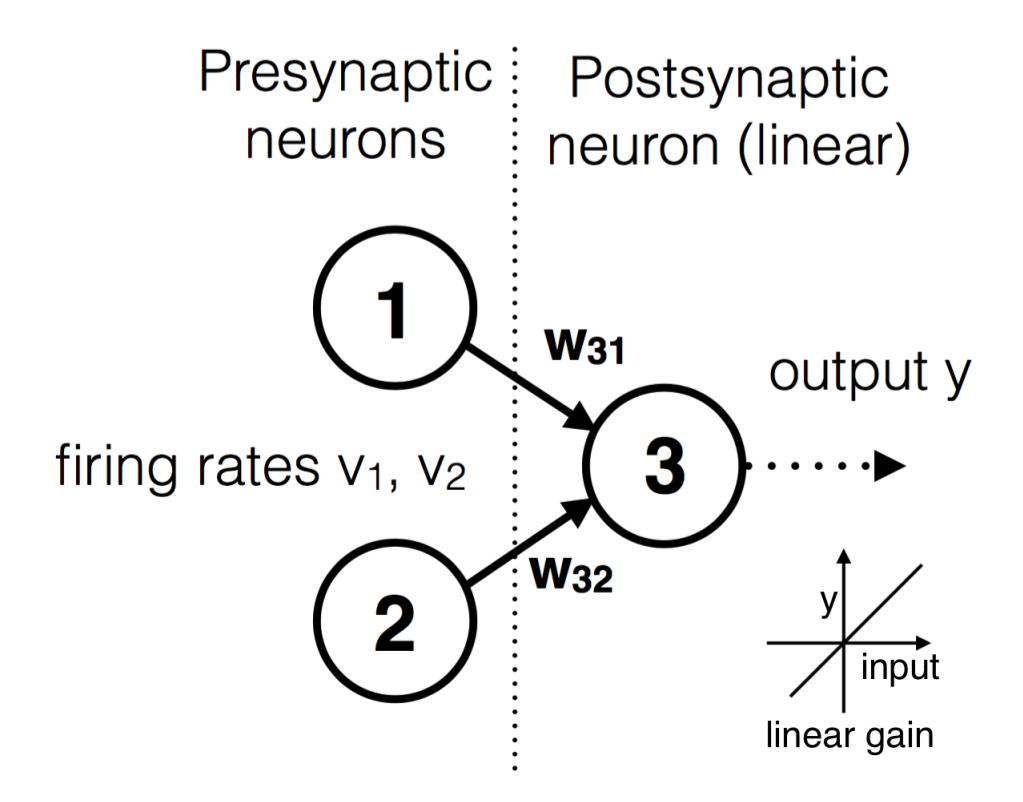

Fig. 9: One linear neuron gets input from two presynaptic neurons.

### **Exercise: Circular data**

Now we study Oja's rule on a data set which has no correlations. Use the functions  $make\_cloud$  and [learn](#page-82-6) to get the timecourse for weights that are learned on a **circular** data cloud  $(ratio=1)$ . Plot the time course of both components of the weight vector. Repeat this many times ( $learn$  will choose random initial conditions on each run), and plot this into the same plot. Can you explain what happens? Try different learning rates eta.

#### **Exercise: What is the neuron leaning?**

- Repeat the previous question with an elongated elliptic data cloud (e.g. ratio=0.3). Again, repeat this several times.
- What difference in terms of learning do you observe with respect to the circular data clouds?
- The "goal" of the neuron is not to change weights, but to produce a meaningful output y. After learning, what does the output y tell about the input?
- Take the final weights [w31, w32], then calculate a single input vector  $(v1=?, v2=?)$  that leads to a **maximal** output firing y. Constrain your input to norm( $[v1,v2]$ ) =1.
- Calculate an input which leads to a minimal output firing y.

## **Exercise: Non-centered data**

The above exercises assume that the input activities can be negative (indeed the inputs were always statistically centered). In actual neurons, if we think of their activity as their firing rate, this cannot be less than zero.

Try again the previous exercise, but applying the learning rule on a noncentered data cloud. E.g., use cloud =  $(3,5)$  + oja.make\_cloud(n=1000, ratio=.4, angle=-45), which centers the data around  $(3,5)$ . What conclusions can you draw? Can you think of a modification to the learning rule?

## **Bonus: 3 D**

By modifying the source code of the given functions, try to visualize learning from a 3 dimensional time series. Here's an example of a 3D scatter plot: [scatter3d](http://matplotlib.org/examples/mplot3d/scatter3d_demo.html)

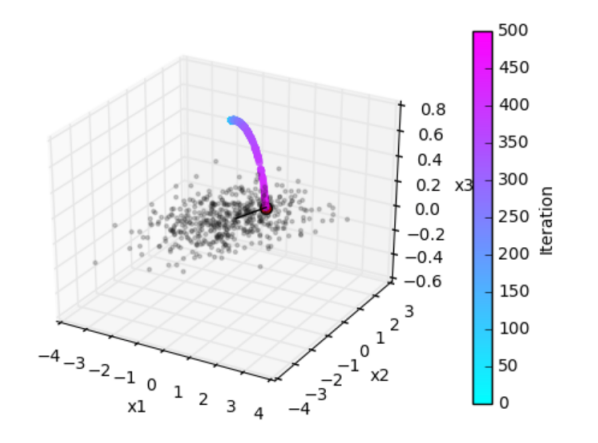

Fig. 10: Learning from a 3D input.

## **1.3.10 Network of LIF neurons (Brunel)**

In this exercise we study a well known network of sparsely connected Leaky-Integrate-And-Fire neurons [\(Brunel,](https://doi.org/10.1023/A:1008925309027) [2000\).](https://doi.org/10.1023/A:1008925309027)

## Book chapters

The Brunel model is introduced in [Chapter 13 Section 4.2.](http://neuronaldynamics.epfl.ch/online/Ch13.S4.html) The network structure is shown in Figure 13.6b. Read the section *Synchrony, oscillations, and irregularity* and have a look at Figure 13.7. For this exercise, you can skip the explanations related to the Fokker-Planck equation.

## Python classes

The module brunel model. LIF spiking network implements a parametrized network. The figure below shows the simulation result using the default configuration.

To get started, call the function [brunel\\_model.LIF\\_spiking\\_network.getting\\_started\(\)](#page-64-1) or copy the following code into a Jupyter notebook.

```
%matplotlib inline
from neurodynex3.brunel_model import LIF_spiking_network
from neurodynex3.tools import plot_tools
import brian2 as b2
```
(continues on next page)

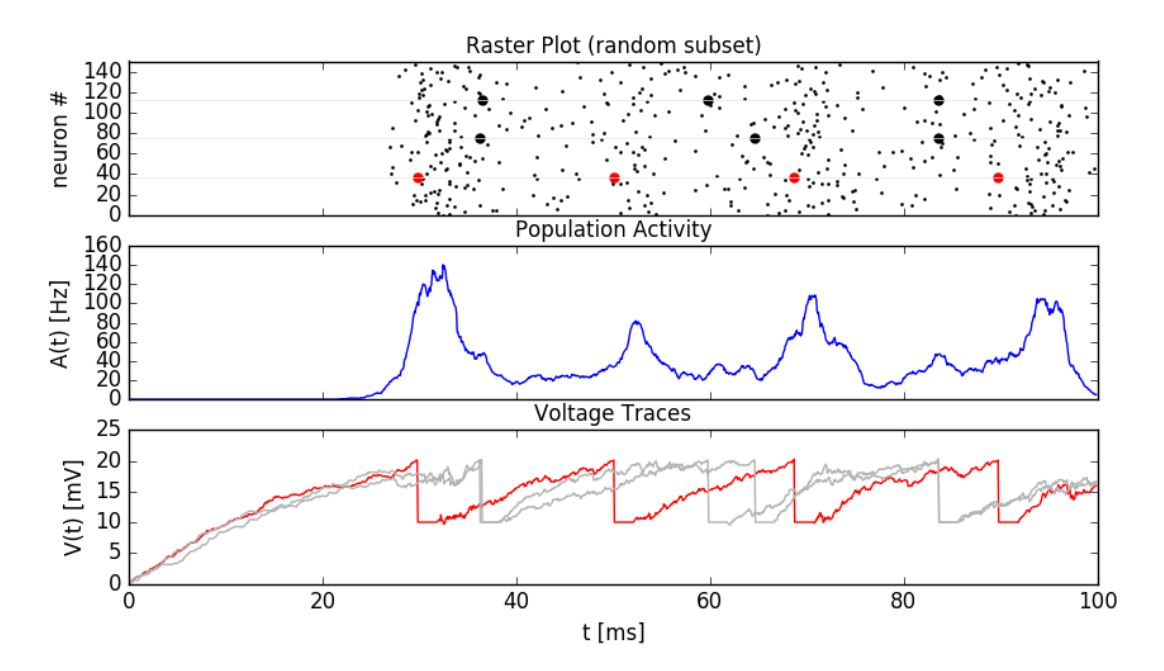

Fig. 11: Simulation result. Top: raster plot of 150 randomly selected neurons. Three spike trains are visually highlighted. Middle: time evolution of the population activity  $A(t)$ . Bottom: Membrane voltage of three neurons. The red color in the top and bottom panels identifies the same neuron.

(continued from previous page)

```
rate_monitor, spike_monitor, voltage_monitor, monitored_spike_idx = LIF_spiking_
˓→network.simulate_brunel_network(sim_time=250. * b2.ms)
plot_tools.plot_network_activity(rate_monitor, spike_monitor, voltage_monitor, spike_
˓→train_idx_list=monitored_spike_idx, t_min=0.*b2.ms)
```
Note that you can change all parameters of the neuron by using the named parameters of the function  $simulate\_brune\_network()$ . If you do not specify any parameter, the default values are used (see next code block). You can access these variables in your code by prefixing them with the module name (for example LIF\_spiking\_network.POISSON\_INPUT\_RATE).

```
# Default parameters of a single LIF neuron:
V\_REST = 0. * b2.mVV_RESET = +10. * b2.mVFIRING_THRESHOLD = +20. * b2. mV
MEMBRANE\_TIME\_SCALE = 20. * b2.msABSOLUTE_REFRACTORY_PERIOD = 2.0 * b2.ms
# Default parameters of the network
SYNAPTIC_WEIGHT_WO = 0.1 * b2.mV # note: w_ee=w_ie = w0 and = w_ei=w_ii = -g*w0
RELATIVE_INHIBITORY_STRENGTH_G = 4. # balanced
CONNECTION_PROBABILITY_EPSILON = 0.1
SYNAPTIC_DELAY = 1.5 \times b2.msPOISSON_INPUT_RATE = 12. * b2.Hz
N_POISSON_INPUT = 1000
```
### **Exercise: model parameters and threshold rate**

In the first exercise, we get familiar with the model and parameters. Make sure you have read the [book chapter](http://neuronaldynamics.epfl.ch/online/Ch13.S4.html) . Then have a look at the documentation of  $simulate\_brune\_network()$ . Note that in our implementation, the number of excitatory presynaptic poisson neurons (input from the external population) is a parameter  $N_e x$  and thus independent of  $C_F$ .

## **Question:**

- Run the simulation with the default parameters (see code block above). In that default configuration, what are the values of the variables  $N_E, N_I, C_E, C_I, w_{EE}, w_{EI}, w_{IE}$ , and  $w_{II}$ ? The variables are described in the book and in [Fig. 13.6.](http://neuronaldynamics.epfl.ch/online/Ch13.S4.html)
- What are the units of the weights  $w$ ?
- The frequency  $\nu_{threshold}$  is is the poisson rate of the external population sufficient to drive the neurons in the network to the firing threshold. Using Eq.  $(1.3)$ , compute  $\nu_{threshold}$ . You can do this in Python, e.g. use LIF\_spiking\_network.FIRING\_THRESHOLD for  $u_{thr}$ , etc.
- Refering to [Fig. 13.7,](http://neuronaldynamics.epfl.ch/online/Ch13.S4.html) left panel, what is the meaning of the value 1 on the y-axis (Input). What is the horizontal dashed line designating? How is it related to  $u_{thr}$ ?
- Run a simulation for 500ms. Set  $poisson\_input\_rate$  to  $\nu_{threshold}$ . Plot the network activity in the time interval [0ms, 500ms]. Is the network quiet (Q)?
- During the simulation time, what is the average firing rate of a single neuron? You can access the total number of spikes from the SpikeMonitor object in Brian2 with the command spike\_monitor.num\_spikes and the number of neurons in the network with spike\_monitor.source.N.

$$
\nu_{threshold} = \frac{u_{thr}}{N_{external}w_0\tau_m} \tag{1.3}
$$

## <span id="page-44-0"></span>**Exercise: Population activity**

The network of spiking LIF-neurons shows characteristic population activities. In this exercise we investigate the asynchronous irregular (AI), synchronous regular (SR), fast synchronous irregular (SI-fast) and slow synchronous irregular (SI-slow) activity types.

## **Question: Network states**

- The function [simulate\\_brunel\\_network\(\)](#page-64-2) gives you three options to vary the input strength (y-axis in Figure 13.7a). Which options do you have?
- Which parameter of the function  $simulate\_brune\_network()$  lets you change the relative strength of inhibition (the x-axis in Figure 13.7, a)?
- Define a network of 6000 excitatory and 1500 inhibitory neurons. Find the appropriate parameters and simulate the network in the regimes AI, SR, SI-fast and SI-slow. For each of the four configurations, plot the network activity and compute the average firing rate. Run each simulation for at least 1000ms and plot two figures for each simulation: one showing the complete simulation time and one showing only the last ~50ms.
- What is the population activity  $A(t)$  in each of the four conditions (in Hz, averaged over the last 200ms of your simulation)?

#### **Question: Interspike interval (ISI) and Coefficient of Variation (CV)**

Before answering the questions, make sure you understand the notions ISI and CV. If necessary, read [Chapter 7.3.1](http://neuronaldynamics.epfl.ch/online/Ch7.S3.html).

- What is the CV of a Poisson neuron?
- From the four figures plotted in the previous question, qualitatively interpret the spike trains and the population activity in each of the four regimes:
	- What is the mean firing rate of a single neuron (only a rough estimate).
	- Sketch the ISI histogram. (Is it peaked or broad? Where's the maximum?)
	- Estimate the CV. (Is it  $< 1, \ll 1, = 1, > 1$ ?)
- Validate your estimates using the functions  $spike\_tools.get\_spike\_train\_stats()$  and plot tools.plot ISI distribution(). Use the code block provided here.
- Make sure you understand the code block. Why is the function spike\_tools. get\_spike\_train\_stats called with the parameter window\_t\_min=100.\*b2.ms?

```
%matplotlib inline
from neurodynex3.brunel_model import LIF_spiking_network
from neurodynex3.tools import plot_tools, spike_tools
import brian2 as b2
poisson rate = XXXX *B2.Hzq = XXXXCE = XXXXsimtime = XXX \times b2 \cdot msrate monitor, spike monitor, voltage monitor, monitored spike idx = LIF spiking
→network.simulate_brunel_network(N_Excit=CE, poisson_input_rate=poisson_rate, g=g,.
˓→sim_time=simtime)
plot_tools.plot_network_activity(rate_monitor, spike_monitor, voltage_monitor, spike_
˓→train_idx_list=monitored_spike_idx, t_min = 0*b2.ms)
plot_tools.plot_network_activity(rate_monitor, spike_monitor, voltage_monitor, spike_
˓→train_idx_list=monitored_spike_idx, t_min = simtime - XXXX *b2.ms)
spike_stats = spike_tools.get_spike_train_stats(spike_monitor, window_t_min= 100 * b2.
\rightarrowms)
plot_tools.plot_ISI_distribution(spike_stats, hist_nr_bins=100, xlim_max_ISI= XXXX)
\leftrightarrow\starb2.ms)
```
• In the Synchronous Regular (SR) state, what is the dominant frequency of the population activity  $A(t)$ ? Compare this frequency to the firing frequency of a single neuron. You can do this "visually" using the plots created by  $plot\_tools.plot\_network\_activity()$  or by solving the bonus exercise below.

### **Exercise: Emergence of Synchronization**

The different regimes emerge from the recurrence and the relative strength of inhibition  $q$ . In the absence of recurrent excitatory connections, the network would approach a constant mean activity  $A(t)$ .

#### **Question:**

• Simulate a network of 6000 excitatory and 1500 inhibitory neurons. Set the following parameters: poisson\_rate=14\*b2.Hz, g=2.5. In which state is this network?

- What would the population activity be if we would have only external input? We can simulate this. Run a simulation of the same network, but disable the recurrent excitatory connections: simulate brunel network(. ..,  $w0=0$ .\*b2.mV, w external=LIF spiking network.SYNAPTIC WEIGHT W0).
- Explain why the non-recurrent network shows a strong synchronization in the beginning and why this synchronization fades out.
- The non-recurrent network is strongly synchronized in the beginning. Is the connected network simply "locked" to this initial synchronization? You can falsify this hypothesis by initializing each neuron in the network with a random vm. Run the simulation with random vm init=True to see how the synchronization emerges over time.

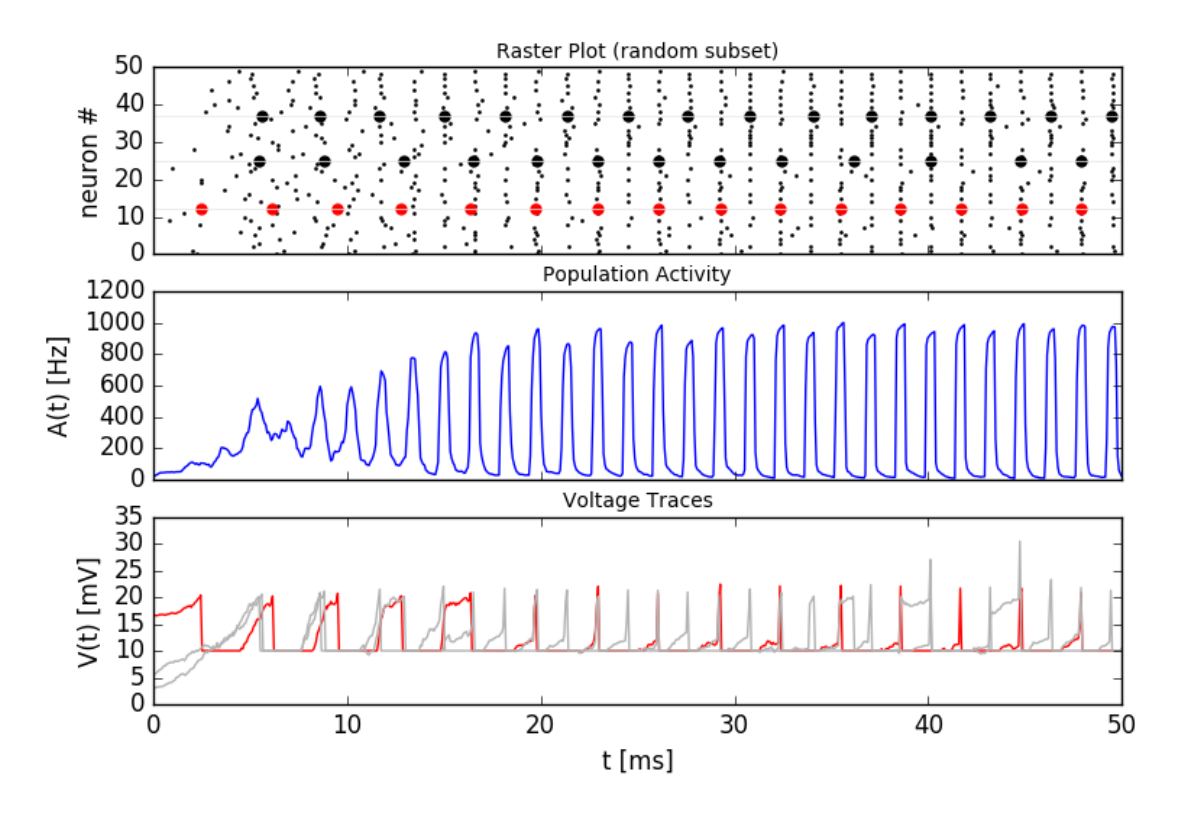

Fig. 12: Simulation of a network with random  $v_{\perp}$  m initialization. The synchronization of the neurons is not an artifact of shared initial conditions, but emerges over time.

## **Bonus: Power Spectrum of the Population Activity**

We can get more insights into the statistics of the network activity by analysing the power spectrum of the spike trains and the population activity. The four regimes (SR, AI, SI-fast, SI-slow) are characterized by *two* properties: the regularity/irregularity of individual neuron's spike trains *and* the stationary/oscillatory pattern of the population activity  $A(t)$ . We transform the spike trains and  $A(t)$  into the frequency domain to identify regularities.

## **Question: Sampling the Population Activity**

• When analysing the population activity  $A(t)$ , what is the lowest/highest frequency we are interested in?

The highest frequency  $f_{max}$  one can resolve from the time series  $A(t)$  is determined by  $\Delta t$ . Even if we are not interested in very high frequencies, we should not increase  $\Delta t$  (too much) because it may affect the accuracy of the simulation.

The lowest frequency  $\Delta f$  is determined by the signal length  $T_{simulation}$ . We could therefore decrease the simulation duration if we accept decreasing the resolution in the frequency domain. But there is another option: We use a "too long" simulation time  $T_{simulation}$  but then split the RateMonitor.rate signal into k chunks of duration  $T_{signal}$ . We can then average the power across the k repetitions. This is what the function [spike\\_tools.](#page-92-1) [get\\_population\\_activity\\_power\\_spectrum\(\)](#page-92-1) does - we just have to calculate the parameters first:

• Given the values  $\Delta f = 5Hz$ ,  $\Delta t = 0.1ms$ ,  $T_{init} = 100ms$ ,  $k = 5$ , compute  $T_{signal}$  and  $T_{simulation}$ .

$$
f_{max} = \frac{f_{sampling}}{2} = \frac{1}{2 \cdot \Delta t}
$$
  
\n
$$
N \cdot \Delta t = T_{signal}
$$
  
\n
$$
2 \cdot f_{max} = N \cdot \Delta f
$$
  
\n
$$
T_{simulation} = k \cdot T_{signal} + T_{init} , k \in N
$$
  
\n(1.4)

 $f_{Sampling}$ : sampling frequency of the signal;

 $f_{max}$ : highest frequency component;

- $\Delta f$ : frequency resolution in fourier domain = lowest frequency component;
- $T_{Signal}$  length of the signal;

 $\Delta t$ : temporal resolution of the signal;

: number of samples (same in time- and frequency- domain)

 $T_{Simulation}$ : simulation time;

 $k$ : number of repetitions of the signal;

 $T_{init}$ : initial part of the simulation (not used for data analysis);

## **Question: Sampling a Single Neuron Spike Train**

- The sampling of each individual neuron's spike train is different because the signal is given as a list of timestamps (SpikeMonitor.spike trains) and needs to be transformed into a binary vector. This is done inside the function [spike\\_tools.get\\_averaged\\_single\\_neuron\\_power\\_spectrum\(\)](#page-91-0). Read the doc to learn how to control the sampling rate.
- The firing rate of a single neuron can be very low and very different from one neuron to another. For that reason, we do not split the spike train into k realizations but we analyse the full spike train  $(T_{simulation}-T_{init})$ . From the simulation, we get many  $(C_E + C_I)$  spike trains and we can average across a subset of neurons. Check the doc of [spike\\_tools.get\\_averaged\\_single\\_neuron\\_power\\_spectrum\(\)](#page-91-0) to learn how to control the number of neurons of this subset.

## **Question: Single Neuron activity vs. Population Activity**

We can now compute and plot the power spectrum.

• For each network states SR, AI, SI-fast, SI-slow, find the parameters, then compute and plot the power spectrum using the script given here. Make sure you understand the script and read the documentation of the functions  $spike\_tools.get\_averaged\_single\_neuron\_power\_spectrum($ plot tools.plot spike train power spectrum(), spike tools. [get\\_population\\_activity\\_power\\_spectrum\(\)](#page-92-1), and [plot\\_tools.](#page-89-1) [plot\\_population\\_activity\\_power\\_spectrum\(\)](#page-89-1).

• Discuss power spectra of the states SR, AI, SI-fast and SI-slow. Compare the individual neuron's spike train powers to the averaged power spectrum and to the power spectrum of  $A(t)$ .

```
%matplotlib inline
from neurodynex3.brunel_model import LIF_spiking_network
from neurodynex3.tools import plot_tools, spike_tools
import brian2 as b2
# Specify the parameters of the desired network state (e.g. SI fast)
poisson_rate = XXXX *b2.Hz
q = XXXXCE = XXXX# Specify the signal and simulation properties:
delta_t = XXXX * b2.msdelta_f = XXXX * b2.HzT\_init = XXXX * b2.ms
k = XXXX# compute the remaining values:
f_{max} = XXXX
N_samples = XXXX
T_signal = XXXX
T_sim = k * T_signal + T_init# replace the XXXX by appropriate values:
print("Start simulation. T_sim={}, T_signal={}, N_samples={}".format(T_sim, T_signal,
˓→N_samples))
b2.defaultclock.dt = delta_t
# for technical reason (solves rounding issues), we add a few extra samples:
stime = T_ssim + (10 + k) * b2.defaultclock.dt
rate_monitor, spike_monitor, voltage_monitor, monitored_spike_idx = \setminusLIF_spiking_network.simulate_brunel_network(
        N_Excit=CE, poisson_input_rate=poisson_rate, g=g, sim_time=stime)
plot_tools.plot_network_activity(rate_monitor, spike_monitor, voltage_monitor,
                                  spike_train_idx_list=monitored_spike_idx, t_min=0*b2.
˓→ms)
plot_tools.plot_network_activity(rate_monitor, spike_monitor, voltage_monitor,
                                  spike_train_idx_list=monitored_spike_idx, t_min=T_
\rightarrowsim - XXXX *b2.ms)
spike_stats = spike_tools.get_spike_train_stats(spike_monitor, window_t_min= T_init)
plot_tools.plot_ISI_distribution(spike_stats, hist_nr_bins= XXXX, xlim_max_ISI= XXXX
\leftrightarrow\starb2.ms)
# Power Spectrum
pop_freqs, pop_ps, average\_population_rate = \n\spike_tools.get_population_activity_power_spectrum(
        rate_monitor, delta_f, k, T_init)
plot_tools.plot_population_activity_power_spectrum(pop_freqs, pop_ps, XXXX *b2.Hz,
˓→average_population_rate)
freq, mean_ps, all_ps, mean_firing_rate, all_mean_firing_freqs = \setminusspike_tools.get_averaged_single_neuron_power_spectrum(
        spike_monitor, sampling_frequency=1./delta_t, window_t_min= T_init,
        window_t_max=T_sim, nr_neurons_average= XXXX )
plot_tools.plot_spike_train_power_spectrum(freq, mean_ps, all_ps, max_freq= XXXX * b2.
ightharpoonupHz,
```
(continues on next page)

#### **Neuronaldynamics Exercises Documentation, Release 0.3.7.dev10+gc439925.d20210222**

(continued from previous page)

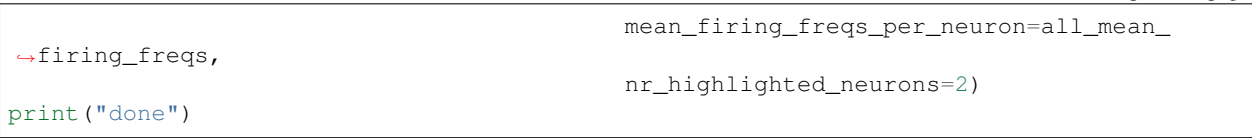

The figures below show the type of analysis you can do with this script. The first figure shows the last 80ms of a network simulation, the second figure the power spectrum of the population activity  $A(t)$  and the third figure shows the power spectrum of single neurons (individual neurons and averaged across neurons). Note the qualitative difference between the spectral density of the population and that of the individual neurons.

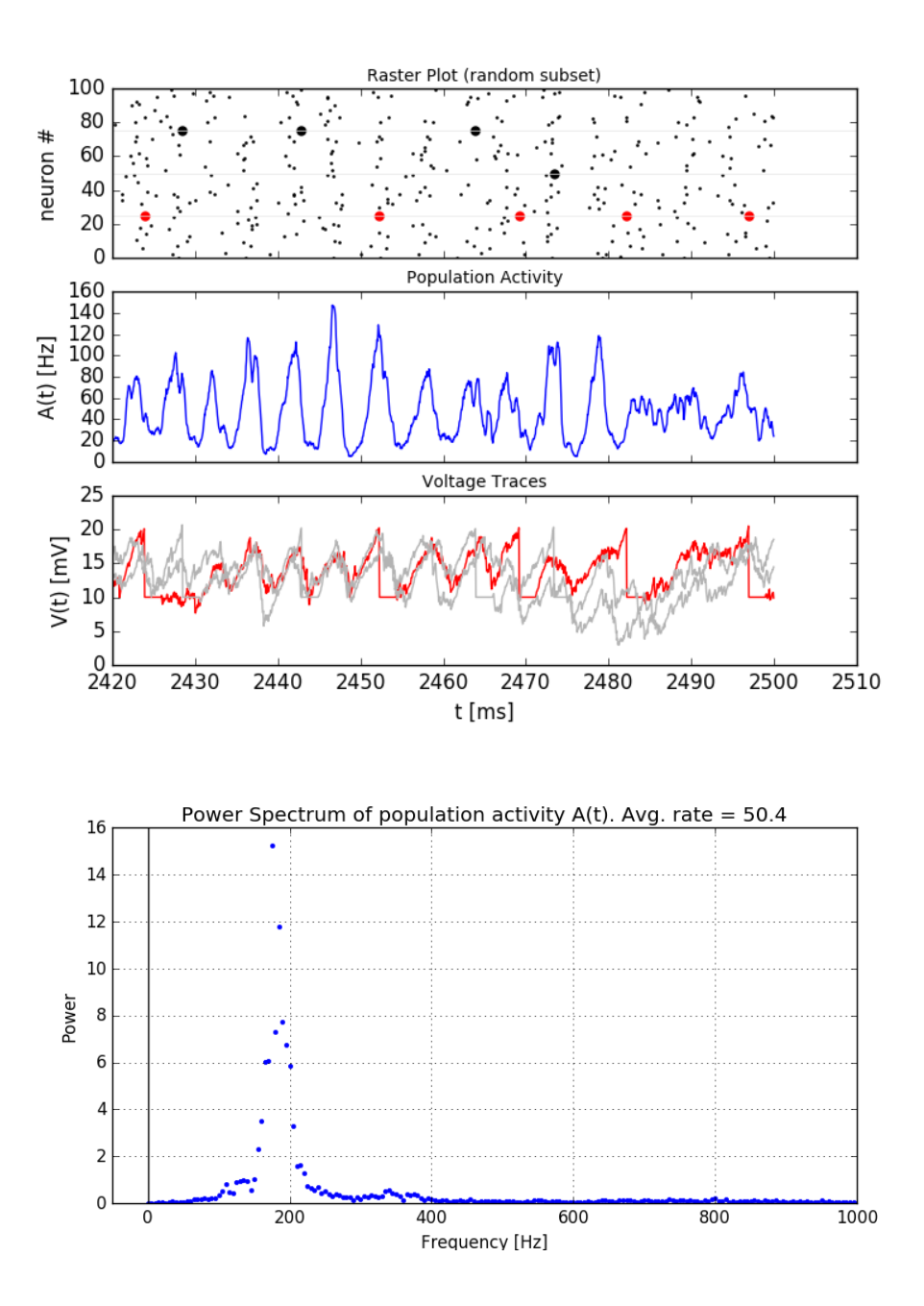

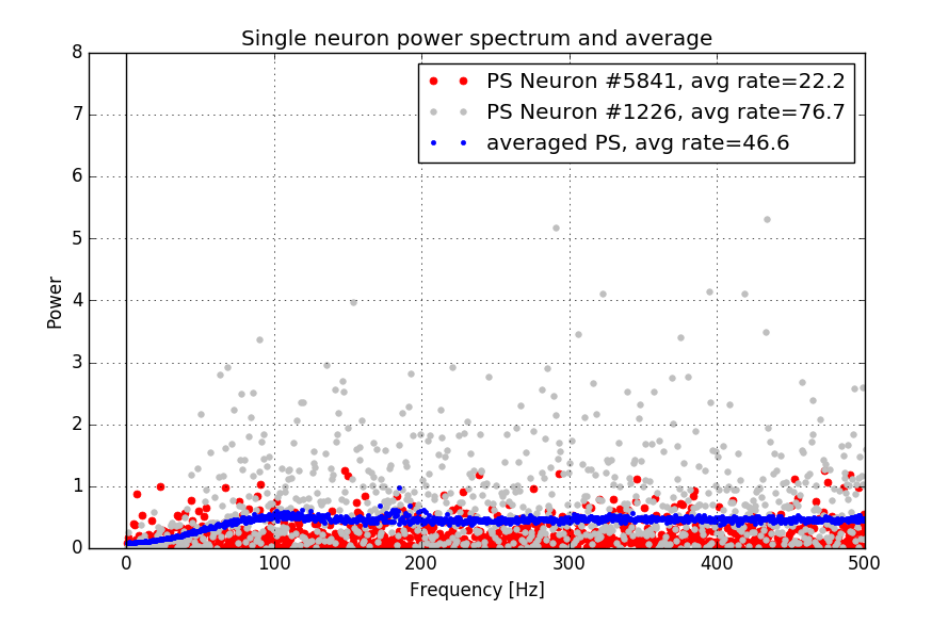

Fig. 13: Single neurons (red, grey) fire irregularly (I) while the population activity is synchronized (S) and oscillates. The network is in the SI regime.

## <span id="page-50-0"></span>**1.3.11 Spatial Working Memory (Compte et. al.)**

In this exercise we study a model of spatial working memory. The model has been introduced by Compte et. al. [1]. The parameters used here differ from the original paper. They are changed such that we can still study some effects while simulating a small network.

Figure [18.4](http://neuronaldynamics.epfl.ch/online/Ch18.S1.html) in chapter 18.1 shows the kind of ring model we are studying here.

## Book chapters

Read the introduction of chapter [18, Cortical field models for perceptions](http://neuronaldynamics.epfl.ch/online/Ch18.html) and the chapters [18.1,](http://neuronaldynamics.epfl.ch/online/Ch18.S1.html) [18.2](http://neuronaldynamics.epfl.ch/online/Ch18.S2.html) and [18.3](http://neuronaldynamics.epfl.ch/online/Ch18.S3.html) . Figure [18.4](http://neuronaldynamics.epfl.ch/online/Ch18.S1.html) in chapter 18.1 shows the kind of ring model we are studying here.

If you have access to a scientific library, you may also want to read the original publication [1].

## Python classes

The module working memory network.wm model implements a working memory circuit adapted from [1, 2]. To get started, call the function working memory network.wm model.getting started() or copy the following code into a Jupyter notebook.

```
%matplotlib inline
from neurodynex3.working_memory_network import wm_model
from neurodynex3.tools import plot_tools
import brian2 as b2
wm_model.getting_started()
```
## **Exercise: Spontanous bump formation**

We study the structure and activity of the following network.

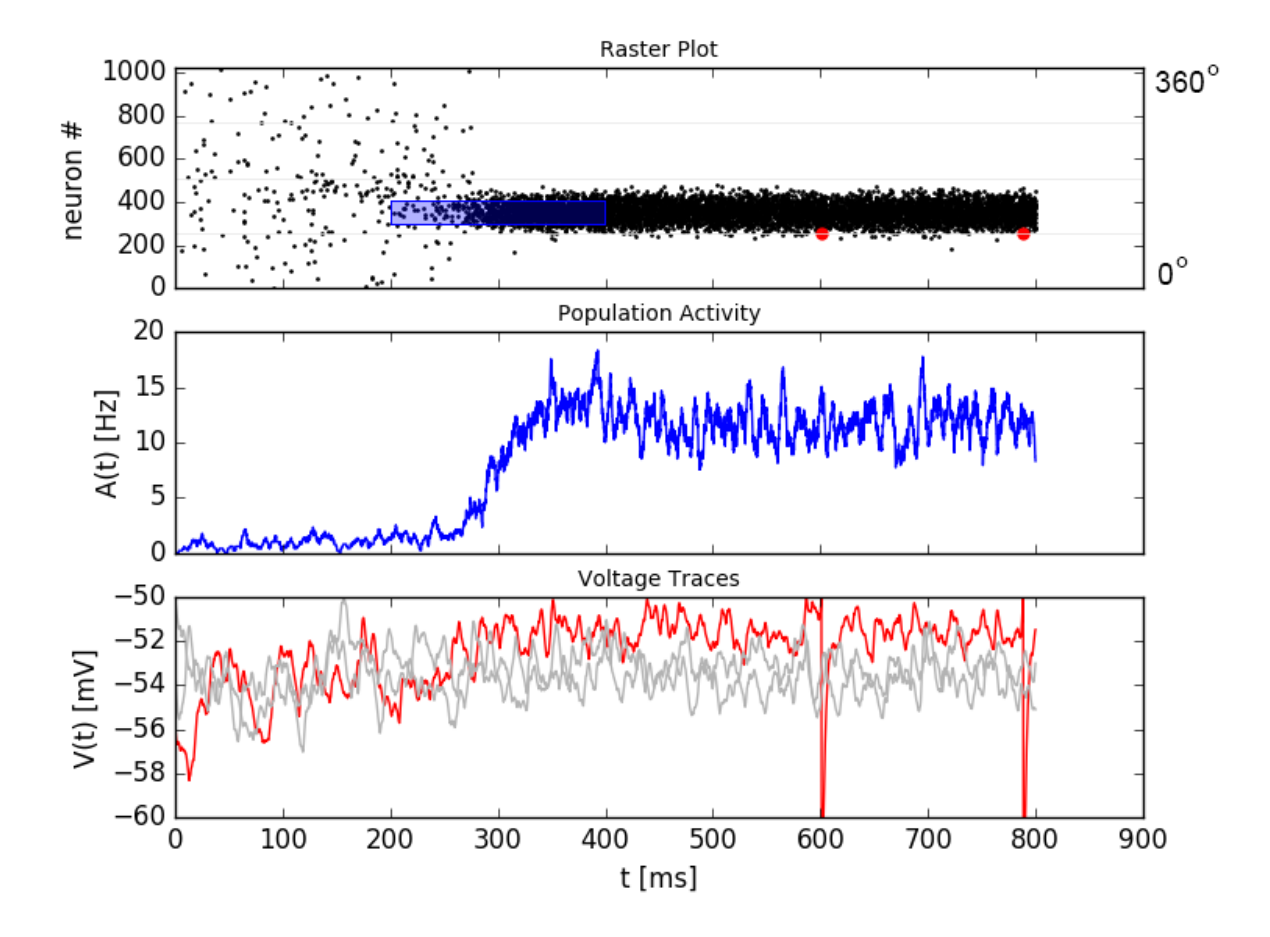

Fig. 14: *Top*: A weak stimulus, centered at 120°, is applied to a subset of the excitatory population from  $t = 200$ ms to  $t = 400$ ms (blue box in top panel). This creates an activity bump in the excitatory subpopulation. The activity sustains after the end of the stimulation. The active neurons have a preferred direction close to the stimulus location. *Middle:* The population activity increases over time when the stimulus is applied. *Bottom:* Voltage traces for three selected neurons. The spikes of the red neuron are visible in the top and bottom panel.

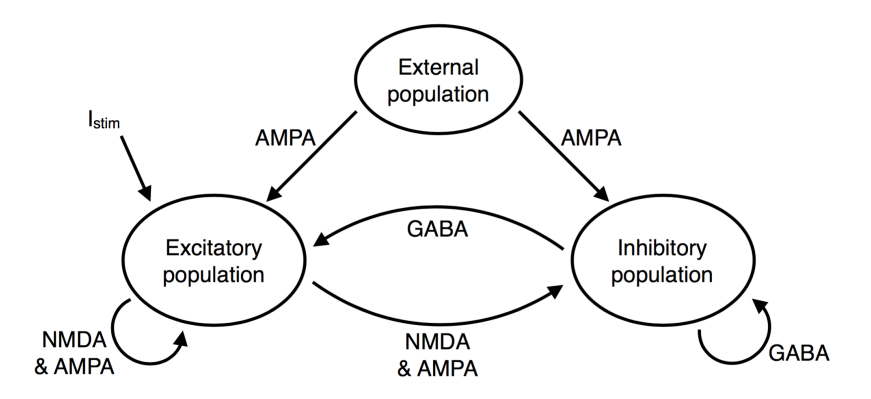

Fig. 15: Network structure. Look at Figure [18.4 in chapter 18.1](http://neuronaldynamics.epfl.ch/online/Ch18.S1.html) to see how the excitatory population is spatially arranged on a ring and has a specific connectivity profile. In our implementation, every excitatory neuron receives unstructured input from all inhibitory neurons and structured input from all excitatory neurons. The inhibitory neurons receive unstructured input from all excitatory and all inhibitory neurons.

#### **Question: External poisson population**

Parameters that are not explicitly specified are set to default values. Read the documentation of the function working memory network.wm model.simulate  $wm()$  to answer the following questions:

- By default, how many neurons are in the external poisson population?
- Using the default parameters, what is the average number of spikes/second an excitatory neuron receives from the external population?

From the documentation, follow the 'source' link to go to the implementation of  $simulate \, \omega m()$ . Answer the following questions about the external poisson population:

- We use the [Brian2 PoissonInput](http://brian2.readthedocs.io/en/stable/user/input.html) to implement the external population. Which post-synaptic variable is targeted by a presynaptic (poisson) spike?
- The dynamics of that variable are defined in the equations excit\_lif\_dynamics (still in the source code of  $s_{\text{imulate\_wm}}()$ ). What is the time-scale of that variable (in milliseconds)?

### **Question: Unstructured input**

Run the following code to simulate a network that receives unstructured poisson input.

```
%matplotlib inline
import brian2 as b2
from neurodynex3.working_memory_network import wm_model
from neurodynex3.tools import plot_tools
rate_monitor_excit, spike_monitor_excit, voltage_monitor_excit, idx_monitored_neurons_
→excit, rate_monitor_inhib, spike_monitor_inhib, voltage_monitor_inhib, idx_
\rightarrowmonitored_neurons_inhib, w_profile = wm_model.simulate_wm(sim_time=800. * b2.ms,..
˓→poisson_firing_rate=1.3 * b2.Hz, sigma_weight_profile=20., Jpos_excit2excit=1.6)
plot_tools.plot_network_activity(rate_monitor_excit, spike_monitor_excit, voltage_
˓→monitor_excit, t_min=0. * b2.ms)
```
- Without coding, from the plot: What is the population activity (mean firing rate) of the excitatory population at different points in time?
- Change the firing rate of the external population to 2.2Hz. What do you observe?
- Run the simulation a few times with the firing rate of the external population at 2.2Hz. Describe your observations.

#### **Question: Weight profile**

The function  $simulate\_wm$  () takes two parameters to define the weight profile: sigma\_weight\_profile and Jpos excit2excit. After the simulation you can access the return value weight profile 45. This array contains the synaptic weights between the one postsynaptic neuron whose preferred direction is 45<sup>∘</sup> and all other (presynaptic) neurons. Our choice of 45<sup>∘</sup> is arbitrary, the profile for other neurons are shifted versions of this one.

- Run the following code to simulate the network.
- Increase Jpos excit2excit. How does the weight profile change (look at short and long ranges)?
- Simulate with Jpos\_excit2excit = 2.3. What do you observe?
- How does the weight profile change with the parameter sigma\_weight\_profile? How does the bump change with this parameter?

```
%matplotlib inline
import brian2 as b2
from neurodynex3.working_memory_network import wm_model
from neurodynex3.tools import plot_tools
import matplotlib.pyplot as plt
rate_monitor_excit, spike_monitor_excit, voltage_monitor_excit, idx_monitored_neurons_
˓→excit, rate_monitor_inhib, spike_monitor_inhib, voltage_monitor_inhib, idx_
\rightarrowmonitored_neurons_inhib, weight_profile_45 = wm_model.simulate_wm(sim_time=800. \star.
˓→b2.ms, poisson_firing_rate=1.3 * b2.Hz, sigma_weight_profile=20., Jpos_
˓→excit2excit=1.6)
plot_tools.plot_network_activity(rate_monitor_excit, spike_monitor_excit, voltage_
˓→monitor_excit, t_min=0. * b2.ms)
plt.figure()
plt.plot(weight_profile_45)
```
### **Exercise: Network response to a structured input stimulus**

We now apply a stimulus to a subset of the excitatory population. The network has the property of integrating input over time and keep a memory of the input stimulus. Using the following code, you can run a simulation with a weak input stimulus.

```
import brian2 as b2
from neurodynex3.working_memory_network import wm_model
from neurodynex3.tools import plot_tools
import matplotlib.pyplot as plt
rate_monitor_excit, spike_monitor_excit, voltage_monitor_excit, idx_monitored_neurons_
˓→excit, rate_monitor_inhib, spike_monitor_inhib, voltage_monitor_inhib, idx_
→monitored_neurons_inhib, w_profile = wm_model.simulate_wm(stimulus_center_deg=120,..
˓→stimulus_width_deg=30, stimulus_strength=.06 * b2.namp, t_stimulus_start=100 * b2.
\rightarrowms, t_stimulus_duration=200 * b2.ms, sim_time=500. * b2.ms)
fig, ax_raster, ax_rate, ax_voltage = plot_tools.plot_network_activity(rate_monitor_
˓→excit, spike_monitor_excit, voltage_monitor_excit, t_min=0. * b2.ms)
plt.show()
```
## **Question: Integration of input**

Run the stimulation given above. Then answer the following questions qualitatively (by eye, from the raster plot)

- At which time can you identify a change in the population activity? How does that compare to the time when the stimulus is applied?
- What is the population activity at the end of the simulation?
- For the time point  $t = 400$ ms, sketch the firing rate across the population (neuron index on the x-axis, per-neuron firing rate on the y-axis).
- Increase the stimulus strength to 0.5nA. What happens when the stimulus stops?
- Increase the stimulus width to 60<sup>∘</sup> (stimulus\_width\_deg=60, stimulus\_strength=0.1 \* b2. namp, stimulus\_center\_deg = 120). How does the bump shape change?

#### **Question: Role of the inhibitory population**

We can remove the inhibitory population by setting its size to the minimal size N\_inhibitory = 1. If we also deactivate the external input we can study the effect of the recurrent weights within the excitatory population:

```
Parameters: N_{\text{inhibitory}} = 1, stimulus_strength=0.65 * b2.namp,
t_stimulus_start=5 * b2.ms, t_stimulus_duration=25 * b2.ms, sim_time=80. *
b2.ms
```
- Before running the simulation: What do you expect to see?
- Run the simulation with the given parameters. Describe your observations.

Now run again a "normal" simulation:

```
rate_monitor_excit, spike_monitor_excit, voltage_monitor_excit, idx_monitored_neurons_
˓→excit, rate_monitor_inhib, spike_monitor_inhib, voltage_monitor_inhib, idx_
˓→monitored_neurons_inhib, w_profile = wm_model.simulate_wm(stimulus_center_deg=120,
˓→stimulus_width_deg=30, stimulus_strength=.06 * b2.namp, t_stimulus_start=100 * b2.
˓→ms, t_stimulus_duration=200 * b2.ms, sim_time=500. * b2.ms)
```
- Plot the raster, population activity and voltage traces for the inhibitory population, like you did previously for the excitatory population.
- What is the role of the inhibitory population?

#### **Exercise: Decoding the population activity into a population vector**

In the raster plot above we see that the population of spiking neurons keeps a memory of the stimulus. In this exercise we decode the population vector (i.e. the angle  $\theta$  stored in the working memory) from the spiking activity. The population vector is defined as the weighted (by spike counts) mean of the preferred directions of the neurons. We access the data in the Brian2 SpikeMonitor returned by the simulation to calculate the population vector. Read the [Brian2 documentation](http://brian2.readthedocs.io/en/stable/user/recording.html) to see how one can access spike trains. Then implement the readout following the steps given here:

#### **Mapping the neuron index onto its preferred direction**

Write a function get\_orientation(idx\_list, N) which maps a vector of neuron indices idx\_list onto a vector of preferred directions. idx list is the subset of  $k$  monitored neurons. The second parameter N is the total number of neurons in the excitatory population. Verify your implementation by calling the function with the following example input:

```
> qet_orientation([0, 1, 5, 10], 11)
> [16.36, 49.09, 180.0, 343.64]
\rightarrow> get_orientation([0, 1, 499, 500, 999], 1000)
 > [0.18, 0.54, 179.82, 180.18, 359.82]
```
#### **Extracting spikes from the spike monitor**

The population vector  $\theta$  changes over time due to drift and diffusion which is why we are interested in  $\theta(t)$ . As we are dealing with spikes (discrete point events), and a small number of neurons, we have to average the population activity over some time window around t (i.e.  $[t_{min} = t - t_{window}/2, t_{max} = t + t_{window}/2]$ ) to get an estimate of  $\theta(t)$ .

Write a function get spike count (spike monitor, spike index list, t\_min, t\_max) which returns an array of spike counts (one value for each neuron in spike\_index\_list). Be careful about the indexing: spike index list is a list of k neuron indices in  $[0, N - 1]$  while the returned array spike count list is of length  $k$ .

The parameter spike\_monitor is the spike\_monitor\_excit returned by the function  $simulate\_wm()$ . The following pseudo-code and fragments are useful to implement  $qet$  spike count:

```
def get_spike_count(spike_monitor, spike_index_list, t_min, t_max):
   nr_neurons = len(spike_index_list)
   spike_count_list = numpy.zeros(nr_neurons)
   spike_trains = spike_monitor.spike_trains()
    ...
    # loop over the list of neurons and get the spikes within the time window:
        (spike_trains[i]>=t_min) & (spike_trains[i]<(t_max)) # try sum(list of
˓→booleans)
   ...
return spike_count_list
```
Do a plausibility check of your implementation: In one of the previous questions you have sketched the firing rates across the population at  $t = 400$ ms. Use get\_spike\_count to plot the profile. Compare to your sketch. You can use the following code block. It's assumed you have run a simulation and the two variables spike\_monitor\_excit and idx\_monitored\_neurons\_excit are defined. Then play with the t\_window parameter to get an intuition for "good" values.

```
import matplotlib.pyplot as plt
t = 400*b2.ms # time point of interest
t\_window = 10*B2.ms # width of the window over which the average is taken
t_{min} = t - t_{width}t max = t+t window/2
spike_counts = get_spike_count(spike_monitor_excit, idx_monitored_neurons_excit, t_
\rightarrowmin, t_max)
spike_rates = spike_counts/(t_max-t_min)/b2.second
plt.plot(spike_rates, ".b")
plt.title("Bump profile in the time interval[\{\},\})".format(t_min, t_max))
plt.xlabel("Neuron index")
plt.ylabel("Spike rate [Hz]")
```
#### **Computing the population vector**

- Combine the two previous functions to calculate  $\theta(t)$ . For our purpose, it is sufficient to calculate a weighted mean of preferred directions. It is not necessary to correctly decode an angle close to  $0^{\circ} = 360^{\circ}$  (You can stimulate the network at  $350^{\circ}$  to see the problem).
- Run a simulation and decode the population vector at the time when the **stimulation** ends. You should get a value close to the stimulus location.
- Pack the calculation of  $\theta(t)$  into a function get\_theta\_time\_series which takes an additional parameter t\_snapshots (an array of time points at which you want to decode the population vector). get\_theta\_time\_series loops over all t\_snapshots and calls get\_spike\_count. Use your function to readout and visualize the evolution of  $\theta$ . You can take some inspiration from the following code fragment:

```
# Example how to create an array of timestamps spaced by snapshot interval in the.
˓→interval of interest.
t snapshots = range(
    int(math.floor((t_stimulus_start+t_stimulus_duration)/b2.ms)), # lower bound
    int(math.floor((t_sim-t_window/2)/b2.ms)), # Subtract half window. Avoids an out-
˓→of-bound error later.
    int(round(snapshot_interval/b2.ms)) # spacing between time stamps
    \rightarrow \star b<sub>2</sub>. ms
# how your function get_theta_time_series could be called:
theta_ts = get_theta_time_series(spike_monitor, idx_monitored_neurons, t_snapshots, t_
\rightarrowwindow)
# plot theta vs time using pyplot
import matplotlib.pyplot as plt
plt.plot(t_snapshots/b2.ms, theta_ts)
```
## **Exercise: Visualize the diffusion of the population vector**

As mentioned above, the population vector changes over time due to drift and diffusion. In our implementation, because of homogeneous network properties (equal parameters, equal weights, shared presynaptic neurons) the drift is zero.

Use your functions developed in the previous questions to study the diffusion of the population vector:

- Simulate a network of size N\_excitatory = 2048. Apply a stimulus from  $t = 100$ ms to  $t = 300$ ms. Plot  $(\theta(t))$ . Note that when you increase the size of the excitatory population you also have to increase the inhibitory *population and the weights* (N\_inhibitory and weight\_scaling\_factor). *When doubling the number of presynaptic neurons, you have to scale the weights by 0.5 to keep the total synaptic input the same.*
- Repeat the simulation at least 3 times. Plot each time series  $\theta(t)$  into the same figure.
- Change the size of the network to N\_excitatory = 512 and redo the previous steps.
- Discuss your observations.

#### **Reading exercise: slow and fast channels**

The working memory circuit we study in this exercise combines three different receptors: NMDA and AMPA at excitatory synapses, and GABA at inhibitory synapses. A crucial element for this circuit is the slow dynamics of the NMDA receptor. Read the chapters [3.1 Synapses](http://neuronaldynamics.epfl.ch/online/Ch3.S1.html) and look at Figure 3.2 to understand the dynamics of the receptors.

#### **Question:**

The dynamics of the NMDA receptor are implemented in the function  $simulate\_wm()$ . Look for the equations excit\_lif\_dynamics in the source code.

• In the model used here, what is the timescale (in milliseconds) of the fast rise? What is the timescale of the slow decay?

#### **References**

[1] Compte, A., Brunel, N., Goldman-Rakic, P. S., & Wang, X. J. (2000). [Synaptic mechanisms and network dynamics](https://doi.org/10.1093/cercor/10.9.910) [underlying spatial working memory in a cortical network model.](https://doi.org/10.1093/cercor/10.9.910) Cerebral Cortex, 10(9), 910-923.

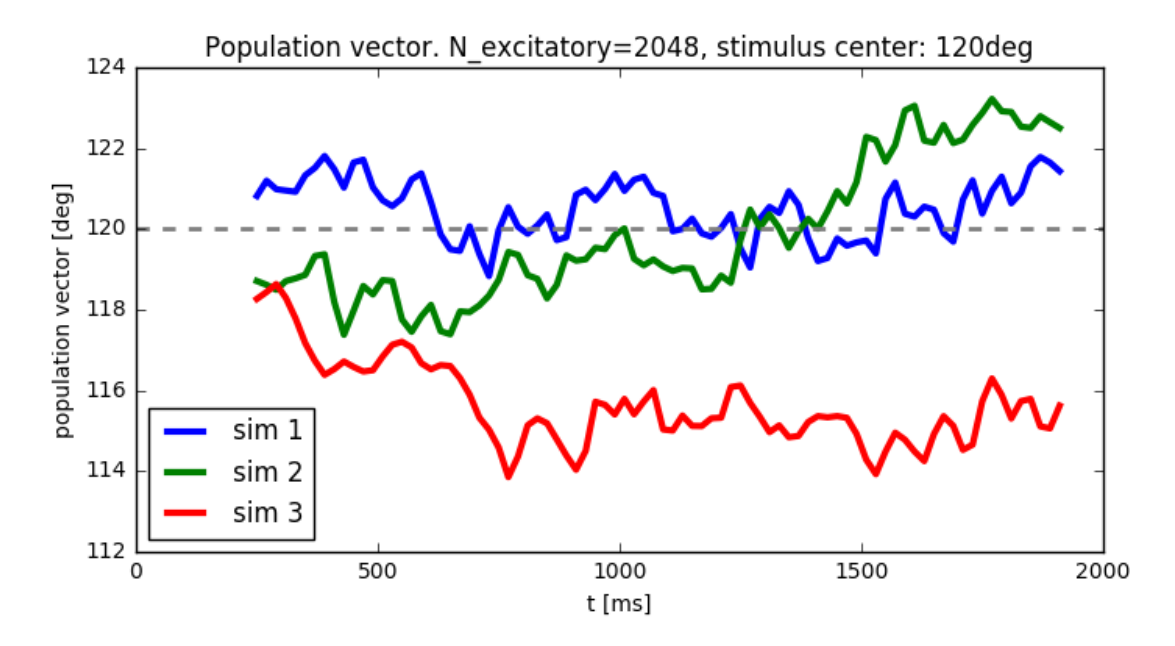

Fig. 16: Diffusion of the population vector for three different simulations.

[2] Parts of this exercise and parts of the implementation are inspired by material from *Stanford University, BIOE 332: Large-Scale Neural Modeling, Kwabena Boahen & Tatiana Engel, 2013*, online available.

## **1.3.12 Perceptual Decision Making (Wong & Wang)**

In this exercise we study decision making in a network of competing populations of spiking neurons. The network has been proposed by Wong and Wang in 2006 [1] as a model of decision making in a visual motion detection task. The decision making task and the network are described in the [book](http://neuronaldynamics.epfl.ch/online/Ch16.html) and in the original publication (see *[References](#page-63-0)*).

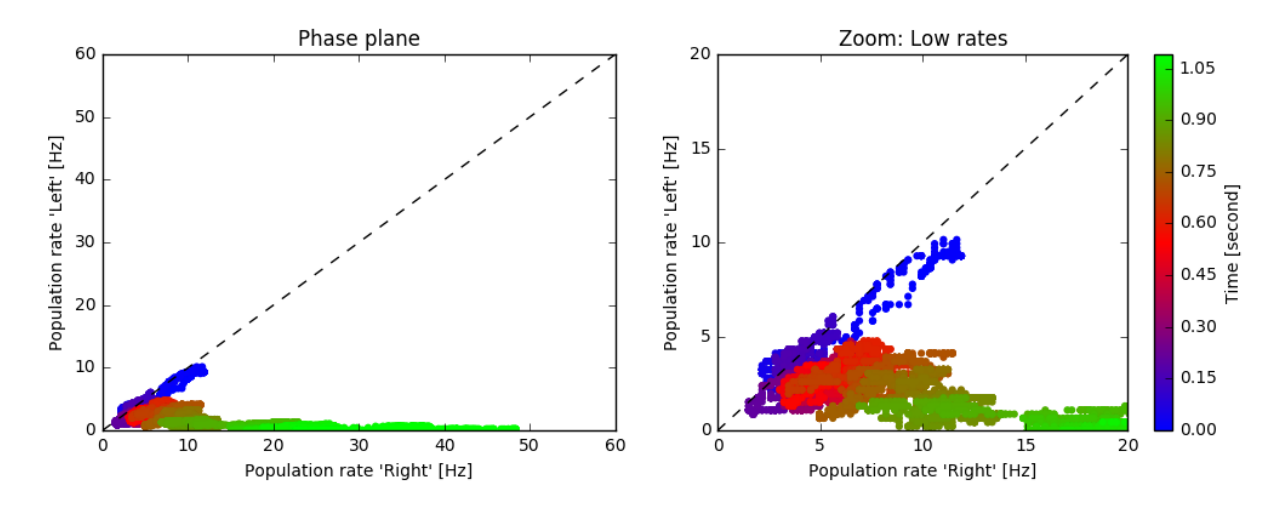

Fig. 17: Decision Space. Each point represents the firing rates of the two subpopulations "Left" and "Right" at a given point in time (averaged over a short time window). The color encodes time. In this example, the decision "Right" is made after about 900 ms.

To get a better understanding of the network dynamics, we recommend to solve the exercise *[Spatial Working Memory](#page-50-0)*

### *[\(Compte et. al.\)](#page-50-0)*.

The parameters of our implementation differ from the original paper. In particular, the default network simulates only 480 spiking neurons which leads to relatively short simulation time even on less powerful computers.

#### Book chapters

Read the introduction of chapter [16, Competing populations and decision making.](http://neuronaldynamics.epfl.ch/online/Ch16.html) To understand the mechanism of decision making in a network, read [16.2, Competition through common inhibition.](http://neuronaldynamics.epfl.ch/online/Ch16.S2.html)

If you have access to a scientific library, you may also want to read the original publication, *[References](#page-63-0)* [1].

#### Python classes

The module [competing\\_populations.decision\\_making](#page-68-0) implements the network adapted from *[Ref](#page-63-0)[erences](#page-63-0)* [1, 2]. To get started, call the function [competing\\_populations.decision\\_making.](#page-68-1) [getting\\_started\(\)](#page-68-1) or copy the following code into a Jupyter notebook.

```
%matplotlib inline
from neurodynex3.competing_populations import decision_making
decision_making.getting_started()
```
## **Exercise: The network implementation**

Before we can analyse the decision making process and the simulation results, we first need to understand the structure of the network and how we can access the state variables of the respective subpopulations.

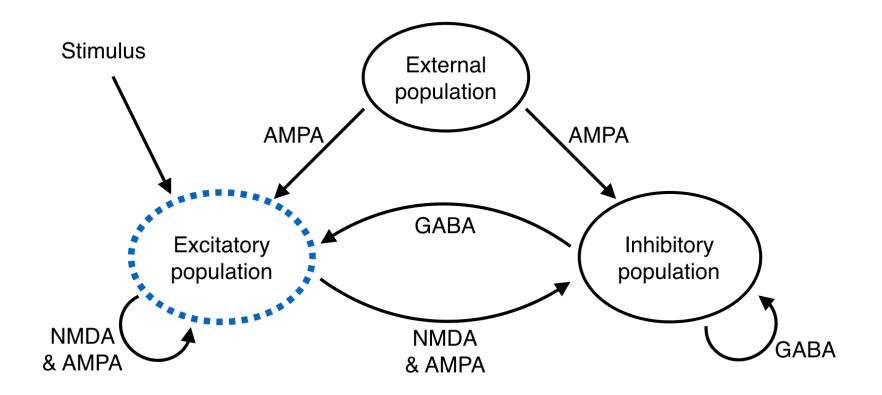

Fig. 18: Network structure. The excitatory population is divided into three subpopulations, shown in the next figure.

#### **Question: Understanding Brian2 Monitors**

The network shown in the figure above is implemented in Brian2 in the function [competing\\_populations.](#page-70-0) decision making.sim\_decision\_making\_network(). Each subpopulation is a [Brian2 NeuronGroup.](http://brian2.readthedocs.io/en/stable/user/models.html) Look at the source code of the function  $sim\_decision\_making\_network$  () to answer the following questions:

- For each of the four subpopulations, find the variable name of the corresponding [NeuronGroup.](http://brian2.readthedocs.io/en/stable/user/models.html)
- Each NeuronGroup is monitored with a [PopulationRateMonitor,](http://brian2.readthedocs.io/en/stable/user/recording.html) a [SpikeMonitor,](http://brian2.readthedocs.io/en/stable/user/recording.html) and a [StateMonitor.](http://brian2.readthedocs.io/en/stable/user/recording.html) Find the variable names for those monitors. Have a look at the [Brian2 documentation](http://brian2.readthedocs.io/en/stable/user/recording.html) if you are not familiar with the concept of monitors.
- Which state variable of the neurons is recorded by the [StateMonitor?](http://brian2.readthedocs.io/en/stable/user/recording.html)

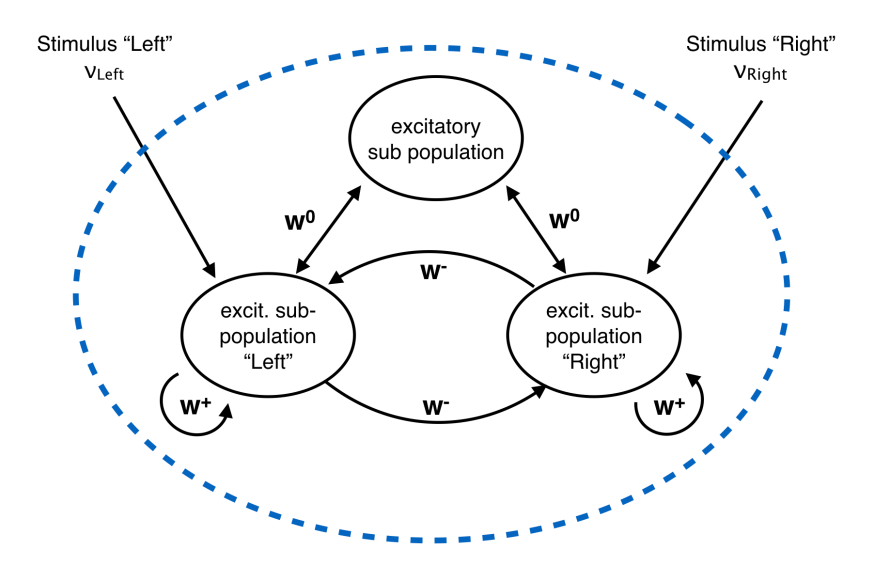

Fig. 19: Structure within the excitatory population. The "Left" and "Right" subpopulations have strong recurrent weights  $(w^+ > w^0)$  and weak projections to the other  $(w^- < w^0)$ . All neurons receive a poisson input from an external source. Additionally, the neurons in the "Left" subpopulation receive poisson input with some rate  $v_{left}$ ; the "Right" subpopulation receives a poisson input with a different rate  $\nu_{right}$ .

#### **Question: Accessing a dictionary to plot the population rates**

The monitors are returned in a [Python dictionary](https://docs.python.org/3/tutorial/datastructures.html?highlight=dictionary#dictionaries) providing access to objects by name. Read the [Python docu](https://docs.python.org/3/tutorial/datastructures.html?highlight=dictionary#dictionaries)[mentation](https://docs.python.org/3/tutorial/datastructures.html?highlight=dictionary#dictionaries) and look at the code block below or the function competing populations.decision\_making. [getting\\_started\(\)](#page-68-1) to learn how dictionaries are used.

- Extend the following code block to include plots for all four subpopulations.
- Run the simulation for 800ms. What are the "typical" population rates of the four populations towards the end of the simulation? (In case the network did not decide, run the simulation again).
- Without running the simulation again, but by using the same results [dictionary,](https://docs.python.org/3/tutorial/datastructures.html?highlight=dictionary#dictionaries) plot the rates using different values for avg\_window\_width.
- Interpret the effect of a very short and a very long averaging window.
- Find a value avg window width for which the population activity plot gives meaningful rates.

```
import brian2 as b2
from neurodynex3.tools import plot_tools
from neurodynex3.competing_populations import decision_making
import matplotlib.pyplot as plt
results = decision_making.sim_decision_making_network(t_stimulus_start= 50.
\leftrightarrow b2.ms,
                                                        coherence_level=-0.6,
˓→max_sim_time=1000. * b2.ms)
plot_tools.plot_network_activity(results["rate_monitor_A"], results["spike_
˓→monitor_A"],
                                  results["voltage_monitor_A"], t_min=0. * b2.
˓→ms, avg_window_width=2. * b2.ms,
                                  sup_title="Left")
plot_tools.plot_network_activity(results["rate_monitor_B"], results["spike_
  monitor_B"]
```
(continues on next page)

(continued from previous page)

```
results["voltage_monitor_B"], t_min=0. * b2.
˓→ms, avg_window_width=2. * b2.ms,
                                  sup_title="Right")
plt.show()
```
Remark: The parameter avg\_window\_width is passed to the function [PopulationRateMonitor.smooth\\_rate\(\)](http://brian2.readthedocs.io/en/2.0.1/user/recording.html#recording-population-rates) . This function is useful to solve one of the next exercises.

```
avg\_window\_width = 123*b2.mssr = results["rate_monitor_A"].smooth_rate(window="flat", width=avg_window_width)/b2.
ightharpoonupHz
```
#### **Exercise: Stimulating the decision making circuit**

The input stimulus is implemented by two inhomogenous Poisson processes: The subpopulation "Left" and "Right" receive input from two different PoissonGroups (see Figure "Network Structure"). The input has a coherence level c and is noisy. We have implemented this in the following way: every 30ms, the firing rates  $\nu_{left}$  and  $\nu_{right}$  of each of the two PoissonGroups are drawn from a normal distribution:

$$
\nu_{left} \sim
$$
\n
$$
\mathcal{N}(\mu_{left}, \sigma^2)
$$
\n
$$
\nu_{right} \sim
$$
\n
$$
\mathcal{N}(\mu_{right}, \sigma^2)
$$
\n
$$
\mu_{left} =
$$
\n
$$
\mu_0 * (0.5 + 0.5c)
$$
\n
$$
\mu_{right} =
$$
\n
$$
\mu_0 * (0.5 - 0.5c)
$$
\n
$$
c \in [-1, +1]
$$

The coherence level c, the maximum mean  $\mu_0$  and the standard deviation  $\sigma$  are parameters of [sim\\_decision\\_making\\_network\(\)](#page-70-0).

#### **Question: Coherence Level**

- From the equation above, express the difference  $\mu_{left} \mu_{right}$  in terms of  $\mu_0$  and c.
- Find the distribution of the difference  $\nu_{left} \nu_{right}$ . Hint: the difference of two Gaussian distributions is another Gaussian distribution.

Now look at the documentation of the function  $sim$  decision making network () and find the default values of  $\mu_0$  and  $\sigma$ . Using those values, answer the following questions:

- What are the mean firing rates  $\mu_{left}$  and  $\mu_{right}$  (in Hz) for the coherence level  $c = -0.2$ ?
- For  $c = -0.2$ , how does the difference  $\mu_{left} \mu_{right}$  compare to the variance of  $\nu_{left} \nu_{right}$ .

#### **Question: Input stimuli with different coherence levels**

Run a few simulations with  $c=-0.1$  and  $c=+0.6$ . Plot the network activity.

- Does the network always make the correct decision?
- Look at the population rates and estimate how long it takes the network to make a decision.

#### **Exercise: Decision Space**

We can visualize the dynamics of the decision making process by plotting the activities of the two subpopulations "Left" / "Right" in a phase plane (see figure at the top of this page). Such a phase plane of competing states is also known as the *Decision Space*. A discussion of the decision making process in the decision space is out of the scope of this exercise but we refer to *[References](#page-63-0)* [1].

#### **Question: Plotting the Decision Space**

- Write a function that takes two [RateMonitors](http://brian2.readthedocs.io/en/2.0.1/user/recording.html#recording-population-rates) and plots the *Decision Space*.
- Add a parameter avg\_window\_width to your function (same semantics as in the exercise above). Run a few simulations and plot the phase plane for different values of avg\_window\_width.
- We can use a rate threshold as a decision criterion: We say the network has made a decision if one of the (smoothed) rates crosses a threshold. What are appropriate values for avg\_window\_width and rate threshold to detect a decision from the two rates?

Hint: Use Brian's smooth rate function:

```
avg\_window\_width = 123*b2.mssr = results["rate_monitor_A"].smooth_rate(window="flat", width=avg_window_width)/b2.
\rightarrowHz
```
#### **Question: Implementing a decision criterion**

• Using your insights from the previous questions, implement a function **get\_decision\_time** that takes two [RateMonitors](http://brian2.readthedocs.io/en/2.0.1/user/recording.html#recording-population-rates) , a avg\_window\_width and a rate\_threshold. The function should return a tuple (decision\_time\_left, decision\_time\_right). The decision time is the time index when some decision boundary is crossed. Possible return values are (1234.5ms, 0ms) for decision "Left", (0ms, 987.6ms) for decision "Right" and (0ms, 0ms) for the case when no decision is made within the simulation time. A return value like (123ms, 456ms) is an error and occurs if your function is called with inappropriate values for avg\_window\_width and rate\_threshold.

The following code block shows how your function is called.

```
>> get_decision_time(results["rate_monitor_A"], results["rate_monitor_B"], avg_window_
˓→width=123*b2.ms, rate_threshold=45.6*b2.Hz)
\gg (0.543 \star second, 0. \star second)
```
The following code fragments could be useful:

```
smoothed\_rates_A = rate\_monitor_A.smooth\_rate(window="flat", width=avg\_window\_width) /
˓→ b2.Hz
idx_A = numpy.argmax(smoothed_rates_A > rate_threshold/b2.Hz)
t_A = i dx_A * b2.defaultclock.dt
```
Run a few simulations to test your function.

#### **Exercise: Percent-correct and Decision-time as a function of coherence level**

We now investigate how the coherence level influences the decision making process. In order to estimate quantities like Percent-correct or Decision-time, we have to average over multiple repetitions.

#### **Question: Running multiple simulations**

Use the function competing populations.decision\_making.run\_multiple\_simulations() to get the values for multiple runs. Pass your function *get\_decision\_time* to [run\\_multiple\\_simulations\(\)](#page-68-2) as shown here:

```
coherence_levels = [-0.1, -0.5] # for negative values, B is the correct decision.
nr_repetitions = 3
time_to_A, time_to_B, count_A, count_B, count_No = decision_making.run_multiple_
˓→simulations(get_decision_time,coherence_levels, nr_repetitions, max_sim_time=XXXX,
˓→rate_threshold=XXXX, avg_window_width=XXXX)
```
- See the doc of run multiple  $simlations()$  to understand the parameters and return values.
- Write a function that takes coherence\_levels, time\_to\_A, time\_to\_B, count\_A, count\_B, count\_No and writes Percent correct (for each level in coherence\_levels) to the terminal.
- Think about other values you could get from the data. Add them to your function.

#### **Question: Percent-Correct, Time-to-decision**

Using  $run\_multiple\_simulations()$ , run at least 20 simulations for each of the two coherence\_levels  $=$   $[+0.15, -0.8]$  and visualize the results. Warning: Depending on your computer, this simulation could run for more than an hour.

- Visualize Percent correct versus coherence level. Count simulations with "no decision" as wrong.
- Visualize Time to decision versus coherence level. Ignore simulations with "no decision".
- Discuss your results.
- Optionally, if you have sufficient time/computing-power, you could run more levels.

```
import brian2 as b2
from neurodynex3.competing_populations import decision_making
coherence_levels = [0.15, -0.8]nr_repetitions = 20
# do not set other parameters (=defaults are used).
time_to_A, time_to_B, count_A, count_B, count_No = decision_making.run_multiple_
→simulations(get_decision_time, coherence_levels, nr_repetitions, max_sim_time=1200
\leftrightarrow b2.ms)
# you may want to wrap the visualization into a function
# plot_simulation_stats(coherence_levels, time_to_A, time_to_B, count_A, count_B,
˓→count_No)
```
## <span id="page-63-0"></span>**References**

[1] Wong, K.-F. & Wang, X.-J. [A Recurrent Network Mechanism of Time Integration in Perceptual Decisions.](https://doi.org/10.1523/JNEUROSCI.3733-05.2006) J. Neurosci. 26, 1314–1328 (2006).

[2] Parts of this exercise and parts of the implementation are inspired by material from *Stanford University, BIOE 332: Large-Scale Neural Modeling, Kwabena Boahen & Tatiana Engel, 2013*, online available.

# **1.4 Package index**

All exercises are contained in subpackages of the Python package neurodynex3. The subpackages contain modules used for each exercise. The module neurodynex3.tools provides functions shared across exercises. Note that the code is not optimized for performance and there is no guarantee for correctness.

## **1.4.1 Subpackages**

### **neurodynex3.adex\_model package**

## **Submodules**

### **neurodynex3.adex\_model.AdEx module**

Implementation of the Adaptive Exponential Integrate-and-Fire model.

See Neuronal Dynamics [Chapter 6 Section 1](http://neuronaldynamics.epfl.ch/online/Ch6.S1.html)

```
neurodynex3.adex_model.AdEx.getting_started()
    Simple example to get started
```
neurodynex3.adex\_model.AdEx.**plot\_adex\_state**(*adex\_state\_monitor*) Visualizes the state variables: w-t, v-t and phase-plane w-v

Args: adex state monitor (StateMonitor): States of "v" and "w"

```
neurodynex3.adex_model.AdEx.simulate_AdEx_neuron(tau_m=5. * msecond, R=0.5 * Gohm,
                                                            v_rest=-70. * mvolt, v_reset=-51.
                                                             * mvolt, v_rheobase=-50. * mvolt,
                                                            a=0.5 * nsiemens, b=7. * pamp,
                                                            v_spike=-30. * mvolt, delta_T=2.
                                                             * mvolt, tau_w=100. * msecond,
                                                            I_stim=<brian2.input.timedarray.TimedArray
```
*object>*, *simulation\_time=200. \**

*msecond*) Implementation of the AdEx model with a single adaptation variable w.

The Brian2 model equations are:

$$
\tau_m \frac{dv}{dt} = -(v - v_{rest}) + \Delta_T \cdot e^{\frac{v - v_{rheobase}}{\Delta_T}} + RI_{stim}(t, i) - Rw
$$

$$
\tau_w \frac{dw}{dt} = a(v - v_{rest}) - w
$$

#### **Parameters**

•  $tau_m$  (*Quantity*) – membrane time scale

- **R** (*Quantity*) membrane restistance
- $v$ *\_rest* (*Quantity*) resting potential
- $v$ <sub>reset</sub> (*Quantity*) reset potential
- **v\_rheobase** (*Quantity*) rheobase threshold
- **a**  $(Quantity)$  Adaptation-Voltage coupling
- **b** (*Quantity*) Spike-triggered adaptation current (=increment of w after each spike)
- **v\_spike** (*Quantity*) voltage threshold for the spike condition
- **delta\_T** (Quantity) Sharpness of the exponential term
- $tau_w$  (*Quantity*) Adaptation time constant
- **I\_stim** (TimedArray) Input current
- **simulation\_time** (*Quantity*) Duration for which the model is simulated

Returns A b2.StateMonitor for the variables "v" and "w" and a b2.SpikeMonitor

Return type (state\_monitor, spike\_monitor)

## **Module contents**

**neurodynex3.brunel\_model package**

**Submodules**

<span id="page-64-0"></span>**neurodynex3.brunel\_model.LIF\_spiking\_network module**

Implementation of the Brunel 2000 network: sparsely connected network of identical LIF neurons (Model A).

<span id="page-64-2"></span><span id="page-64-1"></span>neurodynex3.brunel\_model.LIF\_spiking\_network.**getting\_started**() A simple example to get started

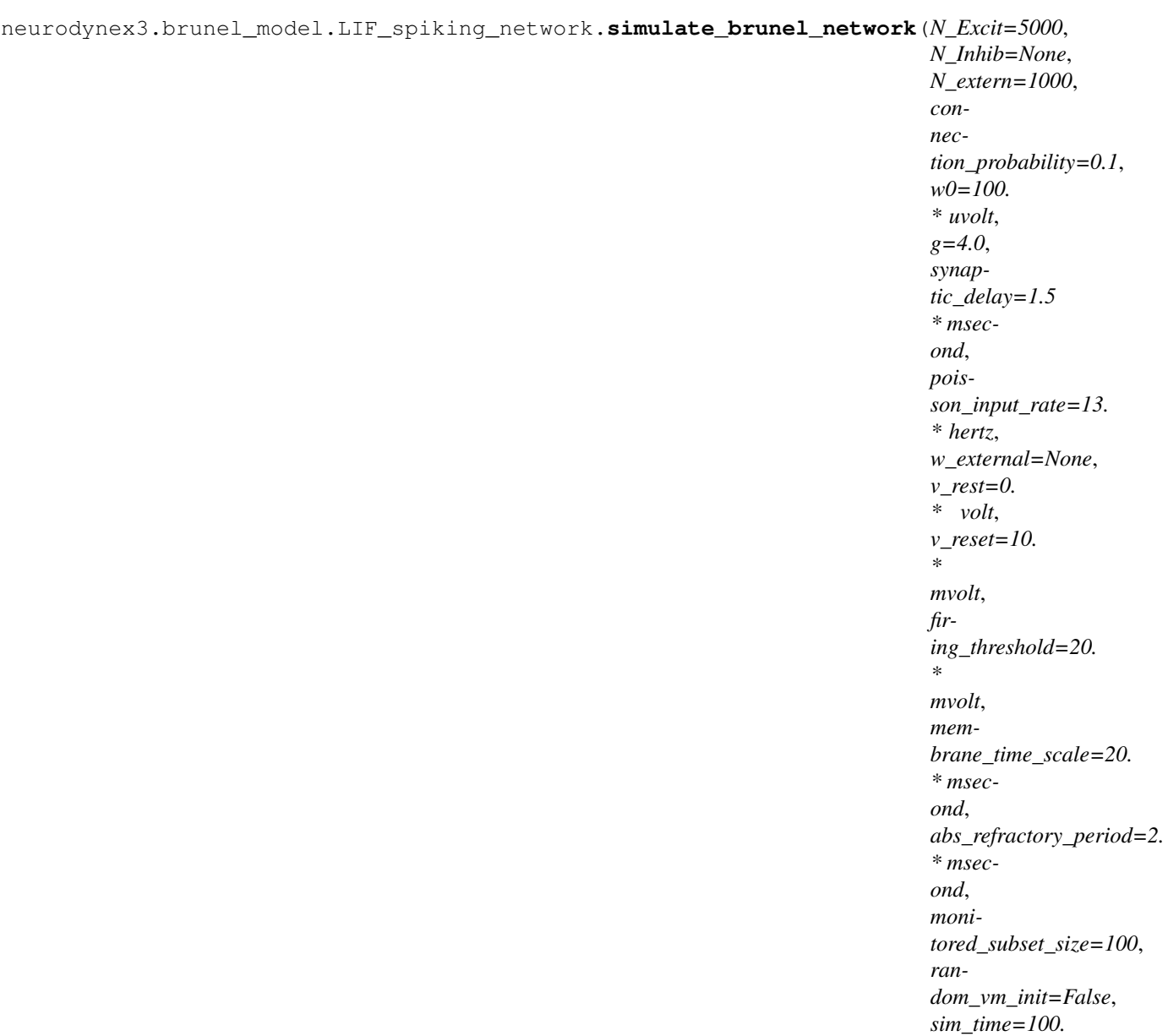

*\* msec-*

*ond*)

Fully parametrized implementation of a sparsely connected network of LIF neurons (Brunel 2000)

#### Parameters

- **N\_Excit** ([int](https://docs.python.org/2/library/functions.html#int)) Size of the excitatory popluation
- **N\_Inhib** ([int](https://docs.python.org/2/library/functions.html#int)) optional. Size of the inhibitory population. If not set (=None), N\_Inhib is set to N\_excit/4.
- **N\_extern** ([int](https://docs.python.org/2/library/functions.html#int)) optional. Number of presynaptic excitatory poisson neurons. Note: if set to a value, this number does NOT depend on N\_Excit and NOT depend on connection\_probability (this is different from the book and paper. Only if N\_extern is set to 'None', then N\_extern is computed as N\_Excit\*connection\_probability.
- **connection\_probability** ([float](https://docs.python.org/2/library/functions.html#float)) probability to connect to any of the (N\_Excit+N\_Inhib) neurons CE = connection\_probability\*N\_Excit CI = connection\_probability\*N\_Inhib Cexternal = N\_extern
- **w0** ( $f$ loat) Synaptic strength J
- **g** ( $f$ loat) relative importance of inhibition. J exc = w0. J inhib =  $-g*w0$
- **synaptic\_delay** (Quantity) Delay between presynaptic spike and postsynaptic increase of v\_m
- **poisson input rate** (*Quantity*) Poisson rate of the external population
- **w\_external** ([float](https://docs.python.org/2/library/functions.html#float)) optional. Synaptic weight of the excitatory external poisson neurons onto all neurons in the network. Default is None, in that case w\_external is set to w0, which is the standard value in the book and in the paper Brunel2000. The purpose of this parameter is to see the effect of external input in the absence of network feedback(setting w0 to 0mV and w\_external>0).
- **v\_rest** (Quantity) Resting potential
- **v** reset  $(Ouantity)$  Reset potential
- **firing\_threshold** (Quantity) Spike threshold
- **membrane** time scale (*Quantity*) tau m
- **abs\_refractory\_period** (*Quantity*) absolute refractory period, tau\_ref
- **monitored\_subset\_size** ([int](https://docs.python.org/2/library/functions.html#int)) nr of neurons for which a VoltageMonitor is recording Vm
- **random** vm init  $(b \circ \circ l)$  if true, the membrane voltage of each neuron is initialized with a random value drawn from Uniform $(v$  rest, firing threshold)
- **sim\_time** (Quantity) Simulation time
- Returns (rate\_monitor, spike\_monitor, voltage\_monitor, idx\_monitored\_neurons) PopulationRate-Monitor: Rate Monitor SpikeMonitor: SpikeMonitor for ALL (N\_Excit+N\_Inhib) neurons StateMonitor: membrane voltage for a selected subset of neurons list: index of monitored neurons. length = monitored\_subset\_size

## **Module contents**

**neurodynex3.cable\_equation package**

## **Submodules**

## **neurodynex3.cable\_equation.passive\_cable module**

Implements compartmental model of a passive cable. See Neuronal Dynamics [Chapter 3 Section 2](http://neuronaldynamics.epfl.ch/online/Ch3.S2.html)

neurodynex3.cable\_equation.passive\_cable.**getting\_started**() A simple code example to get started.

neurodynex3.cable\_equation.passive\_cable.simulate\_passive\_cable(*current\_injection\_location=[166.666666* 

*\* umetre], in*put\_current=<brian2.input.timedarray. *object>, length=0.5 \* mmetre, diameter=2. \* umetre, r\_longitudinal=0.5 \* metre \*\* 3 \* kilogram \* second \*\* -3 \* amp \*\* -2, r\_transversal=1.25 \* metre \*\* 4 \* kilogram \* second \*\* -3 \* amp \*\* -2, e\_leak=- 70. \* mvolt, initial\_voltage=- 70. \* mvolt, capacitance=0.008 \* metre \*\* -4 \* kilogram \*\* -1 \* second \*\* 4 \* amp \*\* 2, nr\_compartments=200, simulation\_time=5. \* msecond*)

Builds a multicompartment cable and numerically approximates the cable equation.

#### **Parameters**

- **t\_spikes** ([int](https://docs.python.org/2/library/functions.html#int)) list of spike times
- **current\_injection\_location** (list) List [] of input locations (Quantity, Length): [123.\*b2.um]
- **input\_current** (TimedArray) TimedArray of current amplitudes. One column per current\_injection\_location.
- **length** (Quantity) Length of the cable: 0.8\*b2.mm
- **diameter**  $(Quantity)$  Diameter of the cable:  $0.2 * b2$ .um
- **<b>longitudinal** (*Quantity*) The longitudinal (axial) resistance of the cable: 0.5\*b2.kohm\*b2.mm
- $$ 1.25\*b2.Mohm\*b2.mm\*\*2
- **e** leak ( $Quantity$ ) The reversal potential of the leak current (=resting potential): -70.\*b2.mV
- **initial\_voltage** (Quantity) Value of the potential at t=0: -70.\*b2.mV
- **capacitance** (Quantity) Membrane capacitance: 0.8\*b2.uF/b2.cm\*\*2
- **nr** compartments ([int](https://docs.python.org/2/library/functions.html#int)) Number of compartments. Spatial discretization: 200
- **simulation\_time** (*Quantity*) Time for which the dynamics are simulated: 5\*b2.ms
- Returns The state monitor contains the membrane voltage in a Time x Location matrix. The SpatialNeuron object specifies the simulated neuron model and gives access to the morphology. You may want to use those objects for spatial indexing: myVoltageStateMonitor[mySpatialNeuron.morphology[0.123\*b2.um]].v

Return type (StateMonitor, SpatialNeuron)

## **Module contents**

### **neurodynex3.competing\_populations package**

## **Submodules**

### <span id="page-68-0"></span>**neurodynex3.competing\_populations.decision\_making module**

Implementation of a decision making model of [1] Wang, Xiao-Jing. "Probabilistic decision making by slow reverberation in cortical circuits." Neuron 36.5 (2002): 955-968.

Some parts of this implementation are inspired by material from *Stanford University, BIOE 332: Large-Scale Neural Modeling, Kwabena Boahen & Tatiana Engel, 2013*, online available.

Note: Most parameters differ from the original publication.

<span id="page-68-1"></span>neurodynex3.competing\_populations.decision\_making.**getting\_started**() A simple example to get started. Returns:

<span id="page-68-2"></span>neurodynex3.competing\_populations.decision\_making.**print\_version**()

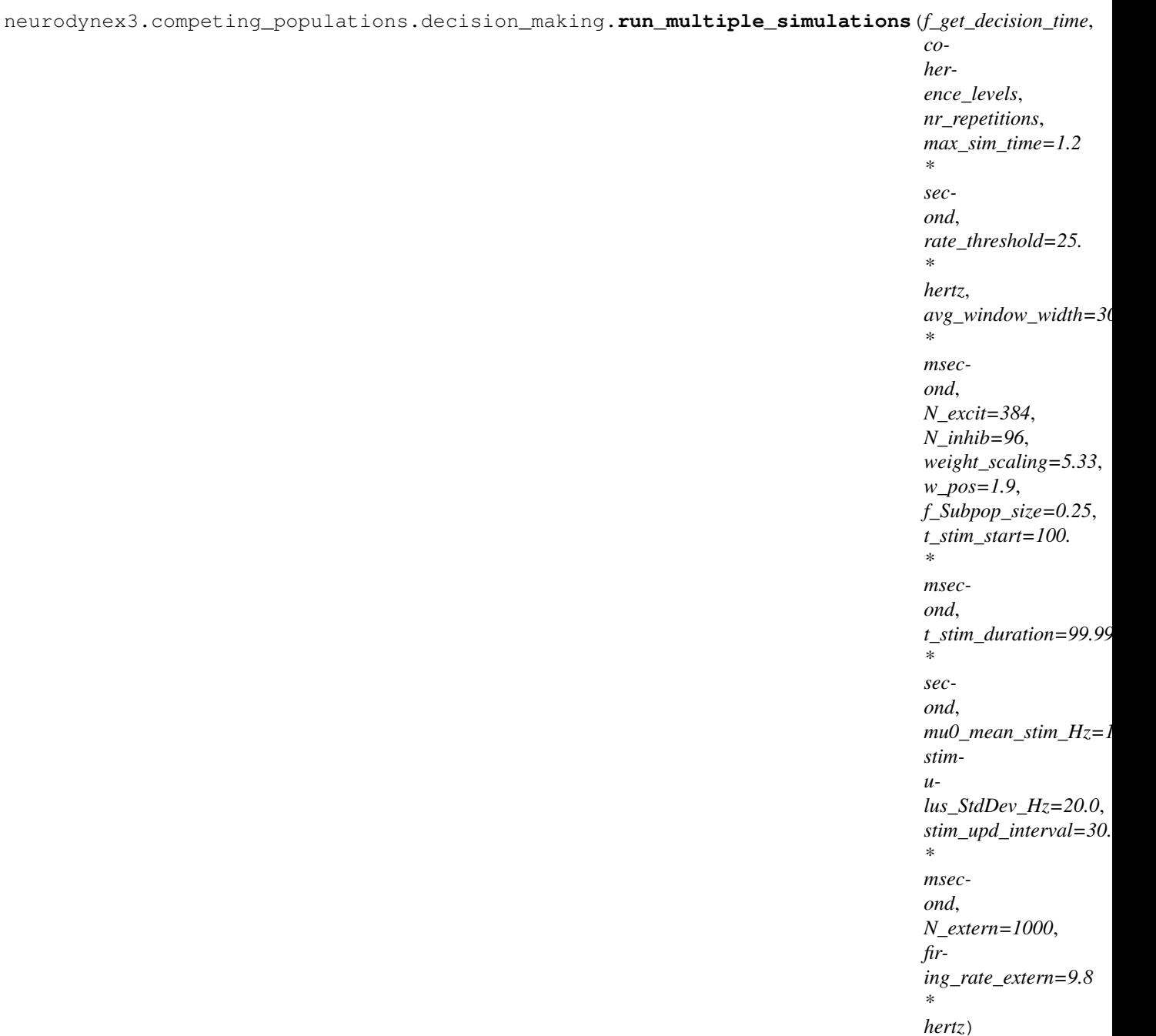

#### Parameters

- **f\_get\_decision\_time** (Function) a function that implements the decision criterion.
- **coherence\_levels** (array) A list of coherence levels
- **nr\_repetitions** ([int](https://docs.python.org/2/library/functions.html#int)) Number of repetitions (independent simulations).
- $max_s$  im  $time(Quantity)$  max simulation time.
- **rate\_threshold** (*Quantity*) A firing rate threshold passed to f\_get\_decision\_time.
- **avg\_window\_width** (Quantity) window size when smoothing the firing rates. Passed to f\_get\_decision\_time.
- **N** excit  $(int)$  $(int)$  $(int)$  total number of neurons in the excitatory population
- **N\_inhib**  $(int)$  $(int)$  $(int)$  nr of neurons in the inhibitory populations
- **weight\_scaling** ( $f$ loat) When increasing the number of neurons by 2, the weights should be scaled down by 1/2
- **w\_pos**  $(fload)$  Scaling (strengthening) of the recurrent weights within the subpopulations "Left" and "Right"
- **f\_Subpop\_size** ([float](https://docs.python.org/2/library/functions.html#float)) fraction of the neurons in the subpopulations "Left" and "Right". #left = #right = int(f\_Subpop\_size\*N\_Excit).
- **t\_stim\_start**  $(Quantity)$  Start of the stimulation
- **t\_stim\_duration** (Quantity) Duration of the stimulation
- **mu0** mean stim Hz  $(f$ loat) maximum mean firing rate of the stimulus if c=+1 or  $c=-1$
- **stimulus\_StdDev\_Hz** ( $flost)$  std deviation of the stimulating PoissonGroups.
- **stim** upd interval  $(Quantity)$  the mean of the stimulating PoissonGroups is resampled at this interval
- **N\_extern=1000** ([int](https://docs.python.org/2/library/functions.html#int)) Size of the external PoissonGroup (unstructured input)
- **firing\_rate\_extern** (*Quantity*) Firing frequency of the external PoissonGroup
- Returns Five values are returned. [1] time\_to\_A: A matrix of size [nr\_of\_c\_levels x nr\_of\_repetitions], where for each entry the time stamp for decision A is recorded. If decision B was made, the entry is 0ms. [2] time\_to\_B (array): A matrix of size  $\left[nr\_of\_c\_levels\right]$  x nr\_of\_repetitions], where for each entry the time stamp for decision B is recorded. If decision A was made, the entry is 0ms. [3] count\_A (int): Nr of times decision A is made. [4] count\_B (int): Nr of times decision B is made. [5] count\_No (int): Nr of times no decision is made within the simulation time.

<span id="page-70-0"></span>**Return type** results tuple (array)

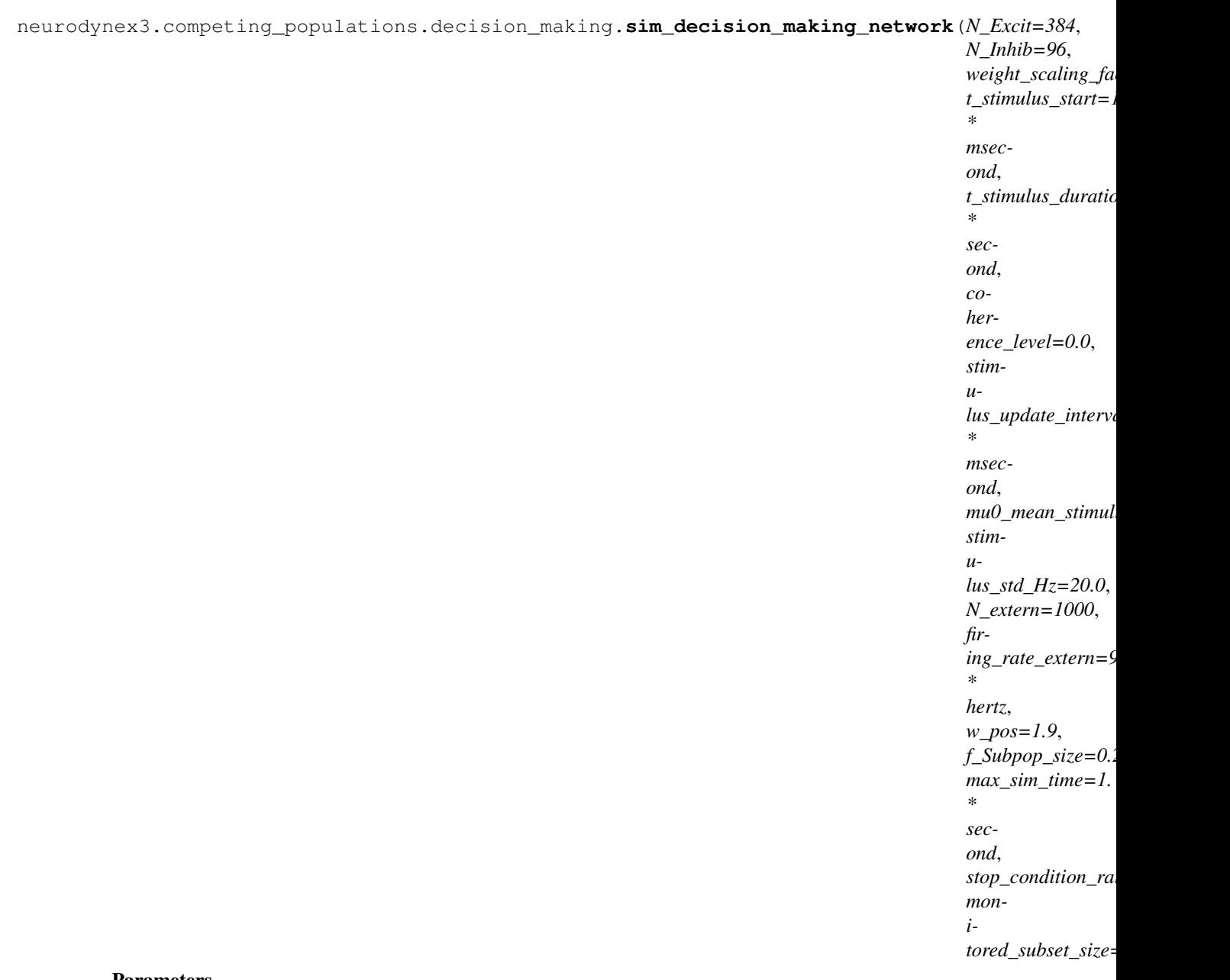

#### Parameters

- **N\_Excit** ([int](https://docs.python.org/2/library/functions.html#int)) total number of neurons in the excitatory population
- **N\_Inhib**  $(int) nr$  $(int) nr$  $(int) nr$  of neurons in the inhibitory populations
- **weight\_scaling\_factor** When increasing the number of neurons by 2, the weights should be scaled down by 1/2
- **t\_stimulus\_start** (Quantity) time when the stimulation starts
- **t\_stimulus\_duration** (Quantity) duration of the stimulation
- **coherence\_level** ([int](https://docs.python.org/2/library/functions.html#int)) coherence of the stimulus. Difference in mean between the PoissonGroups "left" stimulus and "right" stimulus
- **stimulus\_update\_interval** (Quantity) the mean of the stimulating PoissonGroups is re-sampled at this interval
- <span id="page-72-2"></span>• **mu0** mean stimulus  $Hz$  ([float](https://docs.python.org/2/library/functions.html#float)) – maximum mean firing rate of the stimulus if  $c=+1$ or c=-1. Each neuron in the populations "Left" and "Right" receives an independent poisson input.
- **stimulus\_std\_Hz** ([float](https://docs.python.org/2/library/functions.html#float)) std deviation of the stimulating PoissonGroups.
- **N\_extern** ([int](https://docs.python.org/2/library/functions.html#int)) nr of neurons in the stimulus independent poisson background population
- **firing\_rate\_extern** ([int](https://docs.python.org/2/library/functions.html#int)) firing rate of the stimulus independent poisson background population
- **w\_pos** ([float](https://docs.python.org/2/library/functions.html#float)) Scaling (strengthening) of the recurrent weights within the subpopulations "Left" and "Right"
- **f\_Subpop\_size** ([float](https://docs.python.org/2/library/functions.html#float)) fraction of the neurons in the subpopulations "Left" and "Right". #left =  $\#$ right = int(f\_Subpop\_size\*N\_Excit).
- $\cdot$  max  $\sin t$  ime  $(Quantity)$  simulated time.
- **stop\_condition\_rate** (*Quantity*) An optional stopping criteria: If not None, the simulation stops if the firing rate of either subpopulation "Left" or "Right" is above stop\_condition\_rate.
- **monitored\_subset\_size** ([int](https://docs.python.org/2/library/functions.html#int)) max nr of neurons for which a state monitor is registered.

# Returns

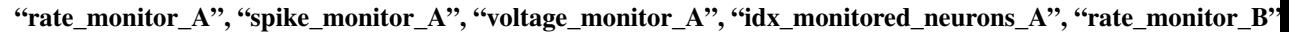

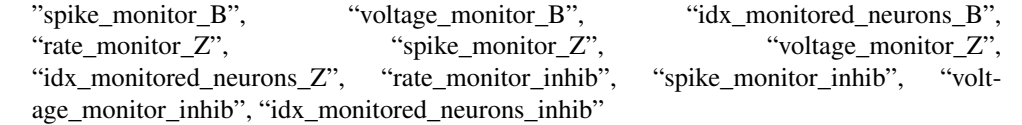

Return type A dictionary with the following keys (strings)

# <span id="page-72-0"></span>**Module contents**

**neurodynex3.exponential\_integrate\_fire package**

# **Submodules**

<span id="page-72-1"></span>**neurodynex3.exponential\_integrate\_fire.exp\_IF module**

Exponential Integrate-and-Fire model. See Neuronal Dynamics, [Chapter 5 Section 2](http://neuronaldynamics.epfl.ch/online/Ch5.S2.html)

```
neurodynex3.exponential_integrate_fire.exp_IF.getting_started()
    A simple example
```
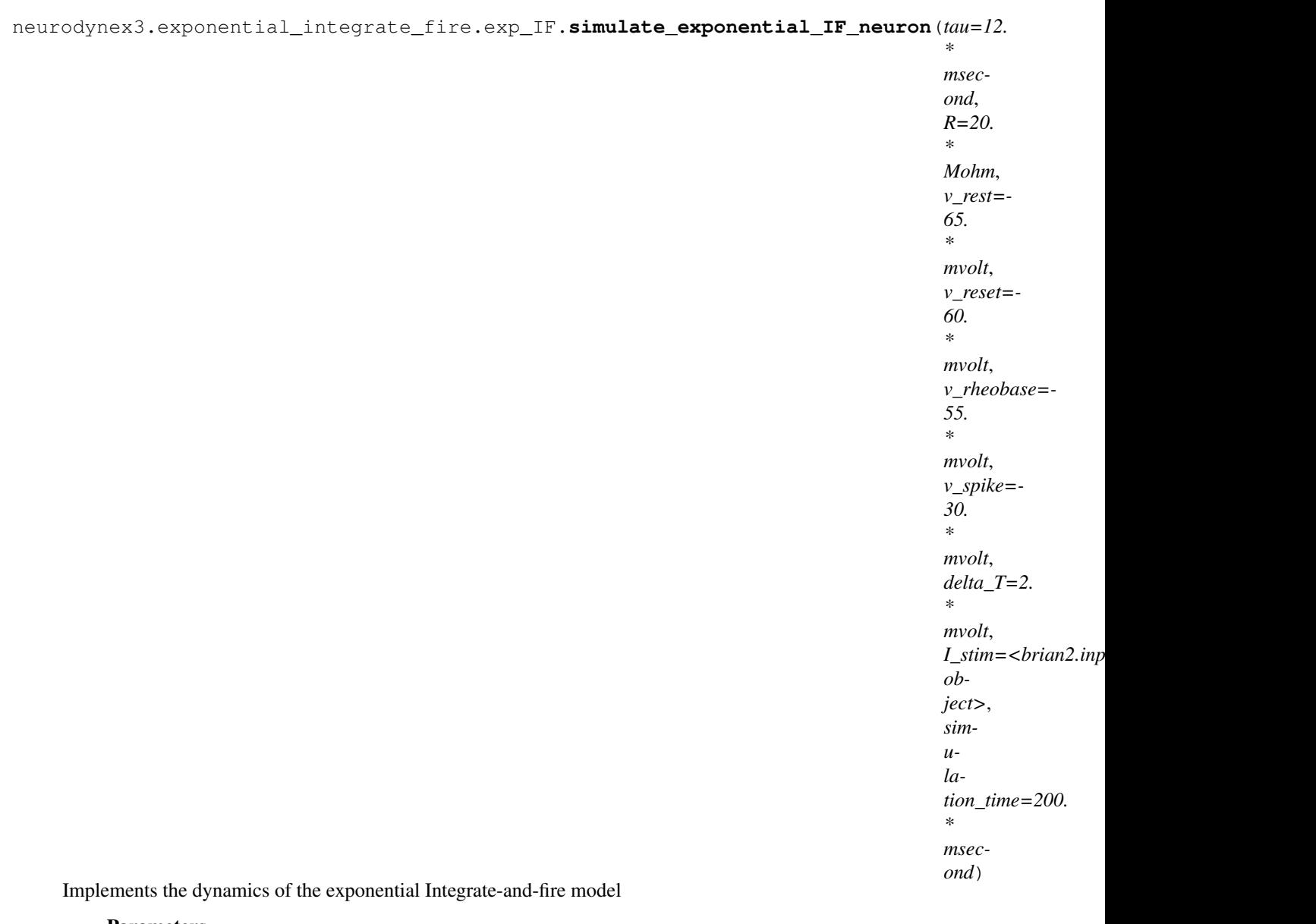

Parameters

- $\bullet$  **tau** (Quantity) Membrane time constant
- **R**  $(Quantity)$  Membrane resistance
- **v\_rest** (Quantity) Resting potential
- **v\_reset** (Quantity) Reset value (vm after spike)
- **v\_rheobase** (*Quantity*) Rheobase threshold
- **v\_spike** (*Quantity*) voltage threshold for the spike condition
- **delta\_T**  $(Quantity)$  Sharpness of the exponential term
- **I\_stim** (TimedArray) Input current
- **simulation\_time** (Quantity) Duration for which the model is simulated

Returns A b2.StateMonitor for the variable "v" and a b2.SpikeMonitor

<span id="page-74-4"></span>Return type (voltage\_monitor, spike\_monitor)

# <span id="page-74-0"></span>**Module contents**

# **neurodynex3.hodgkin\_huxley package**

# **Submodules**

# <span id="page-74-2"></span>**neurodynex3.hodgkin\_huxley.HH module**

Implementation of a Hodging-Huxley neuron Relevant book chapters:

• <http://neuronaldynamics.epfl.ch/online/Ch2.S2.html>

neurodynex3.hodgkin\_huxley.HH.**getting\_started**() An example to quickly get started with the Hodgkin-Huxley module.

neurodynex3.hodgkin\_huxley.HH.**plot\_data**(*state\_monitor*, *title=None*) Plots the state\_monitor variables ["vm", "I\_e", "m", "n", "h"] vs. time.

#### **Parameters**

- **state monitor** (*StateMonitor*) the data to plot
- **title** (string, optional) plot title to display

neurodynex3.hodgkin\_huxley.HH.**simulate\_HH\_neuron**(*input\_current*, *simulation\_time*) A Hodgkin-Huxley neuron implemented in Brian2.

#### **Parameters**

- **input\_current** (TimedArray) Input current injected into the HH neuron
- **simulation\_time** ([float](https://docs.python.org/2/library/functions.html#float)) Simulation time [seconds]

Returns Brian2 StateMonitor with recorded fields ["vm", "I\_e", "m", "n", "h"]

Return type StateMonitor

# <span id="page-74-1"></span>**Module contents**

# **neurodynex3.hopfield\_network package**

# **Submodules**

# <span id="page-74-3"></span>**neurodynex3.hopfield\_network.demo module**

```
neurodynex3.hopfield_network.demo.run_demo()
    Simple demo
```
neurodynex3.hopfield\_network.demo.**run\_hf\_demo**(*pattern\_size=4*, *nr\_random\_patterns=3*, *reference\_pattern=0*, *initially\_flipped\_pixels=3*, *nr\_iterations=6*, *random\_seed=None*)

Simple demo.

- <span id="page-75-1"></span>• **pattern\_size** –
- **nr\_random\_patterns** –
- **reference\_pattern** –
- **initially\_flipped\_pixels** –
- **nr\_iterations** –
- **random\_seed** –

#### Returns:

neurodynex3.hopfield\_network.demo.**run\_hf\_demo\_alphabet**(*letters*, *initialization\_noise\_level=0.2*, *random\_seed=None*)

# Simple demo

#### Parameters

- **letters** –
- **initialization\_noise\_level** –
- **random\_seed** –

Returns:

neurodynex3.hopfield\_network.demo.**run\_user\_function\_demo**()

#### <span id="page-75-0"></span>**neurodynex3.hopfield\_network.network module**

This file implements a Hopfield network. It provides functions to set and retrieve the network state, store patterns.

#### Relevant book chapters:

• <http://neuronaldynamics.epfl.ch/online/Ch17.S2.html>

**class** neurodynex3.hopfield\_network.network.**HopfieldNetwork**(*nr\_neurons*) Bases: [object](https://docs.python.org/2/library/functions.html#object)

Implements a Hopfield network.

#### **nrOfNeurons**

Number of neurons

Type [int](https://docs.python.org/2/library/functions.html#int)

#### **weights**

nrOfNeurons x nrOfNeurons matrix of weights

Type [numpy.ndarray](https://numpy.org/doc/stable/reference/generated/numpy.ndarray.html#numpy.ndarray)

# **state**

current network state. matrix of shape (nrOfNeurons, nrOfNeurons)

Type [numpy.ndarray](https://numpy.org/doc/stable/reference/generated/numpy.ndarray.html#numpy.ndarray)

# **iterate**()

Executes one timestep of the dynamics

# **reset\_weights**()

Resets the weights to random values

<span id="page-76-1"></span> $run(nrsteps=5)$ 

Runs the dynamics.

#### Parameters  $nr\_steps$  (*[float,](https://docs.python.org/2/library/functions.html#float) optional*) – Timesteps to simulate

```
run_with_monitoring(nr_steps=5)
```
Iterates at most nr\_steps steps. records the network state after every iteration

Parameters **nr\_steps** –

Returns a list of 2d network states

# **set\_dynamics\_sign\_async**()

Sets the update dynamics to the  $g(h) = sign(h)$  functions. Neurons are updated asynchronously: In random order, all neurons are updated sequentially

**set\_dynamics\_sign\_sync**()

sets the update dynamics to the synchronous, deterministic  $g(h) = sign(h)$  function

**set\_dynamics\_to\_user\_function**(*update\_function*)

Sets the network dynamics to the given update function

Parameters **update\_function** – upd(state\_t0, weights) -> state\_t1. Any function mapping a state s0 to the next state s1 using a function of s0 and weights.

#### **set\_state\_from\_pattern**(*pattern*)

Sets the neuron states to the pattern pixel. The pattern is flattened.

Parameters **pattern** – pattern

#### **store\_patterns**(*pattern\_list*)

Learns the patterns by setting the network weights. The patterns themselves are not stored, only the weights are updated! self connections are set to 0.

Parameters **pattern\_list** – a nonempty list of patterns.

# <span id="page-76-0"></span>**neurodynex3.hopfield\_network.pattern\_tools module**

Functions to create 2D patterns. Note, in the hopfield model, we define patterns as vectors. To make the exercise more visual, we use 2D patterns (N by N ndarrays).

**class** neurodynex3.hopfield\_network.pattern\_tools.**PatternFactory**(*pattern\_length*,

*pattern\_width=None*)

Bases: [object](https://docs.python.org/2/library/functions.html#object)

Creates square patterns of size pattern\_length x pattern\_width If pattern length is omitted, square patterns are produced

**create\_L\_pattern**(*l\_width=1*)

creates a pattern with column 0 (left) and row n (bottom) set to +1. Increase l\_width to set more columns and rows (default is 1)

**Parameters 1 width**  $(int)$  $(int)$  $(int)$  – nr of rows and columns to set

Returns an L shaped pattern.

**create\_all\_off**()

Returns 2d pattern, all pixels off

**create\_all\_on**()

Returns 2d pattern, all pixels on

#### <span id="page-77-0"></span>**create\_checkerboard**()

creates a checkerboard pattern of size (pattern\_length x pattern\_width) :returns: checkerboard pattern

# **create\_random\_pattern**(*on\_probability=0.5*)

Creates a pattern\_length by pattern\_width 2D random pattern :param on\_probability:

Returns a new random pattern

#### **create\_random\_pattern\_list**(*nr\_patterns*, *on\_probability=0.5*)

Creates a list of nr patterns random patterns :param nr patterns: length of the new list :param on\_probability:

Returns a list of new random patterns of size (pattern\_length x pattern\_width)

# **create\_row\_patterns**(*nr\_patterns=None*)

creates a list of n patterns, the i-th pattern in the list has all states of the i-th row set to active. This is convenient to create a list of orthogonal patterns which are easy to visually identify

#### Parameters **nr\_patterns** –

Returns list of orthogonal patterns

**reshape\_patterns**(*pattern\_list*)

reshapes all patterns in pattern list to have shape = (self.pattern length, self.pattern width)

# Parameters

- **self** –
- **pattern\_list** –

#### Returns:

neurodynex3.hopfield\_network.pattern\_tools.**compute\_overlap**(*pattern1*, *pattern2*) compute overlap

#### Parameters

- **pattern1** –
- **pattern2** –

Returns: Overlap between pattern1 and pattern2

```
neurodynex3.hopfield_network.pattern_tools.compute_overlap_list(reference_pattern,
```
Computes the overlap between the reference\_pattern and each pattern in pattern\_list

#### **Parameters**

# • **reference\_pattern** –

• **pattern\_list** – list of patterns

Returns A list of the same length as pattern\_list

neurodynex3.hopfield\_network.pattern\_tools.**compute\_overlap\_matrix**(*pattern\_list*) For each pattern, it computes the overlap to all other patterns.

# Parameters **pattern\_list** –

**Returns** the matrix  $m(i,k) = overlap(patten list[i], pattern list[k])$ 

neurodynex3.hopfield\_network.pattern\_tools.**flip\_n**(*template*, *nr\_of\_flips*)

makes a copy of the template pattern and flips exactly n randomly selected states. :param template: :param nr\_of\_flips:

Returns a new pattern

*pattern\_list*)

<span id="page-78-1"></span>neurodynex3.hopfield\_network.pattern\_tools.**get\_noisy\_copy**(*template*, *noise\_level*)

Creates a copy of the template pattern and reassigns N pixels. N is determined by the noise\_level Note: reassigning a random value is not the same as flipping the state. This function reassigns a random value.

- **Parameters** 
	- **template** –
	- **noise** level a value in  $[0,1]$ . for 0, this returns a copy of the template.
	- **1, a random pattern of the same size as template is returned.** (for) –

# Returns:

```
neurodynex3.hopfield_network.pattern_tools.get_pattern_diff(pattern1, pattern2,
```
*diff\_code=0*)

Creates a new pattern of same size as the two patterns. the diff pattern has the values pattern1 = pattern2 where the two patterns have the same value. Locations that differ between the two patterns are set to diff code (default  $= 0$ 

#### **Parameters**

- **pattern1** –
- **pattern2** –
- **diff\_code** the values of the new pattern, at locations that differ between
- **two patterns are set to diff\_code.** (the) –

Returns the diff pattern.

```
neurodynex3.hopfield_network.pattern_tools.load_alphabet()
```
Load alphabet dict from the file data/alphabet.pickle.gz, which is included in the neurodynex3 release.

Returns Dictionary of 10x10 patterns

# Return type [dict](https://docs.python.org/2/library/stdtypes.html#dict)

Raises ImportError – Raised if neurodynex can not be imported. Please install [neurodynex.](#page-0-0)

neurodynex3.hopfield\_network.pattern\_tools.**reshape\_patterns**(*pattern\_list*, *shape*) reshapes each pattern in pattern\_list to the given shape

# **Parameters**

- **pattern\_list** –
- **shape** –

Returns:

# <span id="page-78-0"></span>**neurodynex3.hopfield\_network.plot\_tools module**

Helper tools to visualize patterns and network state

neurodynex3.hopfield\_network.plot\_tools.**plot\_network\_weights**(*hopfield\_network*,

*color\_map='jet'*)

Visualizes the network's weight matrix

# **Parameters**

• **hopfield\_network** –

```
• color_map –
```
<span id="page-79-0"></span>neurodynex3.hopfield\_network.plot\_tools.**plot\_overlap\_matrix**(*overlap\_matrix*,

Visualizes the pattern overlap

**Parameters** 

- **overlap\_matrix** –
- **color\_map** –

```
neurodynex3.hopfield_network.plot_tools.plot_pattern(pattern, reference=None,
                                                           color_map='brg',
                                                           diff_code=0)
```
Plots the pattern. If a (optional) reference pattern is provided, the pattern is plotted with differences highlighted

# **Parameters**

- **pattern** ([numpy.ndarray](https://numpy.org/doc/stable/reference/generated/numpy.ndarray.html#numpy.ndarray)) N by N pattern to plot
- **reference** ([numpy.ndarray](https://numpy.org/doc/stable/reference/generated/numpy.ndarray.html#numpy.ndarray)) optional. If set, differences between pattern and reference are highlighted

neurodynex3.hopfield\_network.plot\_tools.**plot\_pattern\_list**(*pattern\_list*,

Plots the list of patterns

# **Parameters**

- **pattern\_list** –
- **color\_map** –

#### Returns:

```
neurodynex3.hopfield_network.plot_tools.plot_state_sequence_and_overlap(state_sequence,
```
*pattern\_list*, *reference\_idx*, *color\_map='brg'*, *supti-*

*tle=None*)

*color\_map='bwr'*)

*color\_map='brg'*)

For each time point t ( = index of state\_sequence), plots the sequence of states and the overlap (barplot) between state(t) and each pattern.

- **state\_sequence** (list(numpy.ndarray))
- **pattern\_list** (list(numpy.ndarray))
- **reference\_idx** (int) identifies the pattern in pattern\_list for which wrong pixels are colored.

# <span id="page-80-2"></span><span id="page-80-0"></span>**Module contents**

# **neurodynex3.leaky\_integrate\_and\_fire package**

# **Submodules**

# <span id="page-80-1"></span>**neurodynex3.leaky\_integrate\_and\_fire.LIF module**

This file implements a leaky intergrate-and-fire (LIF) model. You can inject a step current or sinusoidal current into neuron using LIF\_Step() or LIF\_Sinus() methods respectively.

#### Relevant book chapters:

- <http://neuronaldynamics.epfl.ch/online/Ch1.S3.html>
- neurodynex3.leaky\_integrate\_and\_fire.LIF.**get\_random\_param\_set**(*random\_seed=None*) creates a set of random parameters. All values are constrained to their typical range :returns: a list of (obfuscated) parameters. Use this vector when calling simulate\_random\_neuron() :rtype: list
- neurodynex3.leaky\_integrate\_and\_fire.LIF.**getting\_started**() An example to quickly get started with the LIF module. Returns:
- neurodynex3.leaky\_integrate\_and\_fire.LIF.**print\_default\_parameters**() Prints the default values Returns:
- neurodynex3.leaky\_integrate\_and\_fire.LIF.**print\_obfuscated\_parameters**(*obfuscated\_params*) Print the de-obfuscated values to the console

# Parameters **obfuscated\_params** –

# Returns:

neurodynex3.leaky\_integrate\_and\_fire.LIF.**simulate\_LIF\_neuron**(*input\_current*,

*simulation\_time=5. \* msecond*, *v\_rest=-70. \* mvolt*, *v\_reset=- 65. \* mvolt*, *firing\_threshold=- 50. \* mvolt*, *membrane\_resistance=10. \* Mohm*, *membrane\_time\_scale=8. \* msecond*, *abs\_refractory\_period=2. \* msecond*)

Basic leaky integrate and fire neuron implementation.

- **input** current  $(TimedArray)$  TimedArray of current amplitudes. One column per current\_injection\_location.
- **simulation** time  $(Quantity)$  Time for which the dynamics are simulated: 5ms
- **v\_rest** (Quantity) Resting potential:  $-70$ mV
- **v\_reset** (Quantity) Reset voltage after spike 65mV
- **firing\_threshold** (Quantity) –
- <span id="page-81-3"></span>• **membrane** resistance (*Quantity*) – 10Mohm
- **membrane\_time\_scale** (Quantity) 8ms
- **abs\_refractory\_period** (Quantity) 2ms

Returns Brian2 StateMonitor for the membrane voltage "v" SpikeMonitor: Biran2 SpikeMonitor

Return type StateMonitor

neurodynex3.leaky\_integrate\_and\_fire.LIF.**simulate\_random\_neuron**(*input\_current*,

*obfuscated\_param\_set*)

Simulates a LIF neuron with unknown parameters (obfuscated\_param\_set) :param input\_current: The current to probe the neuron :type input\_current: TimedArray :param obfuscated\_param\_set: obfuscated parameters :type obfuscated\_param\_set: list

Returns Brian2 StateMonitor for the membrane voltage "v" SpikeMonitor: Biran2 SpikeMonitor

Return type StateMonitor

# <span id="page-81-1"></span>**Module contents**

#### **neurodynex3.neuron\_type package**

# **Submodules**

#### <span id="page-81-2"></span>**neurodynex3.neuron\_type.neurons module**

This file implements a type I and a type II model from the abstract base class NeuronAbstract.

You can inject step currents and plot the responses, as well as get firing rates.

Relevant book chapters:

• <http://neuronaldynamics.epfl.ch/online/Ch4.S4.html>

<span id="page-81-0"></span>**class** neurodynex3.neuron\_type.neurons.**NeuronAbstract**

Bases: [object](https://docs.python.org/2/library/functions.html#object)

Abstract base class for both neuron types.

This stores its own recorder and network, allowing each neuron to be run several times with changing currents while keeping the same neurogroup object and network internally.

```
get_neuron_type()
    Type I or II.
```
Returns type as a string "Type I" or "Type II"

```
run(input_current, simtime)
     Runs the neuron for a given current.
```
Parameters

- **input\_current** (TimedArray) Input current injected into the neuron
- **simtime** (*Quantity*) Simulation time in correct Brian units.

Returns Brian2 StateMonitor with input current (I) and voltage (V) recorded

Return type StateMonitor

<span id="page-82-2"></span>**class** neurodynex3.neuron\_type.neurons.**NeuronX** Bases: [neurodynex3.neuron\\_type.neurons.NeuronAbstract](#page-81-0)

**class** neurodynex3.neuron\_type.neurons.**NeuronY** Bases: [neurodynex3.neuron\\_type.neurons.NeuronAbstract](#page-81-0)

neurodynex3.neuron\_type.neurons.**getting\_started**() simple demo to get started

#### Returns:

neurodynex3.neuron\_type.neurons.**neurontype\_random\_reassignment**() Randomly reassign the two types: Returns:

neurodynex3.neuron\_type.neurons.**plot\_data**(*state\_monitor*, *title=None*, *show=True*) Plots a TimedArray for values I, v and w

#### **Parameters**

- **state\_monitor** (*StateMonitor*) the data to plot. expects ["v", "w", "I"] and (by default) "t"
- **title** (string, optional) plot title to display
- **show** ([bool,](https://docs.python.org/2/library/functions.html#bool) optional) call plt.show for the plot

#### Returns

Brian2 StateMonitor with input current (I) and voltage (V) recorded

# Return type StateMonitor

# <span id="page-82-0"></span>**Module contents**

# **neurodynex3.ojas\_rule package**

# **Submodules**

# <span id="page-82-1"></span>**neurodynex3.ojas\_rule.oja module**

This file implements Oja's hebbian learning rule.

#### Relevant book chapters:

• <http://neuronaldynamics.epfl.ch/online/Ch19.S2.html#SS1.p6>

neurodynex3.ojas\_rule.oja.**learn**(*cloud*, *initial\_angle=None*, *eta=0.005*) Run one batch of Oja's learning over a cloud of datapoints.

# **Parameters**

- **cloud** ([numpy.ndarray](https://numpy.org/doc/stable/reference/generated/numpy.ndarray.html#numpy.ndarray)) An N by 2 array of datapoints. You can think of each of the two columns as the time series of firing rates of one presynaptic neuron.
- **initial\_angle** ([float,](https://docs.python.org/2/library/functions.html#float) optional) angle of initial set of weights [deg]. If None, this is random.
- **eta** ([float,](https://docs.python.org/2/library/functions.html#float) optional) learning rate

Returns time course of the weight vector

# Return type [numpy.ndarray](https://numpy.org/doc/stable/reference/generated/numpy.ndarray.html#numpy.ndarray)

<span id="page-83-2"></span>neurodynex3.ojas\_rule.oja.**make\_cloud**(*n=2000*, *ratio=1*, *angle=0*)

Returns an oriented elliptic gaussian cloud of 2D points

# **Parameters**

- **n** ([int,](https://docs.python.org/2/library/functions.html#int) optional) number of points in the cloud
- **ratio** ([int,](https://docs.python.org/2/library/functions.html#int) optional) (std along the short axis) / (std along the long axis)
- **angle** ([int,](https://docs.python.org/2/library/functions.html#int) optional) rotation angle [deg]

Returns array of datapoints

#### Return type [numpy.ndarray](https://numpy.org/doc/stable/reference/generated/numpy.ndarray.html#numpy.ndarray)

neurodynex3.ojas\_rule.oja.**plot\_oja\_trace**(*data\_cloud*, *weights\_course*)

Plots the datapoints and the time series of the weights :param data\_cloud: n by 2 data :type data\_cloud: numpy.ndarray :param weights\_course: n by 2 weights :type weights\_course: numpy.ndarray

#### Returns:

```
neurodynex3.ojas_rule.oja.run_oja(n=2000, ratio=1.0, angle=0.0, learning_rate=0.01,
                                       do_plot=True)
```
Generates a point cloud and runs Oja's learning rule once. Optionally plots the result.

#### **Parameters**

- **n** ([int,](https://docs.python.org/2/library/functions.html#int) optional) number of points in the cloud
- **ratio** (*[float,](https://docs.python.org/2/library/functions.html#float) optional*) (std along the short axis) / (std along the long axis)
- **angle** ([float,](https://docs.python.org/2/library/functions.html#float) optional) rotation angle [deg]
- **do\_plot** ([bool,](https://docs.python.org/2/library/functions.html#bool) optional) plot the result

# <span id="page-83-0"></span>**Module contents**

# **neurodynex3.phase\_plane\_analysis package**

# **Submodules**

# <span id="page-83-1"></span>**neurodynex3.phase\_plane\_analysis.fitzhugh\_nagumo module**

This file implements functions to simulate and analyze Fitzhugh-Nagumo type differential equations with Brian2. Relevant book chapters:

- <http://neuronaldynamics.epfl.ch/online/Ch4.html>
- [http://neuronaldynamics.epfl.ch/online/Ch4.S3.html.](http://neuronaldynamics.epfl.ch/online/Ch4.S3.html)

neurodynex3.phase\_plane\_analysis.fitzhugh\_nagumo.**get\_fixed\_point**(*I\_ext=0.0*,

```
eps=0.1,
a=2.0)
```
Computes the fixed point of the FitzHugh Nagumo model as a function of the input current I.

We solve the 3rd order poylnomial equation:  $v**3 + V + a - I0 = 0$ 

- **I** Constant input [mV]
- **eps** Inverse time constant of the recovery variable w [1/ms]

• **a** – Offset of the w-nullcline [mV]

<span id="page-84-2"></span>**Returns** ( $v_f$ p,  $w_f$ p) fixed point of the equations

# Return type tuple

neurodynex3.phase\_plane\_analysis.fitzhugh\_nagumo.**get\_trajectory**(*v0=0.0*,

*w0=0.0*, *I\_ext=0.0*, *eps=0.1*, *a=2.0*, *tend=500.0*)

Solves the following system of FitzHugh Nagumo equations for given initial conditions:

$$
\frac{dv}{dt} = \frac{1}{1ms}v(1-v^2) - w + I
$$

$$
\frac{dw}{dt} = \exp(v + 0.5(a - w))
$$

#### **Parameters**

- **v0** Intial condition for v [mV]
- **w0** Intial condition for w [mV]
- $I -$ Constant input  $[mV]$
- **eps** Inverse time constant of the recovery variable w [1/ms]
- **a** Offset of the w-nullcline [mV]
- **tend** Simulation time [ms]

**Returns**  $(t, v, w)$  tuple for solutions

#### Return type tuple

```
neurodynex3.phase_plane_analysis.fitzhugh_nagumo.plot_flow(I_ext=0.0, eps=0.1,
```
*a=2.0*)

Plots the phase plane of the Fitzhugh-Nagumo model for given model parameters.

#### **Parameters**

- $I -$ Constant input  $[mV]$
- **eps** Inverse time constant of the recovery variable w [1/ms]
- **a** Offset of the w-nullcline [mV]

# <span id="page-84-0"></span>**Module contents**

# **neurodynex3.test package**

# **Submodules**

# <span id="page-84-1"></span>**neurodynex3.test.test\_AdEx module**

```
neurodynex3.test.test_AdEx.test_simulate_exponential_IF_neuron()
    Test if simulates simulate_AdEx_neuron generates two spikes
```
# <span id="page-85-8"></span><span id="page-85-3"></span>**neurodynex3.test.test\_HH module**

neurodynex3.test.test\_HH.**test\_simulate\_HH\_neuron**() Test Hodgkin-Huxley model: simulate\_HH\_neuron()

#### <span id="page-85-5"></span>**neurodynex3.test.test\_LIF module**

neurodynex3.test.test\_LIF.**test\_simulate\_LIF\_neuron**() Test LIF model: simulate\_LIF\_neuron(short pulse, 1ms, default values)

# <span id="page-85-6"></span>**neurodynex3.test.test\_LIF\_spiking\_network module**

neurodynex3.test.test\_LIF\_spiking\_network.**test\_LIF\_spiking\_network**() Test LIF spiking network: simulate\_brunel\_network(short pulse, 1ms, default values)

# <span id="page-85-0"></span>**neurodynex3.test.test\_cable\_equation module**

neurodynex3.test.test\_cable\_equation.**test\_simulate\_passive\_cable**() Test cable\_equation.passive\_cable.simulate\_passive\_cable

# <span id="page-85-1"></span>**neurodynex3.test.test\_decision\_making module**

neurodynex3.test.test\_decision\_making.**test\_sim\_decision\_making\_network**() Test if the decision making circuit is initialized and simulated for 3ms

# <span id="page-85-2"></span>**neurodynex3.test.test\_exponential\_IF module**

neurodynex3.test.test\_exponential\_IF.**test\_simulate\_exponential\_IF\_neuron**() Test exponential-integrate-and-fire model

#### <span id="page-85-4"></span>**neurodynex3.test.test\_hopfield module**

neurodynex3.test.test\_hopfield.**test\_load\_alphabet**() Test if the alphabet patterns can be loaded

neurodynex3.test.test\_hopfield.**test\_overlap**() Test hopfield\_network.pattern\_tools overlap

neurodynex3.test.test\_hopfield.**test\_pattern\_factory**() Test hopfield\_network.pattern\_tools

#### <span id="page-85-7"></span>**neurodynex3.test.test\_nagumo module**

neurodynex3.test.test\_nagumo.**test\_runnable\_get\_fixed\_point**() Test if get\_fixed\_point is runnable.

neurodynex3.test.test\_nagumo.**test\_runnable\_get\_trajectory**() Test if get\_trajectory is runnable.

# <span id="page-86-6"></span><span id="page-86-1"></span>**neurodynex3.test.test\_neuron\_type module**

```
neurodynex3.test.test_neuron_type.test_neurons_run()
    Test if neuron functions are runnable.
```
neurodynex3.test.test\_neuron\_type.**test\_neurons\_type**() Test if NeuronX and NeuronY constructors are callable

# <span id="page-86-2"></span>**neurodynex3.test.test\_oja module**

```
neurodynex3.test.test_oja.test_oja()
     Test if Oja learns from a cloud
```
# <span id="page-86-3"></span>**neurodynex3.test.test\_spike\_tools module**

```
neurodynex3.test.test_spike_tools.test_filter_spike_trains()
    Test filtering of spike train dict
```
# <span id="page-86-4"></span>**neurodynex3.test.test\_working\_memory module**

```
neurodynex3.test.test_working_memory.test_woking_memory_sim()
     Test if the working memory circuit is initialized and simulated for 1ms
```
# <span id="page-86-0"></span>**Module contents**

```
neurodynex3.test.run_nose()
     Runs nose tests, used mainly for anaconda deployment
```
# **neurodynex3.tools package**

# **Submodules**

#### <span id="page-86-5"></span>**neurodynex3.tools.input\_factory module**

neurodynex3.tools.input\_factory.**get\_ramp\_current**(*t\_start*, *t\_end*, *unit\_time*, *amplitude\_start*, *amplitude\_end*, *append\_zero=True*)

Creates a ramp current. If t\_start == t\_end, then ALL entries are 0.

- **t** start  $(int)$  $(int)$  $(int)$  start of the ramp
- **t\_end** ([int](https://docs.python.org/2/library/functions.html#int)) end of the ramp
- **unit\_time** (Brian2 unit) unit of t\_start and t\_end. e.g. 0.1\*brian2.ms
- **amplitude\_start** (Quantity) amplitude of the ramp at t\_start. e.g. 3.5\*brian2.uamp
- **amplitude\_end**  $(Quantity)$  amplitude of the ramp at t\_end. e.g. 4.5\*brian2.uamp

<span id="page-87-0"></span>• **append zero** ([bool,](https://docs.python.org/2/library/functions.html#bool) optional) – if true, 0Amp is appended at t end+1. Without that trailing 0, Brian reads out the last value in the array (=amplitude end) for all indices  $>$ t\_end.

Returns Brian2.TimedArray

#### Return type TimedArray

```
neurodynex3.tools.input_factory.get_sinusoidal_current(t_start, t_end, unit_time,
                                                                   amplitude, fre-
                                                                   quency, direct_current,
                                                                   phase_offset=0.0, ap-
                                                                   pend_zero=True)
     Creates a sinusoidal current. If t_{start} = t_{end}, then ALL entries are 0.
```
**Parameters** 

- **t\_start** ([int](https://docs.python.org/2/library/functions.html#int)) start of the sine wave
- **t** end  $(int)$  $(int)$  $(int)$  end of the sine wave
- **unit time** (*Quantity, Time*) unit of t start and t end. e.g. 0.1\*brian2.ms
- **amplitude** (*Quantity, Current*) maximum amplitude of the sinus e.g. 3.5\*brian2.uamp
- **frequency** (Quantity, Hz) Frequency of the sine. e.g. 0.5\*brian2.kHz
- **direct\_current** (*Quantity, Current*) DC-component (=offset) of the current
- **phase\_offset** ([float,](https://docs.python.org/2/library/functions.html#float) Optional) phase at t\_start. Default = 0.
- **append zero** ([bool,](https://docs.python.org/2/library/functions.html#bool) optional) if true, 0Amp is appended at t end+1. Without that trailing 0, Brian reads out the last value in the array for all indices  $> t$  end.

#### Returns Brian2.TimedArray

# Return type TimedArray

neurodynex3.tools.input\_factory.**get\_spikes\_current**(*t\_spikes*, *unit\_time*, *amplitude*, *ap-*

*pend\_zero=True*)

Creates a two dimensional TimedArray wich has one column for each value in t\_spikes. All values in each column are 0 except one, the spike time as specified in t\_spikes is set to amplitude. Note: This function is provided to easily insert pulse currents into a cable. For other use of spike input, search the Brian2 documentation for SpikeGeneration.

# Parameters

- **t\_spikes**  $(int)$  $(int)$  $(int)$  list of spike times
- **unit time** (Quantity, Time) unit of t spikes . e.g. 1\*brian2.ms
- **amplitude** (Quantity, Current) amplitude of the spike. All spikes have the sampe amplitude
- **append zero** ([bool,](https://docs.python.org/2/library/functions.html#bool) optional) if true, 0Amp is appended at t end+1. Without that trailing 0, Brian reads out the last value in the array for all indices  $> t$  end.

# Returns Brian2.TimedArray

# Return type TimedArray

neurodynex3.tools.input\_factory.**get\_step\_current**(*t\_start*, *t\_end*, *unit\_time*, *amplitude*, *append\_zero=True*)

Creates a step current. If t\_start == t\_end, then a single entry in the values  $\overline{array}$  is set to amplitude.

# <span id="page-88-1"></span>**Parameters**

- **t\_start**  $(int)$  $(int)$  $(int)$  start of the step
- $t$ **end** ([int](https://docs.python.org/2/library/functions.html#int)) end of the step
- **unit\_time** (Brian2 unit) unit of t\_start and t\_end. e.g. 0.1\*brian2.ms
- **amplitude** (*Quantity*) amplitude of the step. e.g.  $3.5*$ brian2.uamp
- **append\_zero** ([bool,](https://docs.python.org/2/library/functions.html#bool) optional) if true, 0Amp is appended at t\_end+1.
- **that trailing 0, Brian reads out the last value in the array**  $(Without) -$

Returns Brian2.TimedArray

# Return type TimedArray

```
neurodynex3.tools.input_factory.get_zero_current()
    Returns a TimedArray with one entry: 0 Amp
```
# Returns TimedArray

neurodynex3.tools.input\_factory.**getting\_started**()

```
neurodynex3.tools.input_factory.plot_ramp_current_example()
    Example for get ramp_current
```

```
neurodynex3.tools.input_factory.plot_sinusoidal_current_example()
    Example for get sinusoidal current
```

```
neurodynex3.tools.input_factory.plot_step_current_example()
    Example for get_step_current.
```
# <span id="page-88-0"></span>**neurodynex3.tools.plot\_tools module**

```
neurodynex3.tools.plot_tools.plot_ISI_distribution(spike_stats, hist_nr_bins=50,
                                                                 xlim_max_ISI=None)
     Computes the ISI distribution of the given spike_monitor and displays the distribution in a histogram
```
# **Parameters**

- **spike\_stats** ([neurodynex3.tools.spike\\_tools.](#page-90-0) [PopulationSpikeStats](#page-90-0)) – statistics of a population activity
- **hist nr bins** ([int](https://docs.python.org/2/library/functions.html#int)) Number of histrogram bins. Default:50
- $xlim_max_TSI$  (*Quantity*) Default: None. In not None, the upper xlim of the plot is set to xlim\_max\_ISI. The CV does not change if this bound is set.

# Returns the figure

```
neurodynex3.tools.plot_tools.plot_network_activity(rate_monitor, spike_monitor,
                                                              voltage_monitor=None,
                                                              spike_train_idx_list=None,
                                                              t_min=None, t_max=None,
                                                              N_highlighted_spiketrains=3,
                                                              avg_window_width=1. *
                                                              msecond, sup_title=None, fig-
                                                              ure_size=(10, 4))
```
Visualizes the results of a network simulation: spike-train, population activity and voltage-traces.

- <span id="page-89-0"></span>• **rate monitor** (PopulationRateMonitor) – rate of the population
- **spike monitor** ( $SpikeMonitor$ ) spike trains of individual neurons
- **voltage\_monitor** (StateMonitor) optional. voltage traces of some (same as in spike train idx list) neurons
- **spike train idx list** (*list*) optional. A list of neuron indices whose spike-train is plotted. If no list is provided, all (up to 500) spike-trains in the spike\_monitor are plotted. If None, the the list in voltage\_monitor.record is used.
- **t\_min** ( $Quantity$ ) optional. lower bound of the plotted time interval. if t\_min is None, it is set to the larger of [0ms, (t\_max - 100ms)]
- **t\_max** ( $Quantity$ ) optional. upper bound of the plotted time interval. if t\_max is None, it is set to the timestamp of the last spike in
- **N\_highlighted\_spiketrains** ([int](https://docs.python.org/2/library/functions.html#int)) optional. Number of spike trains visually highlighted, defaults to 3 If N\_highlighted\_spiketrains==0 and voltage\_monitor is not None, then all voltage traces of the voltage\_monitor are plotted. Otherwise N\_highlighted\_spiketrains voltage traces are plotted.
- **avg\_window\_width** (*Quantity*) optional. Before plotting the population rate (PopulationRateMonitor), the rate is smoothed using a window of width  $=$  avg window width. Defaults is 1.0ms
- **sup\_title** (String) figure suptitle. Default is None.
- **figure\_size** (tuple) (width,height) tuple passed to pyplot's figsize parameter.
- Returns The whole figure Axes: Top panel, Raster plot Axes: Middle panel, population activity Axes: Bottom panel, voltage traces. None if no voltage monitor is provided.

#### Return type Figure

neurodynex3.tools.plot\_tools.**plot\_population\_activity\_power\_spectrum**(*freq*,

*ps*, *max\_freq*, *average\_At=None*, *plot\_f0=False*)

Plots the power spectrum of the population activity  $A(t)$ 

# Parameters

- **freq** frequencies  $(= x axis)$
- **ps** power spectrum of the population activity
- $max\_freq$  (*Quantity*) The data is plotted in the interval  $[-.05*max\_freq, max\_freq]$
- **plot**  $f0$  ([bool](https://docs.python.org/2/library/functions.html#bool)) if true, the power at frequency 0 is plotted. Default is False and the value is not plotted.

#### Returns the figure

```
neurodynex3.tools.plot_tools.plot_spike_train_power_spectrum(freq, mean_ps,
                                                                        all_ps, max_freq,
                                                                        nr_highlighted_neurons=2,
                                                                        mean_firing_freqs_per_neuron=None,
                                                                        plot_f0=False)
```
Visualizes the power spectrum of the spike trains.

- <span id="page-90-2"></span>• **freq** – frequencies  $(= x axis)$
- **mean\_ps** average power taken over all neurons (typically all of a subsample).
- **all\_ps** ([dict](https://docs.python.org/2/library/stdtypes.html#dict)) power spectra for each single neuron
- $max\_freq$  (*Quantity*) The x-lim of the plot is  $[-0.05*max\_freq, max\_freq]$
- **mean firing freqs per neuron**  $(f\text{lost})$  None or the mean firing rate averaged across the neurons. Default is None in which case the value is not shown in the legend
- **plot\_f0** ([bool](https://docs.python.org/2/library/functions.html#bool)) if true, the power at frequency 0 is plotted. Default is False and the value is not plotted.

Returns all\_ps[random\_neuron\_index]

**Return type** the figure and the index of the random neuron for which the PS is computed

```
neurodynex3.tools.plot_tools.plot_voltage_and_current_traces(voltage_monitor,
```
*current*, *title=None*, *firing\_threshold=None*, *legend\_location=0*)

plots voltage and current .

#### **Parameters**

- **voltage\_monitor** (StateMonitor) recorded voltage
- **current** (TimedArray) injected current
- **title** (string, optional) title of the figure
- firing\_threshold (*Quantity, optional*) if set to a value, the firing threshold is plotted.
- **legend\_location**  $(int)$  $(int)$  $(int)$  legend location. default =  $0$  (="best")

Returns the figure

# <span id="page-90-1"></span>**neurodynex3.tools.spike\_tools module**

This the spike\_tools submodule provides functions to analyse the Brian2 SpikeMonitors and Brian2 StateMonitors. The code provided here is not optimized for performance and there is no guarantee for correctness.

# Relevant book chapters:

• <http://neuronaldynamics.epfl.ch/online/Ch19.S2.html#SS1.p6>

<span id="page-90-0"></span>**class** neurodynex3.tools.spike\_tools.**PopulationSpikeStats**(*nr\_neurons*,

*nr\_spikes*, *all\_ISI*, *filtered\_spike\_trains*)

Bases: [object](https://docs.python.org/2/library/functions.html#object)

Wraps a few spike-train related properties.

**CV**

Coefficient of Variation

# **all\_ISI**

all ISIs in no specific order

#### <span id="page-91-0"></span>**filtered\_spike\_trains**

a time-window filtered copy of the original spike\_monitor.all\_spike\_trains

# **mean\_isi**

Mean Inter Spike Interval

# **nr\_neurons**

Number of neurons in the original population

#### **nr\_spikes**

Nr of spikes

# **std\_isi**

Standard deviation of the ISI

```
neurodynex3.tools.spike_tools.filter_spike_trains(spike_trains, window_t_min=0.
                                                        * second, window_t_max=None,
                                                        idx_subset=None)
```
creates a new dictionary neuron\_idx=>spike\_times where all spike\_times are in the half open interval [window\_t\_min,window\_t\_max)

#### **Parameters**

- **spike trains**  $(dict) a$  $(dict) a$  $(dict) a$  dictionary of spike trains. Typically obtained by calling spike monitor.spike trains()
- **window\_t\_min**  $(Quantity)$  Lower bound of the time window: t>=window\_t\_min. Default is 0ms.
- **window\_t\_max** (Quantity) Upper bound of the time window: t<window\_t\_max. Default is None, in which case no upper bound is set.
- **idx\_subset** (list, optional) a list of neuron indexes (dict keys) specifying a subset of neurons. Neurons NOT in the key list are NOT added to the resulting dictionary. Default is None, in which case all neurons are added to the resulting list.

Returns a filtered copy of spike\_trains

# neurodynex3.tools.spike\_tools.**get\_averaged\_single\_neuron\_power\_spectrum**(*spike\_monitor*,

*sampling\_frequency*, *window\_t\_min*, *window\_t\_max*, *nr\_neurons\_average=100*, *subtract\_mean=False*)

#### averaged power-spectrum of spike trains in the time window [window\_t\_min, window\_t\_max). The

power spectrum of every single neuron's spike train is computed. Then the average across all singleneuron powers is computed. In order to limit the compuation time, the number of neurons taken to compute the average is limited to nr\_neurons\_average which defaults to 100

- **spike\_monitor** (SpikeMonitor) Brian2 SpikeMonitor
- **sampling\_frequency**  $(Quantity)$  sampling frequency used to discretize the spike trains.
- <span id="page-92-0"></span>• **window t** min (*Quantity*) – Lower bound of the time window: t>=window t min. Spikes before window t min are not taken into account (set a lower bound if you want to exclude an initial transient in the population activity)
- **window\_t\_max**  $(Quantity)$  Upper bound of the time window: t<window\_t\_max.
- **nr** neurons average  $(int)$  $(int)$  $(int)$  Number of neurons over which the average is taken.
- **subtract** mean  $(b \circ o1)$  If true, the mean value of the signal is subtracted before FFT. Default is False

Returns freq, mean\_ps, all\_ps\_dict, mean\_firing\_rate, mean\_firing\_freqs\_per\_neuron

neurodynex3.tools.spike\_tools.**get\_population\_activity\_power\_spectrum**(*rate\_monitor*,

*delta\_f*, *k\_repetitions*, *T\_init=100. \* msecond*, *subtract\_mean\_activity=False*)

Computes the power spectrum of the population activity  $A(t)$  (=rate\_monitor.rate)

# Parameters

- **rate monitor** (RateMonitor) Brian2 rate monitor. rate monitor.rate is the signal being analysed here. The temporal resolution is read from rate monitor.clock.dt
- **delta**  $f$  (*Quantity*) The desired frequency resolution.
- **k** repetitions  $(int)$  $(int)$  $(int)$  The data rate monitor.rate is split into k repetitions which are FFT'd independently and then averaged in frequency domain.
- **T\_init**  $(Quantity)$  Rates in the time interval  $[0, T_$ init] are removed before doing the Fourier transform. Use this parameter to ignore the initial transient signals of the simulation.
- **subtract\_mean\_activity** ([bool](https://docs.python.org/2/library/functions.html#bool)) If true, the mean value of the signal is subtracted. Default is False

Returns freqs, ps, average\_population\_rate

neurodynex3.tools.spike\_tools.**get\_spike\_stats**(*voltage\_monitor*, *spike\_threshold*)

Detects spike times and computes ISI, mean ISI and firing frequency. Here, the spike time is DEFINED as the value in voltage\_monitor.t for which voltage\_monitor.v[idx] is above threshold AND voltage\_monitor.v[idx-1] is below threshold (crossing from below). Note: meanISI and firing frequency are set to numpy.nan if less than two spikes are detected Note: currently only the spike times of the first column in voltage\_monitor are detected. Matrix-like monitors are not supported. :param voltage\_monitor: A state monitor with at least the fields "v: and "t" :type voltage\_monitor: StateMonitor :param spike\_threshold: The spike threshold voltage. e.g. -50\*b2.mV :type spike\_threshold: Quantity

Returns (nr of spikes, spike times, isi, mean isi, spike rate)

# Return type tuple

neurodynex3.tools.spike\_tools.**get\_spike\_time**(*voltage\_monitor*, *spike\_threshold*)

Detects the spike times in the voltage. Here, the spike time is DEFINED as the value in voltage\_monitor.t for which voltage\_monitor.v[idx] is above threshold AND voltage\_monitor.v[idx-1] is below threshold (crossing from below). Note: currently only the spike times of the first column in voltage\_monitor are detected. Matrixlike monitors are not supported. :param voltage\_monitor: A state monitor with at least the fields "v: and "t" :type voltage\_monitor: StateMonitor :param spike\_threshold: The spike threshold voltage. e.g. -50\*b2.mV :type spike\_threshold: Quantity

Returns A list of spike times (Quantity)

```
neurodynex3.tools.spike_tools.get_spike_train_stats(spike_monitor, win-
```
*dow\_t\_min=0. \* second*, *window\_t\_max=None*)

Analyses the spike monitor and returns a PopulationSpikeStats instance.

# **Parameters**

- **spike\_monitor** (SpikeMonitor) Brian2 spike monitor
- **window\_t\_min**  $(Quantity)$  Lower bound of the time window: t>=window\_t\_min. The stats are computed for spikes within the time window. Default is 0ms
- **window\_t\_max** (*Quantity*) Upper bound of the time window: t<window\_t\_max. The stats are computed for spikes within the time window. Default is None, in which case no upper bound is set.

# Returns PopulationSpikeStats

```
neurodynex3.tools.spike_tools.pretty_print_spike_train_stats(voltage_monitor,
```
*spike\_threshold*)

Computes and returns the same values as get\_spike\_stats. Additionally prints these values to the console. :param voltage\_monitor: :param spike\_threshold:

Returns (nr\_of\_spikes, spike\_times, isi, mean\_isi, spike\_rate)

Return type tuple

# <span id="page-93-0"></span>**Module contents**

# **neurodynex3.working\_memory\_network package**

# **Submodules**

# <span id="page-93-1"></span>**neurodynex3.working\_memory\_network.wm\_model module**

Implementation of a working memory model. Literature: Compte, A., Brunel, N., Goldman-Rakic, P. S., & Wang, X. J. (2000). Synaptic mechanisms and network dynamics underlying spatial working memory in a cortical network model. Cerebral Cortex, 10(9), 910-923.

Some parts of this implementation are inspired by material from *Stanford University, BIOE 332: Large-Scale Neural Modeling, Kwabena Boahen & Tatiana Engel, 2013*, online available.

neurodynex3.working\_memory\_network.wm\_model.**getting\_started**()

```
neurodynex3.working_memory_network.wm_model.simulate_wm(N_excitatory=1024,
                                                                             N_inhibitory=256,
                                                                             N_extern_poisson=1000,
                                                                             poisson_firing_rate=1.4
                                                                                                 * hertz,
                                                                             weight_scaling_factor=2.0,
                                                                             sigma_weight_profile=20.0,
                                                                             Jpos_excit2excit=1.6,
                                                                             stimulus_center_deg=180,
                                                                             stimulus_width_deg=40,
                                                                             stimulus_strength=70. *
                                                                             pamp, t_stimulus_start=0.
                                                                                               * second,
                                                                             t_stimulus_duration=0.
                                                                                   * second, distrac-
                                                                             tor_center_deg=90,
                                                                             distractor_width_deg=40,
                                                                             distractor_strength=0. *
                                                                             amp, t_distractor_start=0.
                                                                                               * second,
                                                                             t_distractor_duration=0.
                                                                                               * second,
                                                                             G_inhib2inhib=1.024
                                                                                             * nsiemens,
                                                                             G_inhib2excit=1.336
                                                                                             * nsiemens,
                                                                             G_excit2excit=0.381
                                                                                             * nsiemens,
                                                                             G_excit2inhib=292.
                                                                                   * psiemens, moni-
                                                                             tored_subset_size=1024,
```
# **Parameters**

- **N\_excitatory** ([int](https://docs.python.org/2/library/functions.html#int)) Size of the excitatory population
- **N\_inhibitory** ([int](https://docs.python.org/2/library/functions.html#int)) Size of the inhibitory population
- **weight\_scaling\_factor** ([float](https://docs.python.org/2/library/functions.html#float)) weight prefactor. When increasing the size of the populations, the synaptic weights have to be decreased. Using the default values, we have N\_excitatory\*weight\_scaling\_factor = 2048 and N\_inhibitory\*weight\_scaling\_factor=512
- **N\_extern\_poisson** ([int](https://docs.python.org/2/library/functions.html#int)) Size of the external input population (Poisson input)
- **poisson\_firing\_rate** (Quantity) Firing rate of the external population
- **sigma\_weight\_profile** ( $fload$ ) standard deviation of the gaussian input profile in the excitatory population.
- **Jpos\_excit2excit** ([float](https://docs.python.org/2/library/functions.html#float)) Strength of the recurrent input within the excitatory population. Jneg\_excit2excit is computed from sigma\_weight\_profile, Jpos\_excit2excit and the normalization condition.
- **stimulus\_center\_deg**  $(fload)$  Center of the stimulus in [0, 360]
- **stimulus\_width\_deg** ([float](https://docs.python.org/2/library/functions.html#float)) width of the stimulus. All neurons in stimulus\_center\_deg +- (stimulus\_width\_deg/2) receive the same input current

*sim\_time=0.8 \* second*)

- <span id="page-95-2"></span>• **stimulus strength** (*Quantity*) – Input current to the neurons at stimulus center deg  $+$ - (stimulus width deg/2)
- **t** stimulus start  $(Quantity)$  time when the input stimulus is turned on
- **t\_stimulus\_duration** (Quantity) duration of the stimulus.
- **distractor** center  $\text{deg}(f\text{loat})$  Center of the distractor in [0, 360]
- **distractor\_width\_deg** ([float](https://docs.python.org/2/library/functions.html#float)) width of the distractor. All neurons in distractor\_center\_deg +- (distractor\_width\_deg/2) receive the same input current distractor\_strength (Quantity): Input current to the neurons at distractor\_center\_deg +- (distractor\_width\_deg/2)
- **t\_distractor\_start** (*Quantity*) time when the distractor is turned on
- **t\_distractor\_duration** (Quantity) duration of the distractor.
- **G\_inhib2inhib** ( $Quantity$ ) projections from inhibitory to inhibitory population (later rescaled by weight scaling factor)
- **G** inhib2excit  $(Quantity)$  projections from inhibitory to excitatory population (later rescaled by weight scaling factor)
- **G\_excit2excit** (Quantity) projections from excitatory to excitatory population (later rescaled by weight scaling factor)
- **G\_excit2inhib** (Quantity) projections from excitatory to inhibitory population (later rescaled by weight scaling factor)
- **monitored\_subset\_size** ([int](https://docs.python.org/2/library/functions.html#int)) nr of neurons for which a Spike- and Voltage monitor is registered.
- **sim\_time** (Quantity) simulation time

# Returns

# rate monitor excit (Brian2 PopulationRateMonitor for the excitatory population),

spike monitor excit, voltage monitor excit, idx monitored neurons excit, rate\_monitor\_inhib, spike\_monitor\_inhib, voltage\_monitor\_inhib, idx\_monitored\_neurons\_inhib, weight\_profile\_45 (The weights profile for the neuron with preferred direction  $= 45 \text{deg}$ ).

Return type results (tuple)

# <span id="page-95-1"></span>**Module contents**

# <span id="page-95-0"></span>**1.4.2 Module contents**

# **1.5 License**

This free software: you can redistribute it and/or modify it under the terms of the GNU General Public License 2.0 as published by the Free Software Foundation. You should have received a copy of the GNU General Public License along with the repository. If not, see [http://www.gnu.org/licenses/.](http://www.gnu.org/licenses/)

Should you reuse and publish the code for your own purposes, please point to the webpage [http://neuronaldynamics.](http://neuronaldynamics.epfl.ch) [epfl.ch](http://neuronaldynamics.epfl.ch) or cite the book: *Wulfram Gerstner, Werner M. Kistler, Richard Naud, and Liam Paninski. Neuronal Dynamics: From Single Neurons to Networks and Models of Cognition. Cambridge University Press, 2014.*

# CHAPTER 2

Indices and tables

- genindex
- modindex
- search

# Python Module Index

```
n
neurodynex3, 92
neurodynex3.adex_model, 61
neurodynex3.adex_model.AdEx, 60
neurodynex3.brunel_model, 63
neurodynex3.brunel_model.LIF_spiking_net\8\ppdynex3.test.test_exponential_IF,
      61
neurodynex3.cable_equation, 65
neurodynex3.cable_equation.passive_cable,
neurodynex3.test.test_hopfield, 82
      63
neurodynex3.competing_populations, 69
82</sup>rg,
      65
neurodynex3.exponential_integrate_fire,
      71
83
      69
neurodynex3.hodgkin_huxley, 71
neurodynex3.hodgkin_huxley.HH, 71
neurodynex3.hopfield_network, 77
neurodynex3.hopfield_network.demo, 71
neurodynex3.hopfield_network.network,
      72
neurodynex3.hopfield_network.pattern_too\frac{n}{3},rodynex3.working_memory_network.wm_model,
      73
neurodynex3.hopfield_network.plot_tools,
      75
neurodynex3.leaky_integrate_and_fire,
      78
neurodynex3.leaky_integrate_and_fire.LIF,
      77
neurodynex3.neuron_type, 79
neurodynex3.neuron_type.neurons, 78
neurodynex3.ojas_rule, 80
neurodynex3.ojas_rule.oja, 79
neurodynex3.phase_plane_analysis, 81
neurodynex3.phase_plane_analysis.fitzhugh_nagumo,
      80
neurodynex3.test, 83
                                       neurodynex3.test.test_AdEx, 81
                                       neurodynex3.test.test_cable_equation,
                                              82
                                       neurodynex3.test.test_decision_making,
                                              82
                                              82
                                       neurodynex3.test.test_HH, 82
                                       neurodynex3.test.test_LIF, 82
                                       neurodynex3.test.test_LIF_spiking_network,
                                       neurodynex3.test.test_nagumo, 82
                                       neurodynex3.test.test_neuron_type, 83
                                       neurodynex3.test.test_oja, 83
                                       neurodynex3.test.test_working_memory,
                                              83
                                       neurodynex3.tools, 90
                                       neurodynex3.tools.input_factory, 83
                                       neurodynex3.tools.plot_tools, 85
                                       neurodynex3.tools.spike_tools, 87
                                       neurodynex3.working_memory_network, 92
                                              90
```
# Index

filtered\_spike\_trains (*neuro-*

*attribute*), [87](#page-90-2)

*dynex3.tools.spike\_tools.PopulationSpikeStats*

# A

all\_ISI (*neurodynex3.tools.spike\_tools.PopulationSpikeStats attribute*), [87](#page-90-2) flip n() (*in module neuro-*

# C

compute\_overlap() (*in module neurodynex3.hopfield\_network.pattern\_tools*), [74](#page-77-0) compute\_overlap\_list() (*in module neurodynex3.hopfield\_network.pattern\_tools*), [74](#page-77-0) compute\_overlap\_matrix() (*in module neurodynex3.hopfield\_network.pattern\_tools*), [74](#page-77-0) create\_all\_off() (*neuro*dynex3.hopfield\_network.pattern\_tools.PatternFactory<sup>\_neuron\_t</sup>ype() (*neuro-dynex3.hopfield\_network.pattern\_tools.PatternFactory method*), [73](#page-76-1) create\_all\_on() (*neuro*dynex3.hopfield\_network.pattern\_tools.PatternFactory<sup>\_noisy\_copy() (in module neuro-</sup> *method*), [73](#page-76-1) create\_checkerboard() (*neurodynex3.hopfield\_network.pattern\_tools.PatternFactory* get\_pattern\_diff() (*in module neuromethod*), [74](#page-77-0) create\_L\_pattern() (*neurodynex3.hopfield\_network.pattern\_tools.PatternFactory* get\_population\_activity\_power\_spectrum() *method*), [73](#page-76-1) create\_random\_pattern() (*neurodynex3.hopfield\_network.pattern\_tools.PatternFactory method*), [74](#page-77-0) create\_random\_pattern\_list() (*neurodynex3.hopfield\_network.pattern\_tools.PatternFactory* get\_sinusoidal\_current() (*in module neuromethod*), [74](#page-77-0) create\_row\_patterns() (*neurodynex3.hopfield\_network.pattern\_tools.PatternFactory method*), [74](#page-77-0) CV (*neurodynex3.tools.spike\_tools.PopulationSpikeStats attribute*), [87](#page-90-2) F filter\_spike\_trains() (*in module neurodynex3.tools.spike\_tools*), [88](#page-91-0) *dynex3.hopfield\_network.pattern\_tools*), [74](#page-77-0) G get\_averaged\_single\_neuron\_power\_spectrum() (*in module neurodynex3.tools.spike\_tools*), [88](#page-91-0) get\_fixed\_point() (*in module neurodynex3.phase\_plane\_analysis.fitzhugh\_nagumo*), [80](#page-83-2) *dynex3.neuron\_type.neurons.NeuronAbstract method*), [78](#page-81-3) *dynex3.hopfield\_network.pattern\_tools*), [75](#page-78-1) *dynex3.hopfield\_network.pattern\_tools*), [75](#page-78-1) (*in module neurodynex3.tools.spike\_tools*), [89](#page-92-0) get\_ramp\_current() (*in module neurodynex3.tools.input\_factory*), [83](#page-86-6) get\_random\_param\_set() (*in module neurodynex3.leaky\_integrate\_and\_fire.LIF*), [77](#page-80-2) *dynex3.tools.input\_factory*), [84](#page-87-0) get\_spike\_stats() (*in module neurodynex3.tools.spike\_tools*), [89](#page-92-0) get\_spike\_time() (*in module neurodynex3.tools.spike\_tools*), [89](#page-92-0) get\_spike\_train\_stats() (*in module neurodynex3.tools.spike\_tools*), [90](#page-93-2) get\_spikes\_current() (*in module neurodynex3.tools.input\_factory*), [84](#page-87-0) get\_step\_current() (*in module neurodynex3.tools.input\_factory*), [84](#page-87-0)

- get trajectory() (*in module* [81](#page-84-2)
- get\_zero\_current() (*in module neurodynex3.tools.input\_factory*), [85](#page-88-1)
- getting\_started() (*in module neurodynex3.adex\_model.AdEx*), [60](#page-63-1)
- getting\_started() (*in module neurodynex3.brunel\_model.LIF\_spiking\_network*), [61](#page-64-2)
- getting\_started() (*in module neurodynex3.cable\_equation.passive\_cable*), [63](#page-66-2)
- getting\_started() (*in module neurodynex3.competing\_populations.decision\_making*), [65](#page-68-2)
- getting\_started() (*in module neurodynex3.exponential\_integrate\_fire.exp\_IF*), [69](#page-72-2)
- getting\_started() (*in module neurodynex3.hodgkin\_huxley.HH*), [71](#page-74-4)
- getting\_started() (*in module neurodynex3.leaky\_integrate\_and\_fire.LIF*), [77](#page-80-2)
- getting\_started() (*in module neurodynex3.neuron\_type.neurons*), [79](#page-82-2)
- getting\_started() (*in module neurodynex3.tools.input\_factory*), [85](#page-88-1)
- getting\_started() (*in module neurodynex3.working\_memory\_network.wm\_model*), [90](#page-93-2)

# H

HopfieldNetwork (*class in neurodynex3.hopfield\_network.network*), [72](#page-75-1)

# I

iterate()(*neurodynex3.hopfield\_network.network.HopfieldNetwork*le), [81](#page-84-2) *method*), [72](#page-75-1)

# L

learn() (*in module neurodynex3.ojas\_rule.oja*), [79](#page-82-2) load\_alphabet() (*in module neurodynex3.hopfield\_network.pattern\_tools*), [75](#page-78-1)

# M

make\_cloud() (*in module neurodynex3.ojas\_rule.oja*), [79](#page-82-2) mean\_isi(neurodynex3.tools.spike\_tools.PopulationSpikeStutFodynex3.test.test\_hopfield (module), *attribute*), [88](#page-91-0)

# N

neurodynex3 (*module*), [92](#page-95-2) neurodynex3.adex\_model (*module*), [61](#page-64-2) neurodynex3.adex\_model.AdEx (*module*), [60](#page-63-1)

*dynex3.phase\_plane\_analysis.fitzhugh\_nagumo*), neurodynex3.brunel\_model.LIF\_spiking\_network neuro- neurodynex3.brunel model (*module*), [63](#page-66-2) (*module*), [61](#page-64-2) neurodynex3.cable\_equation (*module*), [65](#page-68-2) neurodynex3.cable\_equation.passive\_cable (*module*), [63](#page-66-2) neurodynex3.competing\_populations (*module*), [69](#page-72-2) neurodynex3.competing\_populations.decision\_making (*module*), [65](#page-68-2) neurodynex3.exponential\_integrate\_fire (*module*), [71](#page-74-4) neurodynex3.exponential\_integrate\_fire.exp\_IF (*module*), [69](#page-72-2) neurodynex3.hodgkin\_huxley (*module*), [71](#page-74-4) neurodynex3.hodgkin\_huxley.HH (*module*), [71](#page-74-4) neurodynex3.hopfield\_network (*module*), [77](#page-80-2) neurodynex3.hopfield\_network.demo (*module*), [71](#page-74-4) neurodynex3.hopfield\_network.network (*module*), [72](#page-75-1) neurodynex3.hopfield\_network.pattern\_tools (*module*), [73](#page-76-1) neurodynex3.hopfield\_network.plot\_tools (*module*), [75](#page-78-1) neurodynex3.leaky\_integrate\_and\_fire (*module*), [78](#page-81-3) neurodynex3.leaky\_integrate\_and\_fire.LIF (*module*), [77](#page-80-2) neurodynex3.neuron\_type (*module*), [79](#page-82-2) neurodynex3.neuron\_type.neurons (*module*), [78](#page-81-3) neurodynex3.ojas\_rule (*module*), [80](#page-83-2) neurodynex3.ojas\_rule.oja (*module*), [79](#page-82-2) neurodynex3.phase\_plane\_analysis (*mod*neurodynex3.phase\_plane\_analysis.fitzhugh\_nagumo (*module*), [80](#page-83-2) neurodynex3.test (*module*), [83](#page-86-6) neurodynex3.test.test\_AdEx (*module*), [81](#page-84-2) neurodynex3.test.test\_cable\_equation (*module*), [82](#page-85-8) neurodynex3.test.test\_decision\_making (*module*), [82](#page-85-8) neurodynex3.test.test\_exponential\_IF (*module*), [82](#page-85-8) neurodynex3.test.test\_HH (*module*), [82](#page-85-8) [82](#page-85-8)

neurodynex3.test.test\_LIF (*module*), [82](#page-85-8) neurodynex3.test.test\_LIF\_spiking\_network (*module*), [82](#page-85-8) neurodynex3.test.test\_nagumo (*module*), [82](#page-85-8)

neurodynex3.test.test\_neuron\_type (*mod-*

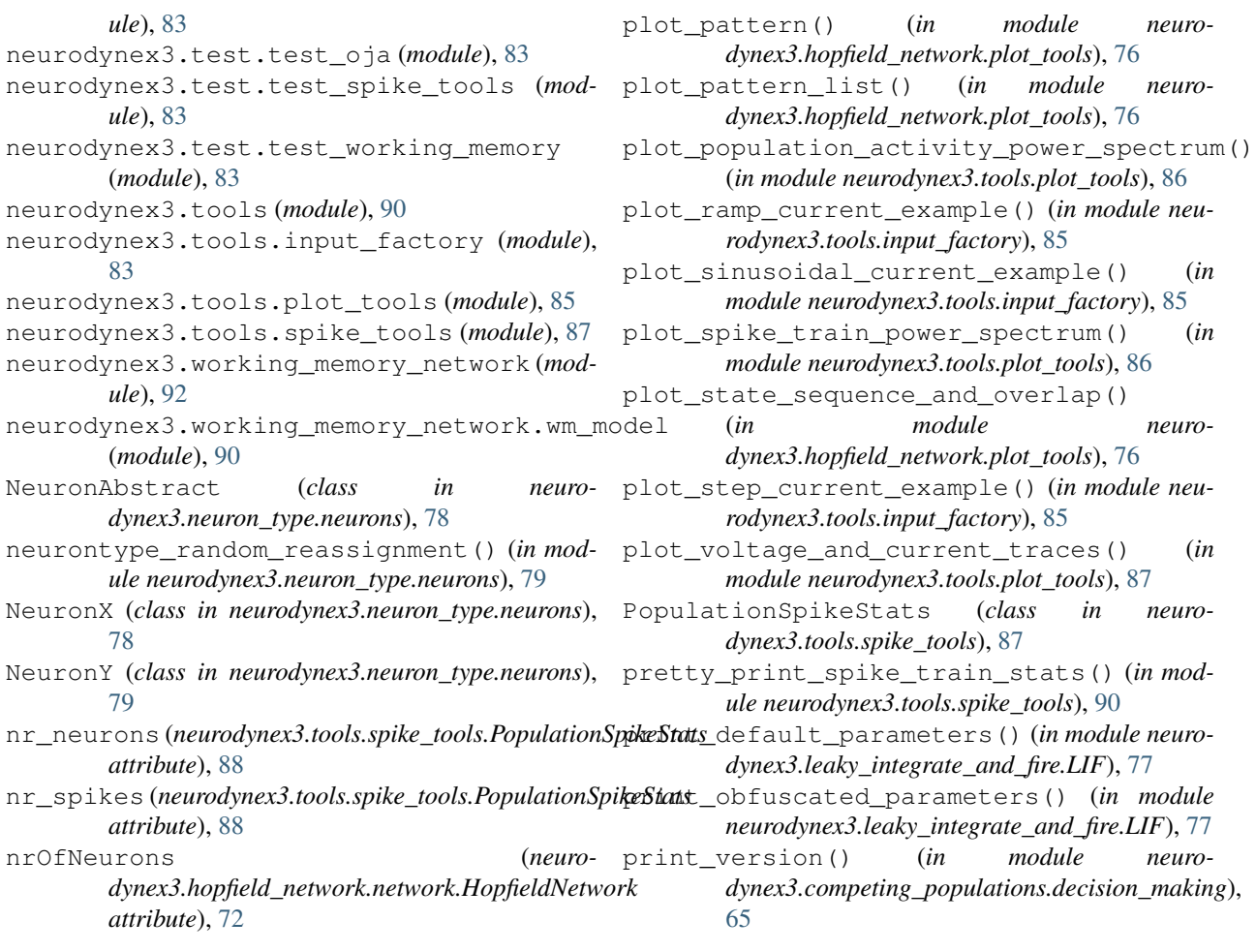

R

# P

- PatternFactory (*class in neurodynex3.hopfield\_network.pattern\_tools*), [73](#page-76-1)
- plot\_adex\_state() (*in module neurodynex3.adex\_model.AdEx*), [60](#page-63-1)
- plot\_data() (*in module neurodynex3.hodgkin\_huxley.HH*), [71](#page-74-4)
- plot\_data() (*in module neurodynex3.neuron\_type.neurons*), [79](#page-82-2)
- plot\_flow() (*in module neurodynex3.phase\_plane\_analysis.fitzhugh\_nagumo*), [81](#page-84-2)
- plot\_ISI\_distribution() (*in module neurodynex3.tools.plot\_tools*), [85](#page-88-1)
- plot\_network\_activity() (*in module neurodynex3.tools.plot\_tools*), [85](#page-88-1)
- plot\_network\_weights() (*in module neurodynex3.hopfield\_network.plot\_tools*), [75](#page-78-1)
- plot\_oja\_trace() (*in module neurodynex3.ojas\_rule.oja*), [80](#page-83-2)
- plot\_overlap\_matrix() (*in module neurodynex3.hopfield\_network.plot\_tools*), [76](#page-79-0)
- reset\_weights() (*neurodynex3.hopfield\_network.network.HopfieldNetwork method*), [72](#page-75-1)
- reshape\_patterns() (*in module neurodynex3.hopfield\_network.pattern\_tools*), [75](#page-78-1)
- reshape\_patterns() (*neurodynex3.hopfield\_network.pattern\_tools.PatternFactory method*), [74](#page-77-0)
- run() (*neurodynex3.hopfield\_network.network.HopfieldNetwork method*), [72](#page-75-1)
- run() (*neurodynex3.neuron\_type.neurons.NeuronAbstract method*), [78](#page-81-3)
- run\_demo() (*in module neurodynex3.hopfield\_network.demo*), [71](#page-74-4)
- run\_hf\_demo() (*in module neurodynex3.hopfield\_network.demo*), [71](#page-74-4)
- run\_hf\_demo\_alphabet() (*in module neurodynex3.hopfield\_network.demo*), [72](#page-75-1)
- run\_multiple\_simulations() (*in module neurodynex3.competing\_populations.decision\_making*), [65](#page-68-2)

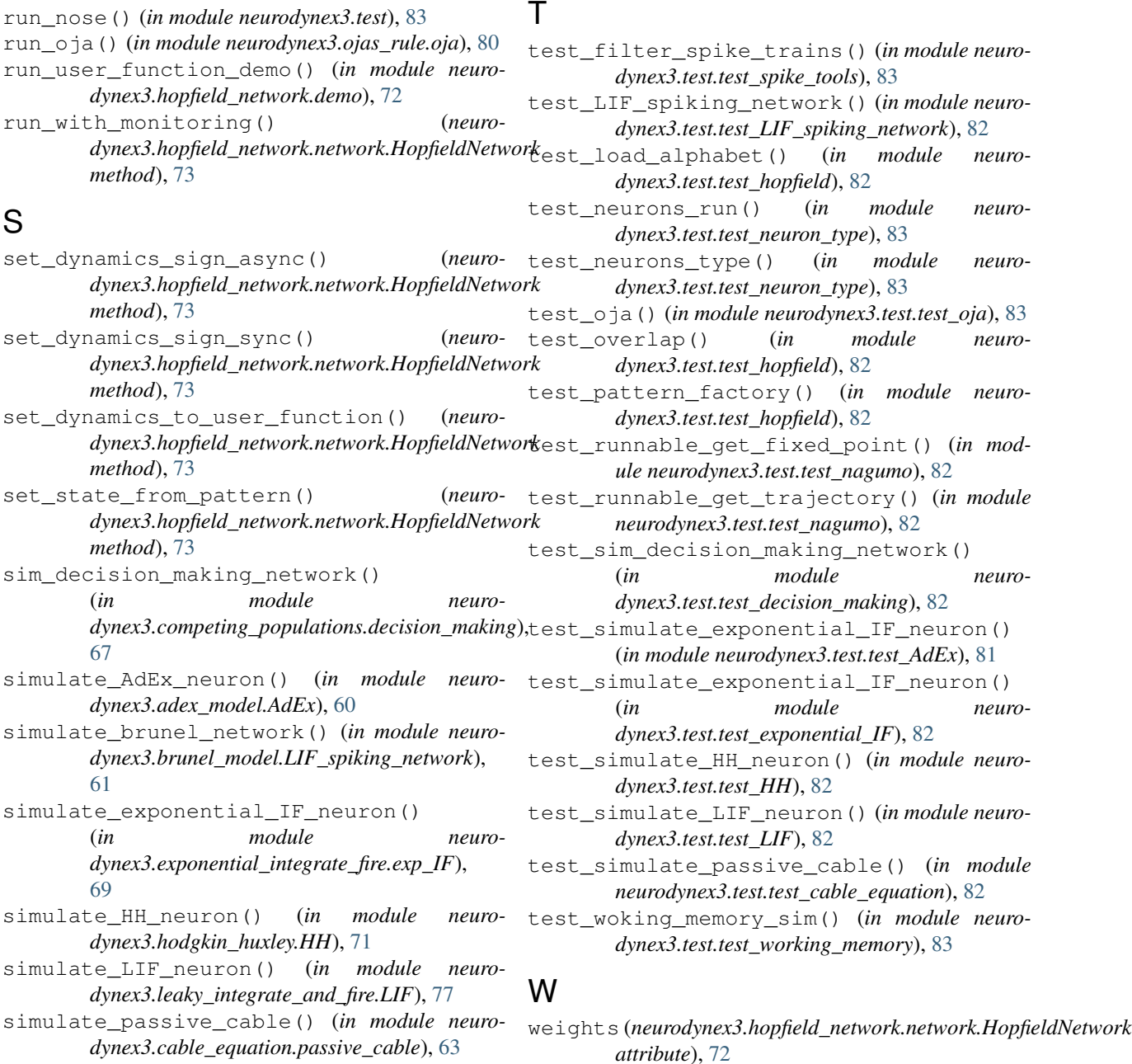

[90](#page-93-2)

*attribute*), [72](#page-75-1)

*attribute*), [88](#page-91-0)

*method*), [73](#page-76-1)

simulate\_random\_neuron() (*in module neurodynex3.leaky\_integrate\_and\_fire.LIF*), [78](#page-81-3) simulate\_wm() (*in module neuro-*

*dynex3.working\_memory\_network.wm\_model*),

state (*neurodynex3.hopfield\_network.network.HopfieldNetwork*

*dynex3.hopfield\_network.network.HopfieldNetwork*

std\_isi (*neurodynex3.tools.spike\_tools.PopulationSpikeStats*

store\_patterns() (*neuro-*